# PacDrive Logic Motion **Controller** LMC Eco Guide de référence du matériel

**Schneider** 

(Traduction du document original anglais)

10/2017

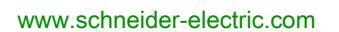

Le présent document comprend des descriptions générales et/ou des caractéristiques techniques des produits mentionnés. Il ne peut pas être utilisé pour définir ou déterminer l'adéquation ou la fiabilité de ces produits pour des applications utilisateur spécifiques. Il incombe à chaque utilisateur ou intégrateur de réaliser l'analyse de risques complète et appropriée, l'évaluation et le test des produits pour ce qui est de l'application à utiliser et de l'exécution de cette application. Ni la société Schneider Electric ni aucune de ses sociétés affiliées ou filiales ne peuvent être tenues pour responsables de la mauvaise utilisation des informations contenues dans le présent document. Si vous avez des suggestions, des améliorations ou des corrections à apporter à cette publication, veuillez nous en informer.

Vous acceptez de ne pas reproduire, excepté pour votre propre usage à titre non commercial, tout ou partie de ce document et sur quelque support que ce soit sans l'accord écrit de Schneider Electric. Vous acceptez également de ne pas créer de liens hypertextes vers ce document ou son contenu. Schneider Electric ne concède aucun droit ni licence pour l'utilisation personnelle et non commerciale du document ou de son contenu, sinon une licence non exclusive pour une consultation « en l'état », à vos propres risques. Tous les autres droits sont réservés.

Toutes les réglementations locales, régionales et nationales pertinentes doivent être respectées lors de l'installation et de l'utilisation de ce produit. Pour des raisons de sécurité et afin de garantir la conformité aux données système documentées, seul le fabricant est habilité à effectuer des réparations sur les composants.

Lorsque des équipements sont utilisés pour des applications présentant des exigences techniques de sécurité, suivez les instructions appropriées.

La non-utilisation du logiciel Schneider Electric ou d'un logiciel approuvé avec nos produits matériels peut entraîner des blessures, des dommages ou un fonctionnement incorrect.

Le non-respect de cette consigne peut entraîner des lésions corporelles ou des dommages matériels.

© 2017 Schneider Electric. Tous droits réservés.

## Table des matières

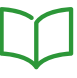

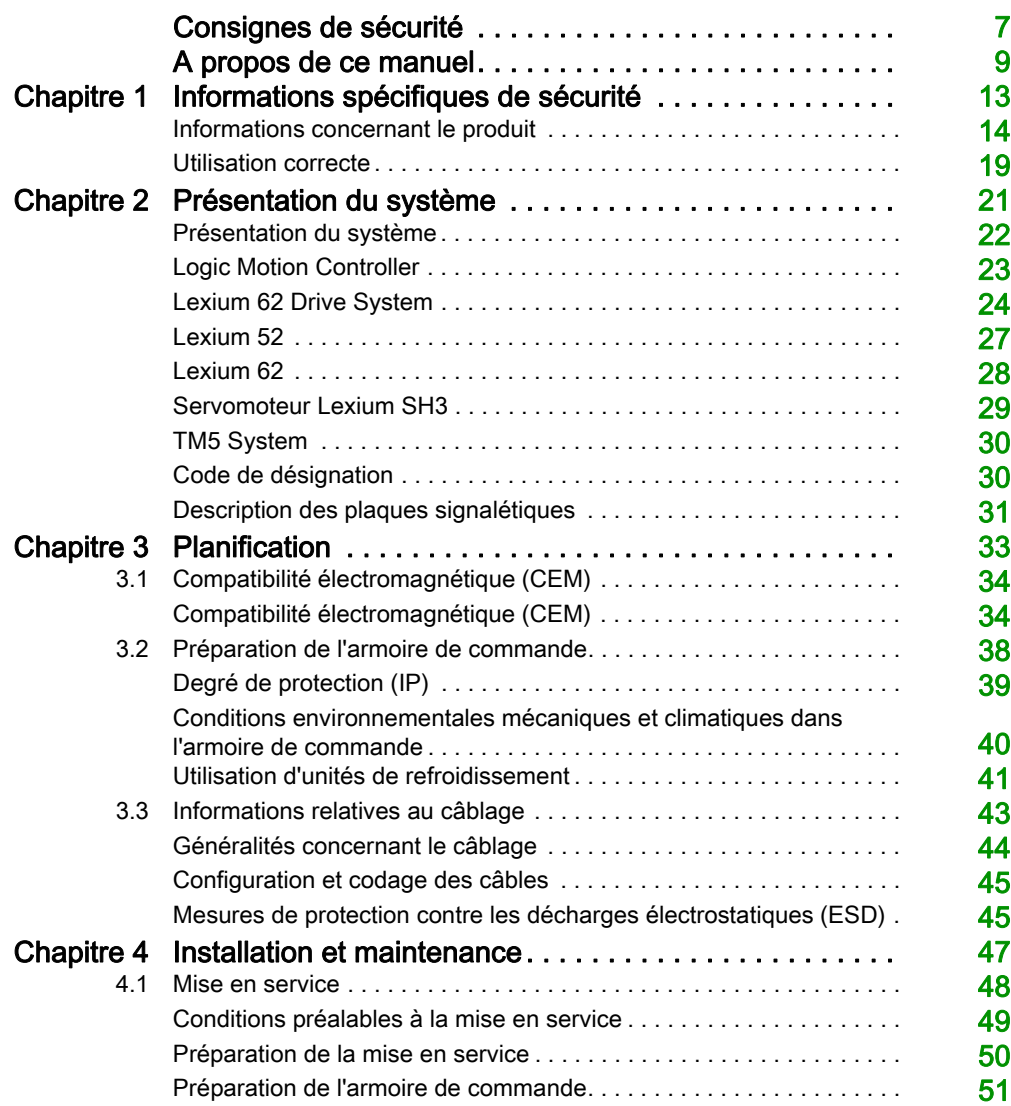

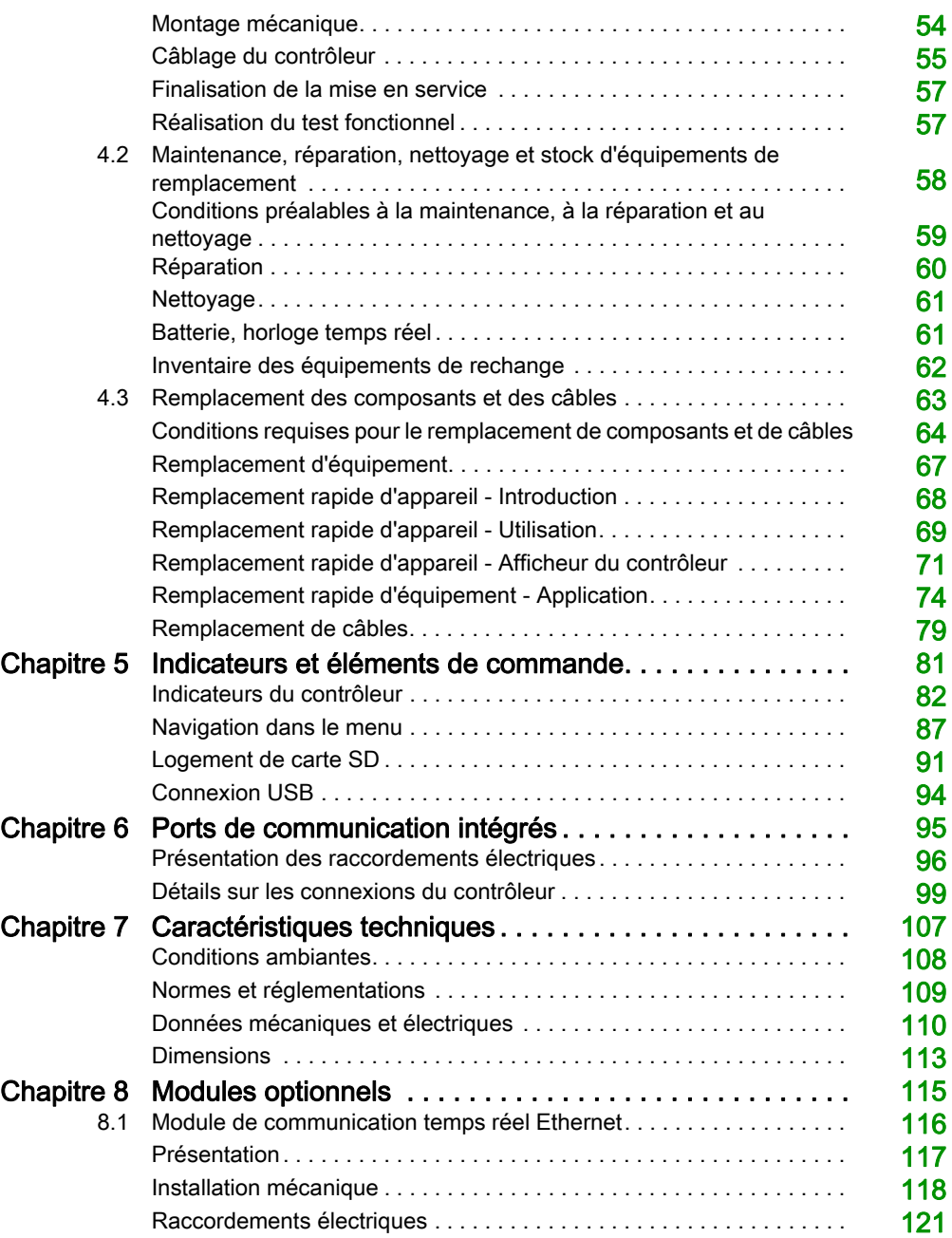

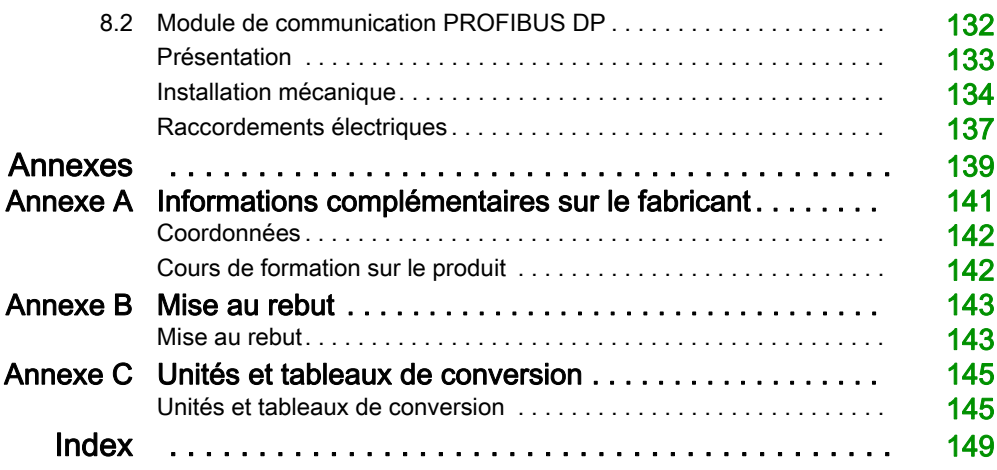

## <span id="page-6-0"></span>Consignes de sécurité

### Informations importantes

#### AVIS

Lisez attentivement ces instructions et examinez le matériel pour vous familiariser avec l'appareil avant de tenter de l'installer, de le faire fonctionner, de le réparer ou d'assurer sa maintenance. Les messages spéciaux suivants que vous trouverez dans cette documentation ou sur l'appareil ont pour but de vous mettre en garde contre des risques potentiels ou d'attirer votre attention sur des informations qui clarifient ou simplifient une procédure.

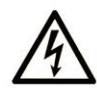

La présence de ce symbole sur une étiquette "Danger" ou "Avertissement" signale un risque d'électrocution qui provoquera des blessures physiques en cas de non-respect des consignes de sécurité.

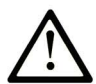

Ce symbole est le symbole d'alerte de sécurité. Il vous avertit d'un risque de blessures corporelles. Respectez scrupuleusement les consignes de sécurité associées à ce symbole pour éviter de vous blesser ou de mettre votre vie en danger.

## **A DANGER**

DANGER signale un risque qui, en cas de non-respect des consignes de sécurité, provoque la mort ou des blessures graves.

## A AVERTISSEMENT

AVERTISSEMENT signale un risque qui, en cas de non-respect des consignes de sécurité, peut provoquer la mort ou des blessures graves.

## **ATTENTION**

ATTENTION signale un risque qui, en cas de non-respect des consignes de sécurité, peut provoquer des blessures légères ou moyennement graves.

### **AVIS**

AVIS indique des pratiques n'entraînant pas de risques corporels.

#### REMARQUE IMPORTANTE

L'installation, l'utilisation, la réparation et la maintenance des équipements électriques doivent être assurées par du personnel qualifié uniquement. Schneider Electric décline toute responsabilité quant aux conséquences de l'utilisation de ce matériel.

Une personne qualifiée est une personne disposant de compétences et de connaissances dans le domaine de la construction, du fonctionnement et de l'installation des équipements électriques, et ayant suivi une formation en sécurité leur permettant d'identifier et d'éviter les risques encourus.

#### <span id="page-7-0"></span>QUALIFICATION DU PERSONNEL

Seules les personnes ayant suivi la formation adéquate, qui connaissent et comprennent le contenu du présent document ainsi que toutes les autres documentations de produit concernées, sont habilitées à utiliser et manipuler ce produit.

La personne qualifiée doit être capable de détecter d'éventuels dangers qui pourraient découler du paramétrage, de modifications des valeurs de paramétrage et plus généralement des équipements mécaniques, électriques ou électroniques. La personne qualifiée doit connaître les normes, dispositions et régulations liées à la prévention des accidents de travail, et doit les observer lors de la conception et de l'implémentation du système.

#### UTILISATION PREVUE

Les produits décrits ou concernés par le présent document, ainsi que les logiciels, accessoires et options, sont des automates programmables (dénommés ici « contrôleurs logiques ») conçus à des fins industrielles conformément aux instructions, directives, exemples et consignes de sécurité stipulées dans le présent document ou dans d'autres documentations en rapport.

Le produit doit être utilisé conformément aux directives et réglementations de sécurité applicables, aux exigences mentionnées et aux données techniques.

Avant d'utiliser le produit, vous devez effectuer une analyse des risques liés à l'application prévue. Selon les résultats de cette analyse, les mesures de sécurité appropriées doivent être mises en place.

Comme le produit est utilisé en tant que composant d'une machine ou d'un processus, vous devez garantir la sécurité des personnes par une conception adaptée du système global.

N'utilisez le produit qu'avec les câbles et accessoires spécifiés. N'employez que des accessoires et des pièces de rechange authentiques.

Toute utilisation autre que celle explicitement autorisée est interdite et peut entraîner des risques imprévus.

## <span id="page-8-0"></span>A propos de ce manuel

### Présentation

#### Objectif du document

Vous devez lire et comprendre les informations présentées dans ce manuel avant d'utiliser le contrôleur pour la première fois. Accordez une attention particulière aux informations concernant la sécurité [\(voir](#page-7-0) page 13). Comme indiqué dans la section Qualification du personnel (voir page 8), seules les personnes répondant aux critères de *sélection et de qualification des employés* sont autorisées à intervenir sur le contrôleur.

Un exemplaire de ce manuel doit être mis à la disposition du personnel travaillant sur le contrôleur.

Ce manuel devrait vous aider à utiliser les capacités du contrôleur de manière correcte et en toute sécurité.

En suivant les instructions contenues dans ce manuel, vous pourrez :

- Eviter les risques
- Réduire les coûts de réparation et le temps d'arrêt du contrôleur
- Augmenter la durée de service du contrôleur
- Augmenter la fiabilité du contrôleur

#### Champ d'application

Ce document a été mis à jour suite au lancement de SoMachine Motion V4.4.

Les caractéristiques techniques des équipements décrits dans ce document sont également fournies en ligne. Pour accéder à ces informations en ligne :

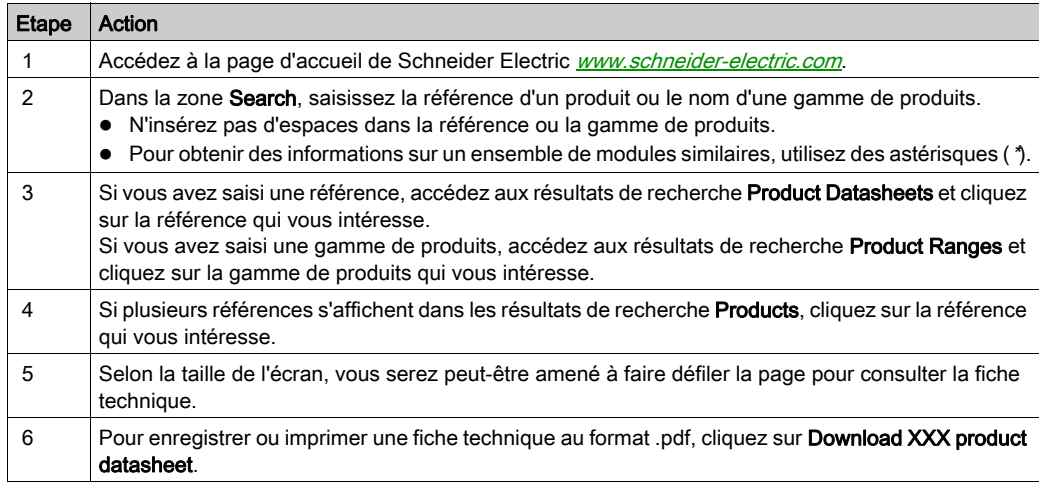

Les caractéristiques présentées dans ce manuel devraient être identiques à celles fournies en ligne. Toutefois, en application de notre politique d'amélioration continue, nous pouvons être amenés à réviser le contenu du document afin de le rendre plus clair et plus précis. Si vous constatez une différence entre le manuel et les informations fournies en ligne, utilisez ces dernières en priorité.

Pour plus d'informations sur la conformité des produits avec les normes environnementales (RoHS, REACH, PEP, EOLI, etc.), consultez le site [www.schneider-electric.com/green-premium](http://www.schneider-electric.com/green-premium).

#### Documents à consulter

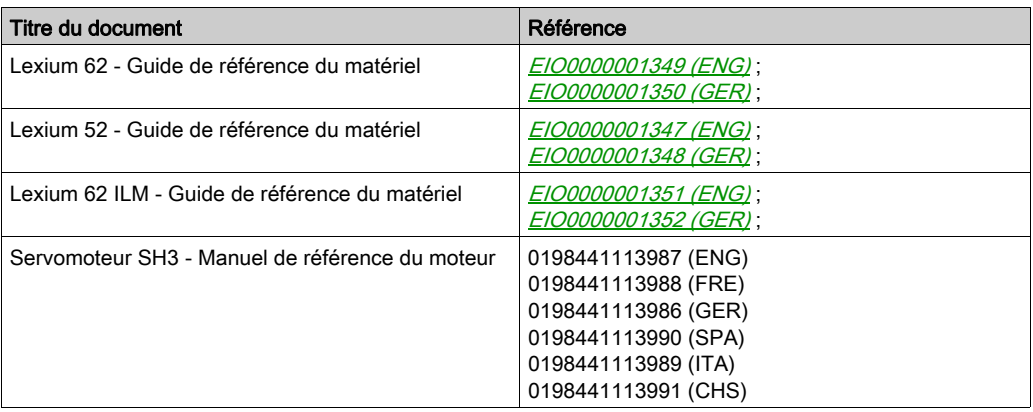

Vous pouvez télécharger ces publications ainsi que d'autres informations techniques sur notre site Web: <http://www.schneider-electric.com/en/download>.

#### Terminologie utilisée dans les normes

Les termes techniques, la terminologie, les symboles et les descriptions correspondantes employés dans ce manuel ou figurant dans ou sur les produits proviennent généralement des normes internationales.

Dans les domaines des systèmes de sécurité fonctionnelle, des variateurs et de l'automatisme en général, les termes employés sont sécurité, fonction de sécurité, état sécurisé, défaut, réinitialisation du défaut, dysfonctionnement, panne, erreur, message d'erreur, dangereux, etc.

Entre autres, les normes concernées sont les suivantes :

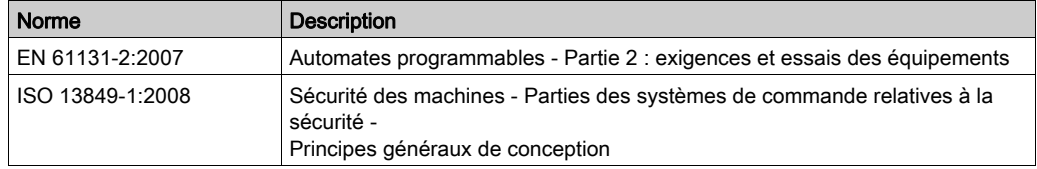

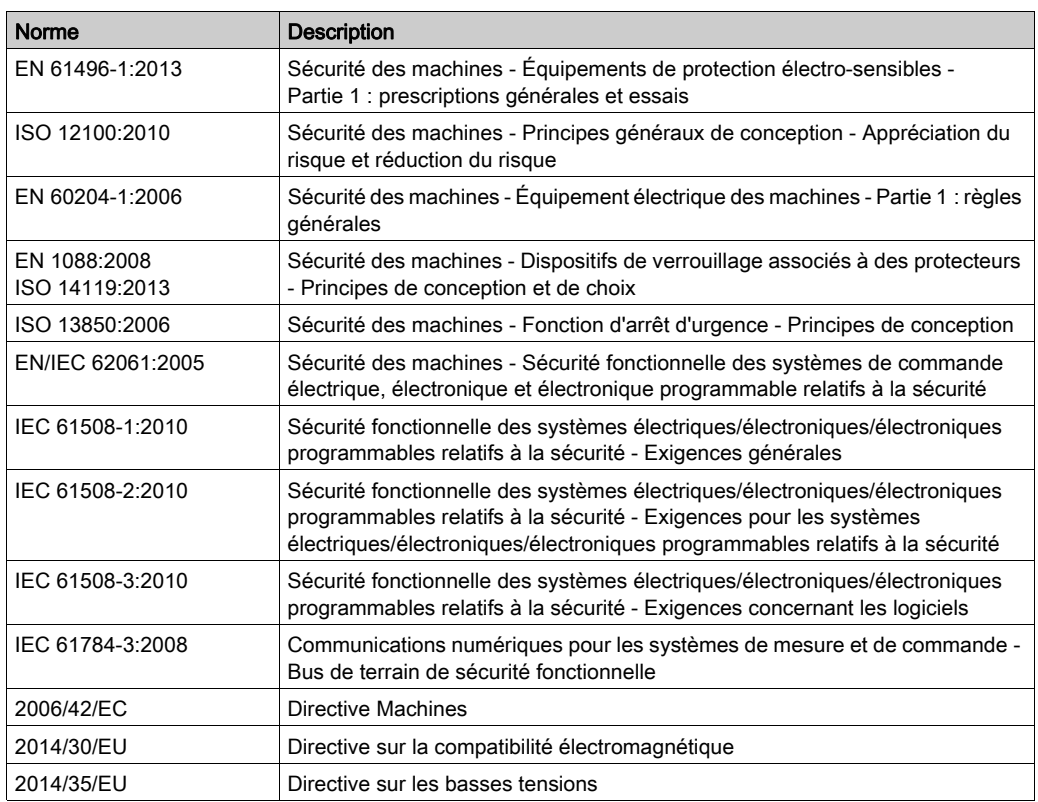

De plus, des termes peuvent être utilisés dans le présent document car ils proviennent d'autres normes telles que :

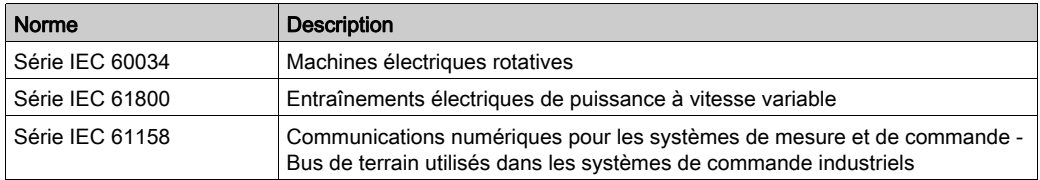

Enfin, le terme *zone de fonctionnement* utilisé dans le contexte de la description de dangers spécifiques a la même signification que les termes zone dangereuse ou zone de danger employés dans la directive Machines (2006/42/EC) et la norme ISO 12100:2010.

NOTE : Les normes susmentionnées peuvent s'appliquer ou pas aux produits cités dans la présente documentation. Pour plus d'informations sur chacune des normes applicables aux produits décrits dans le présent document, consultez les tableaux de caractéristiques de ces références de produit.

## <span id="page-12-0"></span>**Chapitre 1** Informations spécifiques de sécurité

#### Présentation

Ce chapitre contient des informations importantes de sécurité concernant l'utilisation du contrôleur. Le contrôleur se plie aux réglementations de sécurité technique reconnues.

#### Contenu de ce chapitre

Ce chapitre contient les sujets suivants :

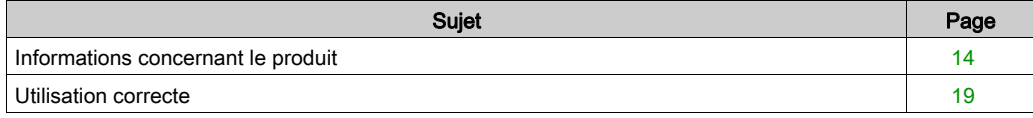

### <span id="page-13-1"></span><span id="page-13-0"></span>Informations concernant le produit

#### Présentation

Les risques concernant la santé et la sécurité liés au contrôleur ont été réduits. Il demeure toutefois un risque résiduel puisque le contrôleur fonctionne avec une tension électrique et des courants électriques.

Si les activités impliquent des risques résiduels, un message de sécurité est émis aux points appropriés. Il indique les dangers potentiels susceptibles d'apparaître, avec leurs conséquences possibles, et décrit les mesures préventives à prendre pour éviter ces dangers.

#### Composants électriques

## **A A DANGER**

#### RISQUE DE CHOC ELECTRIQUE, D'EXPLOSION OU D'ECLAIR D'ARC

- Coupez toutes les alimentations de tous les équipements, y compris des équipements connectés, avant de retirer les caches ou les portes d'accès, ou avant d'installer ou de retirer des accessoires, matériels, câbles ou fils, sauf dans les cas de figure spécifiquement indiqués dans le guide de référence du matériel approprié à cet équipement.
- Utilisez toujours un appareil de mesure de tension réglé correctement pour vous assurer que l'alimentation est coupée conformément aux indications.
- Remettez en place et fixez tous les caches de protection, accessoires, matériels, câbles et fils et vérifiez que l'appareil est bien relié à la terre avant de le remettre sous tension.
- Utilisez uniquement la tension indiquée pour faire fonctionner cet équipement et les produits associés.

#### Le non-respect de ces instructions provoquera la mort ou des blessures graves.

## **A DANGER**

#### CHOC ELECTRIQUE, EXPLOSION OU ECLAIR D'ARC ELECTRIQUE

- Utiliser les composants électriques seulement avec un câble de protection (mise à la terre) raccordé.
- Après installation, vérifier que le câble de protection (mise à la terre) est correctement raccordé à l'ensemble des appareils électriques, conformément au schéma de raccordement.
- Avant la mise en marche de l'appareil, protéger les composants sous tension pour éviter tout contact.
- Ne pas toucher les points de raccordement électrique des composants une fois le module sous tension.
- Fournir une protection contre les contacts directs (EN 50178).
- Les câbles et bornes peuvent être raccordés et débranchés seulement après avoir confirmé la mise hors tension du système.

#### Le non-respect de ces instructions provoquera la mort ou des blessures graves.

#### Assemblage et manipulation

Ce produit se démarque par un courant de contact supérieur à 3,5 mA. Suite à une interruption de la liaison à la terre, un courant de contact dangereux peut circuler en cas de contact avec la carcasse.

### **A DANGER**

#### MISE A LA TERRE INSUFFISANTE

- $\bullet$  Utiliser un conducteur de protection d'au moins 10 mm<sup>2</sup> (AWG 6) ou deux conducteurs de protection de section identique ou supérieure à celle des conducteurs dédiés à l'alimentation des bornes de puissance.
- S'assurer du respect de toutes les règles applicables en matière de mise à la terre du système d'entraînement.

#### Le non-respect de ces instructions provoquera la mort ou des blessures graves.

## A AVERTISSEMENT

#### ÉCRASEMENT, CISAILLEMENT, COUPURE ET CHOC EN COURS DE MANUTENTION

- Respecter les instructions générales de construction et de sécurité lors de la manutention et du montage.
- Utiliser des équipements de transport et de montage adéquats, ainsi que des outils appropriés.
- Prendre les précautions requises pour éviter tout écrasement et pincement.
- Couvrir les arêtes et les angles pour éviter tout risque de coupure.
- Porter les équipements de protection appropriés (lunettes, gants et chaussures de protection, par exemple).

Le non-respect de ces instructions peut provoquer la mort, des blessures graves ou des dommages matériels.

#### Mouvements dangereux

Il existe plusieurs sources de mouvements dangereux :

- Référencement du variateur inexistant ou incorrect
- Erreurs de raccordement ou de câblage
- Erreurs dans le programme d'application
- Erreurs de composant
- Erreur de l'émetteur des valeurs et signaux mesurés

NOTE : Veiller à assurer la sécurité du personnel par la surveillance des équipements primaires et des mesures adéquates. Ne pas se fier exclusivement à la surveillance interne des composants du variateur. Adapter la surveillance, ou autres réglages et mesures, en fonction de l'installation et en tenant compte de l'analyse des risques et des erreurs.

## **A DANGER**

#### DISPOSITIF(S) DE PROTECTION NON DISPONIBLE(S) OU INAPPROPRIÉ(S)

- Empêcher l'intrusion dans une zone d'exploitation, par exemple au moyen de clôtures, de grillages, de revêtements de protection ou de barrières multifaisceaux.
- Dimensionner de façon adéquate les dispositifs de protection. Ne jamais les retirer.
- Ne pas apporter de modifications susceptibles d'altérer, de rendre inopérant ou de mettre en défaut d'une autre manière les dispositifs de protection.
- Avant d'accéder aux variateurs ou de pénétrer la zone d'exploitation, arrêter les variateurs et les moteurs commandés.
- Protéger les postes de travail et les terminaux d'exploitation contre toute opération non autorisée.
- Positionner les ARRÊTS D'URGENCE de sorte qu'ils soient accessibles facilement et actionnables rapidement.
- S'assurer du bon fonctionnement des ARRÊTS D'URGENCE avant le démarrage et lors des opérations de maintenance.
- Empêcher les démarrages involontaires par la mise hors tension du variateur via le circuit d'ARRÊT D'URGENCE ou à l'aide d'une procédure de verrouillage et d'étiquetage.
- Valider le système et l'installation avant le premier démarrage.
- Éviter de faire fonctionner des appareils hautes fréquences, radio et de commande à distance à proximité des composants électroniques du système et de leurs circuits d'alimentation. Si besoin, réaliser une validation CEM du système.

#### Le non-respect de ces instructions provoquera la mort ou des blessures graves.

Un branchement incorrect, un paramétrage incorrect, des données incorrectes ou toute autre erreur peut provoquer un déplacement accidentel des systèmes d'entraînement.

## AVERTISSEMENT

#### DÉPLACEMENT OU COMPORTEMENT NON INTENTIONNEL

- Procéder au câblage conformément aux mesures CEM.
- Ne pas utiliser le produit avec des paramètres et des données inconnus.
- Procéder à des tests de mise en service minutieux, et vérifier notamment les paramètres et les données de configuration de la position et du déplacement.

#### Le non-respect de ces instructions peut provoquer la mort, des blessures graves ou des dommages matériels.

#### Circuits PELV

La tension de signal et la tension de commande des appareils sont inférieures à 30 VCC et doivent être conçues comme des circuits PELV (très basse tension de protection). Dans cette plage, la spécification en tant que système PELV nécessite, conformément à la norme IEC 61800-5-1, une mesure de protection contre le contact direct et indirect avec une tension dangereuse qui passe par l'implémentation d'une séparation des côtés primaire et secondaire dans le système / la machine. Séparez les câblages haute et basse tension et respectez la norme IEC 61800-5-1 : Entraînements électriques de puissance à vitesse variable - exigences de sécurité.

## **A DANGER**

#### CHOC ELECTRIQUE DU A UNE SEPARATION DE PROTECTION INADEQUATE

Raccorder les appareils, les composants électriques ou les lignes uniquement aux connecteurs de tension signal de produits comprenant une séparation de protection suffisante par rapport aux circuits raccordés, conformément aux normes (IEC 61800-5-1 : Entraînements électriques de puissance à vitesse variable - Exigences de sécurité).

Le non-respect de ces instructions provoquera la mort ou des blessures graves.

#### **Cybersécurité**

### A AVERTISSEMENT

#### ACCES NON AUTHENTIFIE ET EXPLOITATION PAR CONSEQUENT NON AUTORISEE DES **MACHINES**

- Estimez si votre environnement ou vos machines sont connecté(e)s à votre infrastructure vitale et, le cas échéant, prenez les mesures nécessaires de prévention, basées sur le principe de défense en profondeur, avant de connecter le système d'automatisme à un réseau quelconque.
- Limitez au strict nécessaire le nombre d'équipements connectés à un réseau.
- Isolez votre réseau industriel des autres réseaux au sein de votre société.
- Protégez chaque réseau contre les accès non autorisés à l'aide d'un pare-feu, d'un VPN ou d'autres mesures de sécurité éprouvées.
- Surveillez les activités au sein de votre système.
- Empêchez tout accès direct ou liaison directe aux équipements sensibles par des utilisateurs non autorisés ou des actions non authentifiées.
- Préparez un plan de récupération intégrant la sauvegarde des informations de votre système et de votre processus.

Le non-respect de ces instructions peut provoquer la mort, des blessures graves ou des dommages matériels.

### <span id="page-18-1"></span><span id="page-18-0"></span>Utilisation correcte

#### Installation

Installez et utilisez cet équipement dans une armoire correspondant à l'environnement cible et sécurisée à l'aide d'un mécanisme de verrouillage par clé ou par outil.

#### Mesures de protection à prévoir

Avant d'installer l'appareil, prévoyez des dispositifs de protection appropriés, conformément aux normes locales et nationales. Ne mettez pas en service des composants dépourvus de dispositifs de protection adéquats. Après installation, mise en service ou réparation, testez les dispositifs de protection utilisés.

Effectuez une évaluation des risques liés à l'utilisation concernée avant d'exploiter le produit et prenez les mesures de sécurité appropriées.

## A AVERTISSEMENT

#### FONCTIONNEMENT IMPREVU DE L'ÉQUIPEMENT

Assurez-vous qu'une évaluation des risques est effectuée et respectée conformément à la norme EN/ISO 12100 pendant la conception de votre machine.

#### Le non-respect de ces instructions peut provoquer la mort, des blessures graves ou des dommages matériels.

En cas de survenue de circonstances qui affectent la sécurité ou modifient le comportement fonctionnel du contrôleurs, arrêtez immédiatement le contrôleurs et contactez votre Représentant de Schneider Electric.

#### Utilisation d'équipements d'origine exclusivement

Utilisez uniquement les accessoires et les pièces de montage spécifiés dans la documentation, à l'exclusion de tout dispositif ou composant de constructeur tiers n'ayant pas reçu l'agrément explicite de Schneider Electric.

Les composants PacDrive LMC Eco ne comprennent aucune pièce pouvant être entretenue par l'utilisateur. Remplacez le composant ou contactez le Service client de Schneider Electric (vous trouverez les adresses de contact en Annex[e \(voir](#page-141-0) page 142).

## A AVERTISSEMENT

#### FONCTIONNEMENT IMPREVU DE L'EQUIPEMENT

- N'utilisez avec ce produit que les composants logiciels et matériels homologués par Schneider Electric.
- Ne tentez pas d'opération de maintenance de cet équipement en dehors des centres de maintenance Schneider Electric agréés.
- Mettez à jour votre programme d'application chaque fois que vous modifiez la configuration matérielle physique.

Le non-respect de ces instructions peut provoquer la mort, des blessures graves ou des dommages matériels.

#### Restrictions liées à l'environnement

Les composants ne doivent pas être utilisés dans les environnements suivants :

- Atmosphères dangereuses (explosives)
- Systèmes mobiles, portables ou flottants
- Systèmes de support de vie
- Appareils domestiques
- **•** Souterrains

Cet équipement a été conçu pour fonctionner dans des locaux non dangereux. Installez-le exclusivement dans des zones exemptes d'atmosphère dangereuse.

## **A DANGER**

#### RISQUE D'EXPLOSION

Installez et utilisez cet équipement exclusivement dans des zones non dangereuses.

Le non-respect de ces instructions provoquera la mort ou des blessures graves.

## <span id="page-20-0"></span>**Chapitre 2** Présentation du système

#### Contenu de ce chapitre

Ce chapitre contient les sujets suivants :

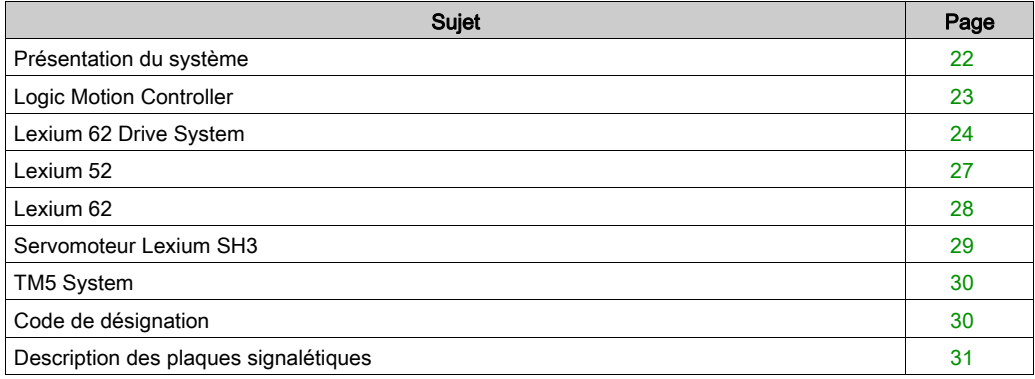

### <span id="page-21-1"></span><span id="page-21-0"></span>Présentation du système

#### Présentation du système

Le système de commande comprend plusieurs composants, qui diffèrent en fonction de l'application prévue.

Présentation du système PacDrive 3

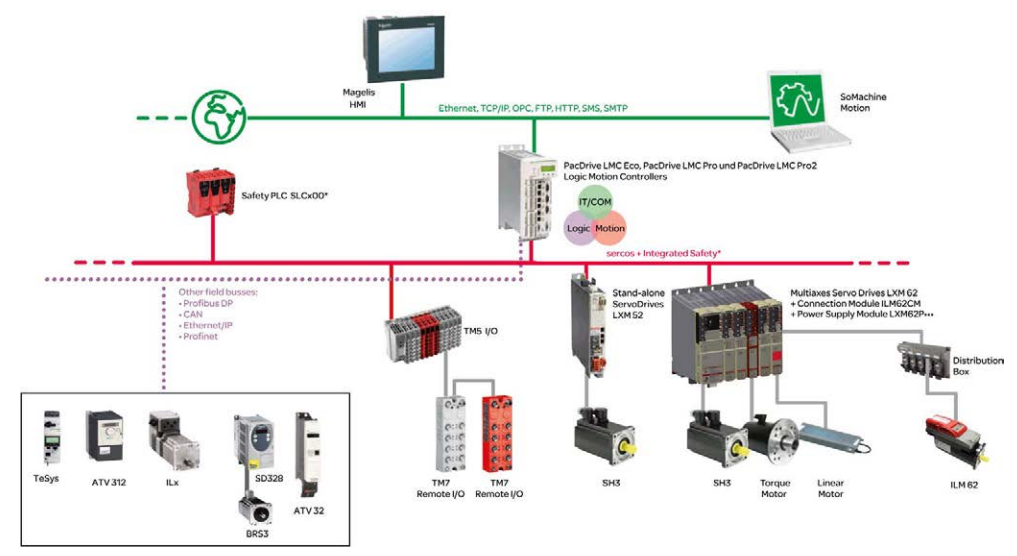

\* Safety Logic Controller conforme aux normes IEC 61508:2010 et EN ISO 13849:2008

### <span id="page-22-1"></span><span id="page-22-0"></span>Logic Motion Controller

#### Présentation

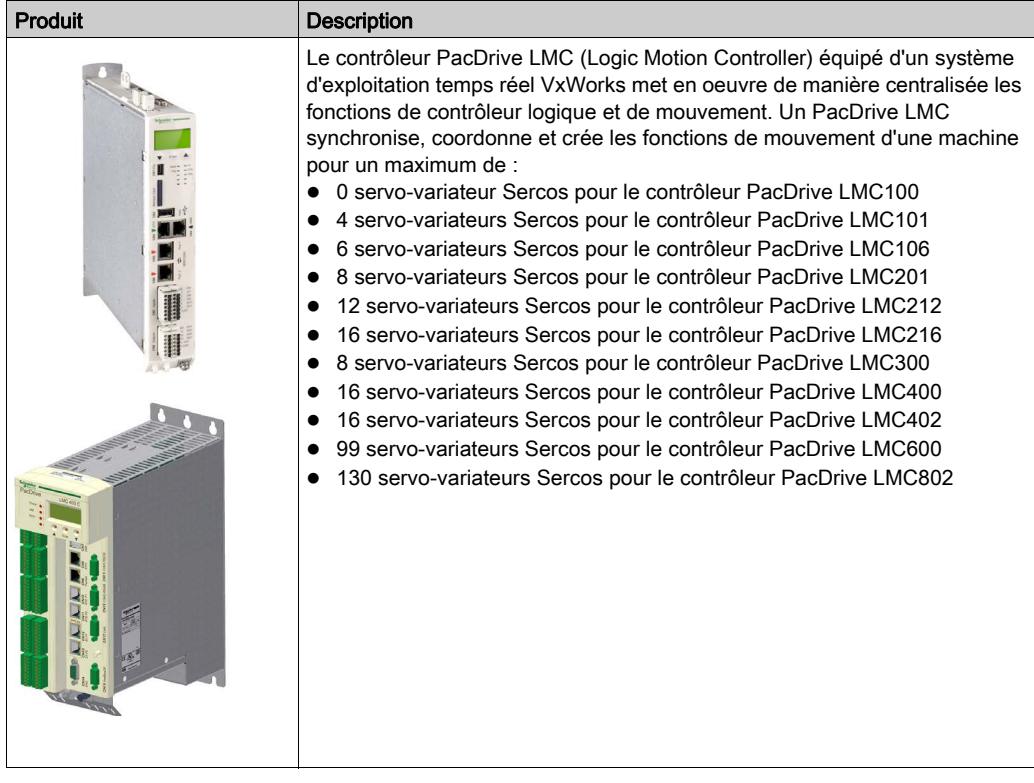

### <span id="page-23-1"></span><span id="page-23-0"></span>Lexium 62 Drive System

#### Présentation

Le système de servo-entraînement modulaire Lexium 62 Drive System est conçu pour actionner des servo-variateurs dans un système à axes multiples.

Les composants électroniques de puissance du Lexium 62 Drive System sont installés à l'intérieur de l'armoire de commande.

#### Lexium 62 Power Supply

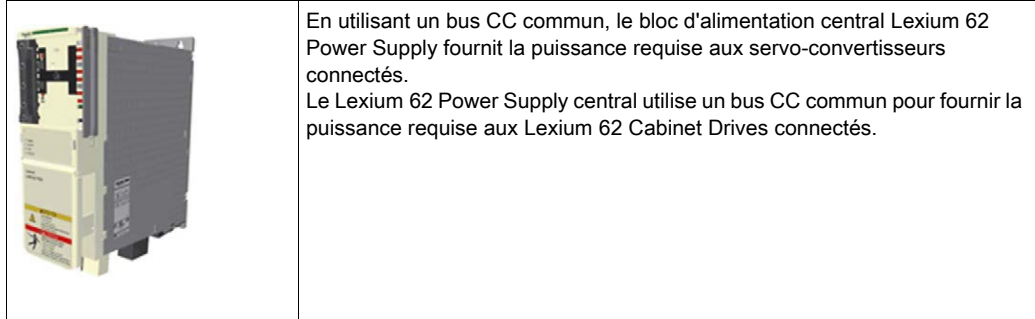

#### Lexium 62 Connection Module

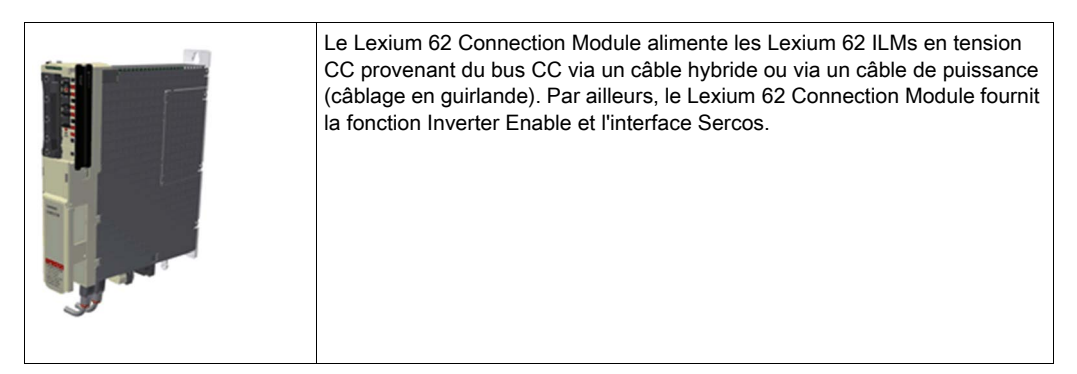

Le Lexium 62 Drive System permet de simplifier le câblage des appareils pour le démarrage initial et dans des cas de maintenance. Cela concerne également le raccordement des équipements en armoire au site. Tous les connecteurs qui peuvent être raccordés depuis l'extérieur (entrée d'alimentation, bus CC, alimentation 24 VCC, Sercos, Ready et Inverter Enable) sont conçus pour permettre de réaliser sur l'appareil une configuration rapide et simple sans outils.

#### Boîtier de distribution Lexium 62

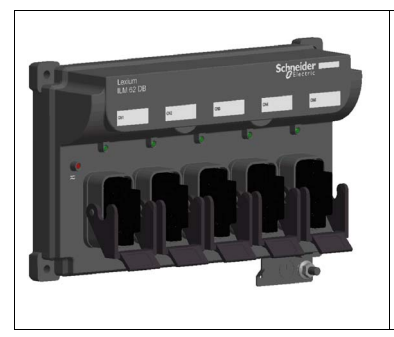

Le Lexium 62 Distribution Box est le lien entre Lexium 62 Connection Module et Lexium 62 ILM. En fonction du nombre de variateurs, 1 à 4 Lexium 62 ILMsou lignes en guirlande peuvent être connectés. Au-delà de quatre variateurs, il suffit d'étendre le système en ajoutant un Lexium 62 Distribution Box ou davantage.

Principaux avantages :

- 1 à 4 connexions pour des Lexium 62 ILMs ou lignes en guirlande, ou ajout de Lexium 62 Distribution Box
- Simplicité du raccordement l'aide de câbles hybrides pré-assemblés ou de câbles de puissance (câblage en guirlande)
- Facilité d'extension

#### Lexium 62 ILM

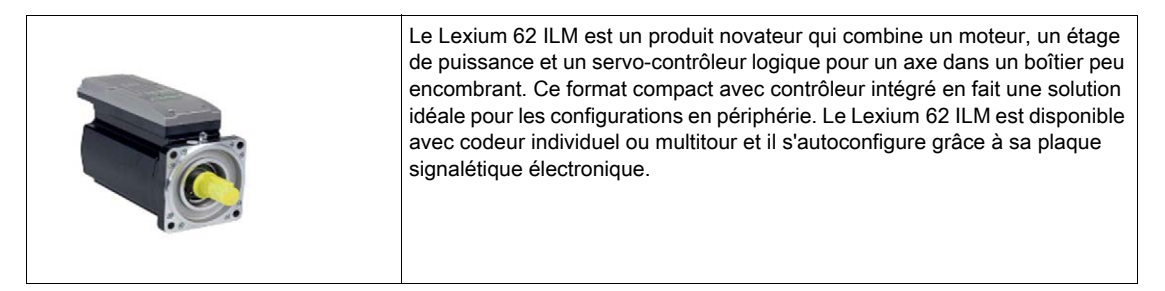

Les Lexium 62 ILMs existent en trois tailles de bride :

- $\bullet$  ILM070
- $\bullet$  II M<sub>100</sub>
- $\bullet$  II M140

Principaux avantages :

- Format compact
- Couple de pointe gal à 3,5 fois le couple nominal
- Interface Sercos intégrée
- Codeur simple ou multitour haute résolution
- Degré de protection IP65
- Câblage simple

#### ILM62DC•000 Daisy Chain Connector Box

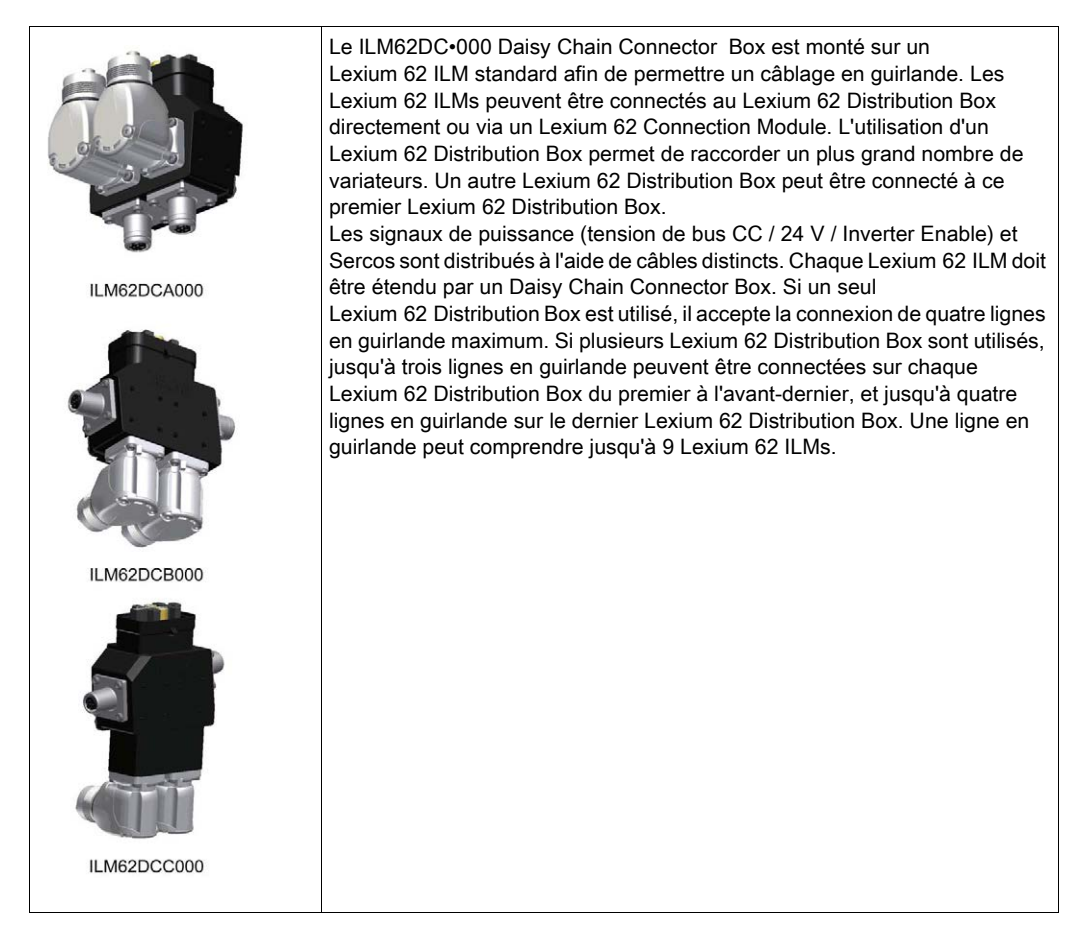

Le raccordement entre les Lexium 62 ILMs se présente comme suit :

- Câble d'alimentation électrique (tension de bus CC / 24 V / Inverter Enable) avec connecteur M23
- Câble Sercos pour la distribution des signaux Sercos via un connecteur M12

Les Lexium 62 ILMs suivants peuvent être équipés du Daisy Chain Connector Box pour mettre en oeuvre un câblage en guirlande :

- ILM070••
- $\bullet$  II M100 $\bullet\bullet$
- $\bullet$  II M140 $\bullet\bullet$

Le Daisy Chain Connector Box existe en plusieurs variantes :

- ILM62DCA000 (pour ILM070••, ILM100•• et ILM140••)
- ILM62DCB000 (pour ILM070•• uniquement)
- ILM62DCC000 (pour ILM100•• uniquement)

### <span id="page-26-1"></span><span id="page-26-0"></span>Lexium 52

#### Présentation

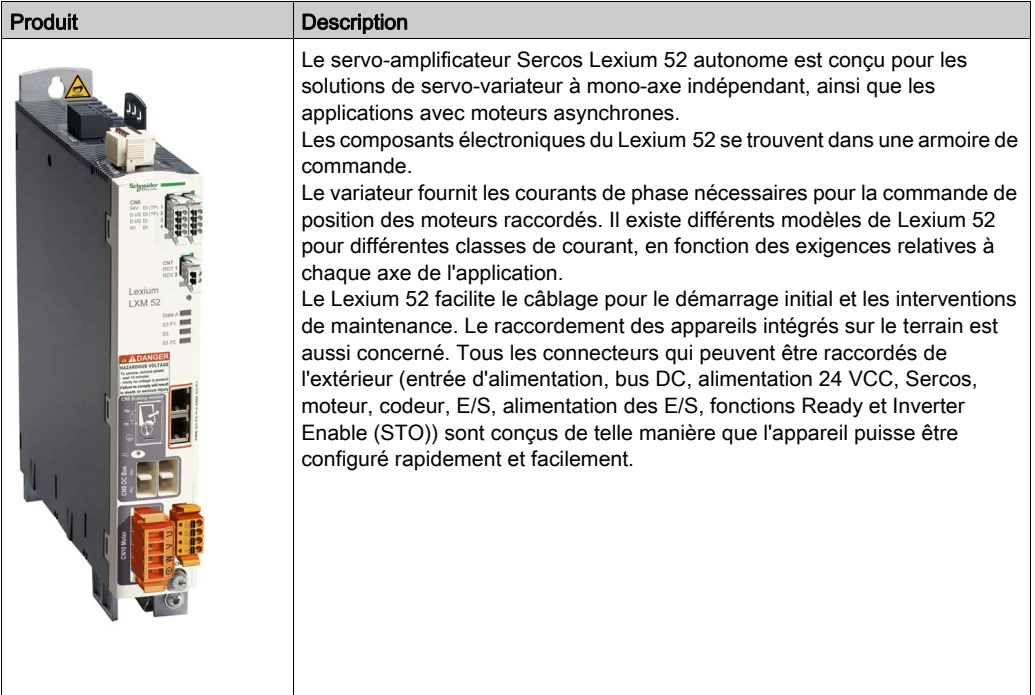

### <span id="page-27-1"></span><span id="page-27-0"></span>Lexium 62

#### Présentation

Le système de servo-entraînement modulaire Lexium 62 est conçu pour actionner des servovariateurs dans un groupe à axes multiples.

Les composants électroniques de puissance du Lexium 62 sont installés à l'intérieur de l'armoire de commande.

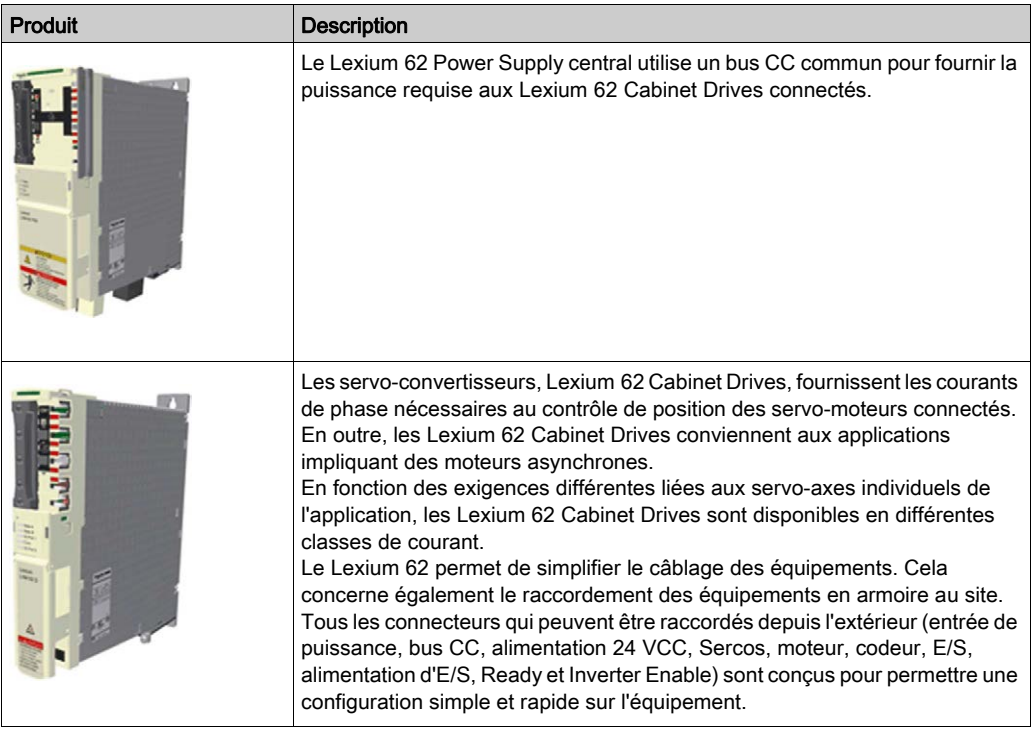

### <span id="page-28-1"></span><span id="page-28-0"></span>Servomoteur Lexium SH3

#### Présentation

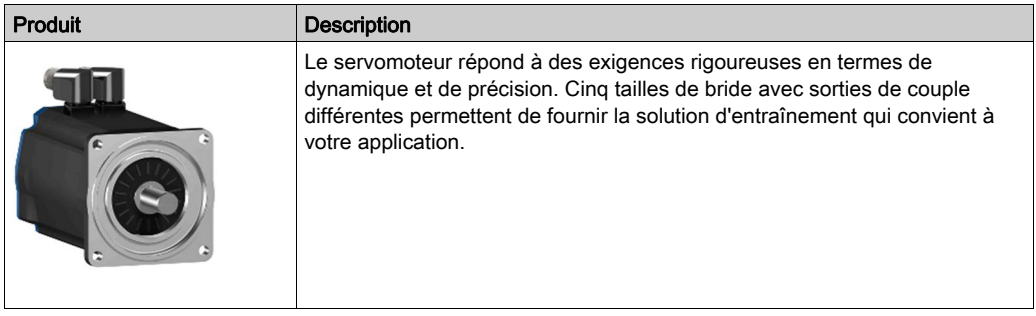

#### Servomoteurs CA haute dynamique

Grâce à sa faible inertie et sa capacité de surcharge élevée, le moteur Lexium SH3 répond aux exigences de précision, de dynamique et d'efficacité.

Les moteurs Lexium SH3 existent en trois tailles de bride :

- SH3-055
- SH3-070
- $\bullet$  SH3-100
- SH3-140
- SH3-205

Principaux avantages :

- Conçus pour une haute dynamique et une précision élevée
- Bobinage à dents
- Taille compacte
- Densité de haute puissance
- Faible moment interne d'inertie
- Capacité de surcharge élevée
- Couple de détente faible

### <span id="page-29-2"></span><span id="page-29-0"></span>TM5 System

#### **Présentation**

Le raccordement direct du TM5 System au PacDrive LMC Eco n'est pas possible. Le TM5 System peut être raccordé via l'interface de bus Sercos.

### <span id="page-29-3"></span><span id="page-29-1"></span>Code de désignation

#### Présentation

La figure ci-dessous illustre le code de désignation du PacDrive LMC Eco :

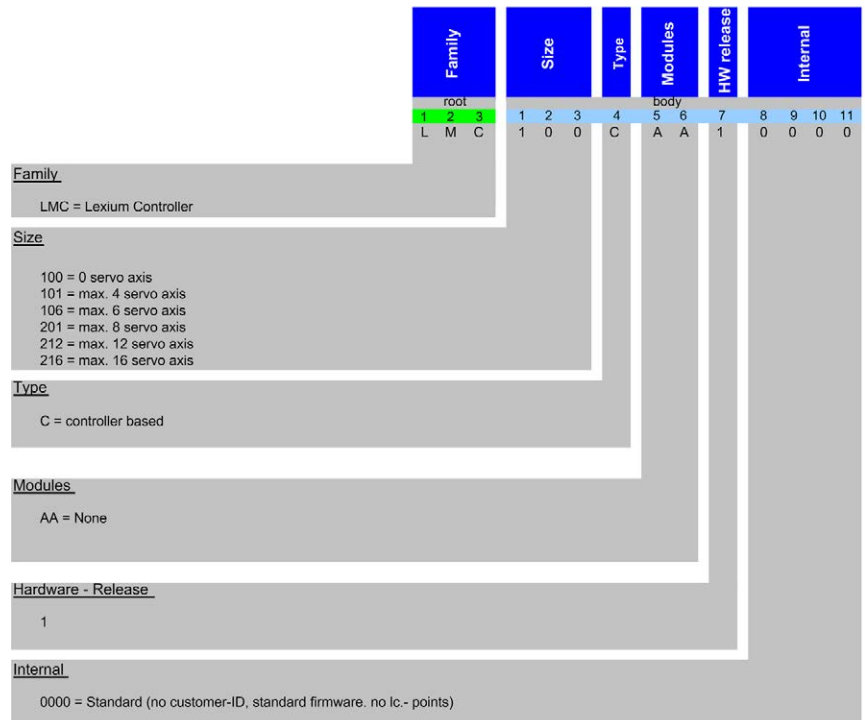

### <span id="page-30-1"></span><span id="page-30-0"></span>Description des plaques signalétiques

#### Présentation

La plaque signalétique technique de l'unité Logic Motion Controller (LMC) est située sur la partie inférieure gauche du boîtier :

Explication des données des plaques signalétiques techniques :

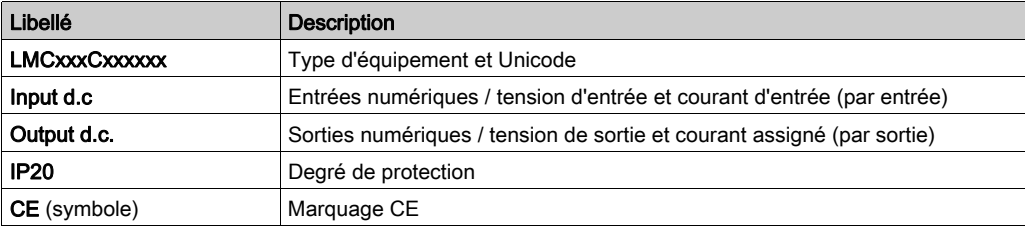

La plaque signalétique logistique du LMC est située sur le dessus du boîtier.

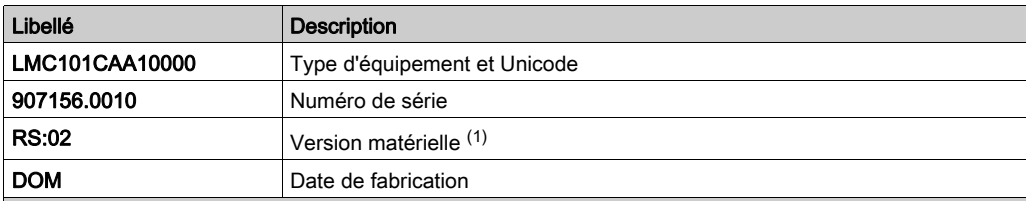

(1) Lors du remplacement du contrôleur [\(voir](#page-66-0) page 67), il faut que l'appareil neuf présente la même version matérielle que l'ancien pour éviter tout problème de compatibilité avec l'équipement. La version matérielle figure également dans le code matériel de l'équipement [\(voir](#page-88-0) page 89). Pour plus d'informations sur la compatibilité des différentes versions matérielles, contactez votre agent Schneider Electric local.

### <span id="page-32-0"></span>**Chapitre 3 Planification**

### Contenu de ce chapitre

Ce chapitre contient les sous-chapitres suivants :

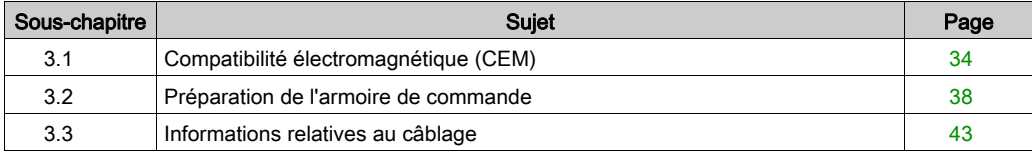

### <span id="page-33-2"></span><span id="page-33-0"></span>Sous-chapitre 3.1 Compatibilité électromagnétique (CEM)

### <span id="page-33-1"></span>Compatibilité électromagnétique (CEM)

#### Perturbations électromagnétiques de signaux et d'appareils

Ce produit satisfait aux exigences CEM définies par la norme IEC 61131-2, à condition que les mesures en matière de CEM décrites dans ce manuel soient respectées lors de l'installation.

## A AVERTISSEMENT

#### PERTURBATIONS ÉLECTROMAGNÉTIQUES DE SIGNAUX ET D'APPAREILS

Appliquer les techniques de blindage CEM appropriées conformément à la norme IEC 61800-3 pour empêcher tout comportement non intentionnel de l'appareil.

#### Le non-respect de ces instructions peut provoquer la mort, des blessures graves ou des dommages matériels.

Ces types d'appareils ne sont pas prévus pour être utilisés sur un réseau public basse tension alimentant des environnements d'habitation. Leur utilisation sur un tel réseau risque de générer des perturbations des fréquences radio.

## A AVERTISSEMENT

#### PERTURBATIONS DES FRÉQUENCES RADIO

Ne pas utiliser les produits dans des réseaux électriques d'habitation.

Le non-respect de ces instructions peut provoquer la mort, des blessures graves ou des dommages matériels.

### Configuration de l'armoire

La conformité aux limites indiquées suppose une configuration qui favorise la CEM. En fonction du cas d'usage, les mesures suivantes peuvent améliorer les valeurs liées à la CEM.

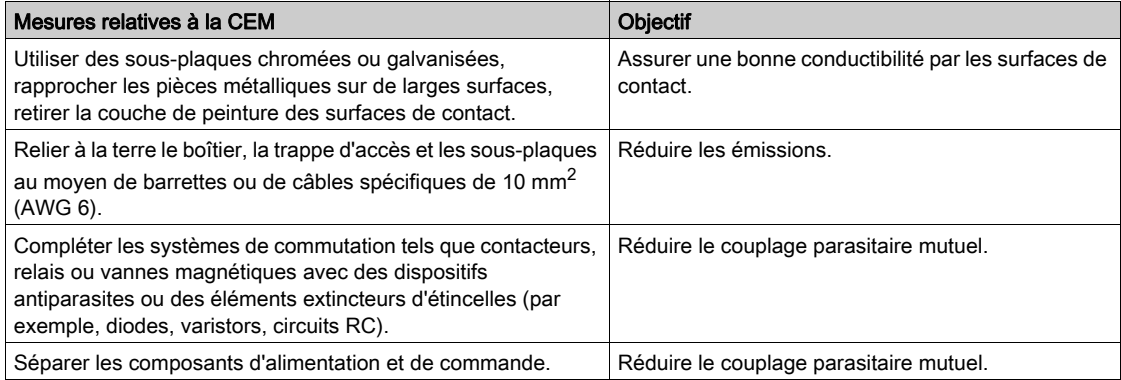

#### Câbles blindés

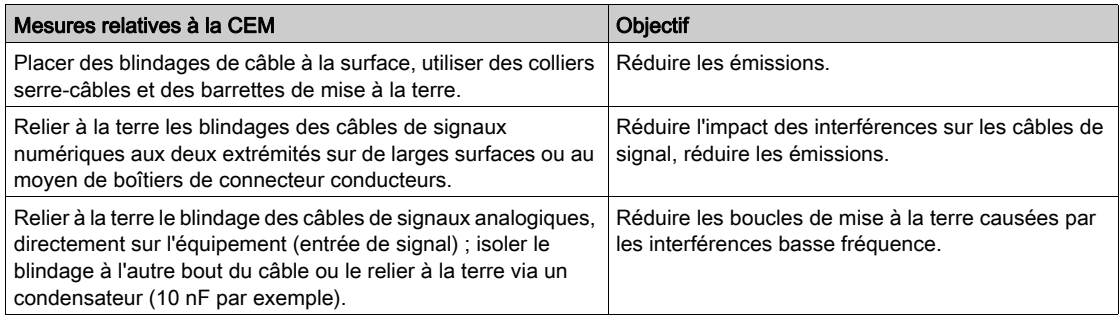

### Acheminement des câbles

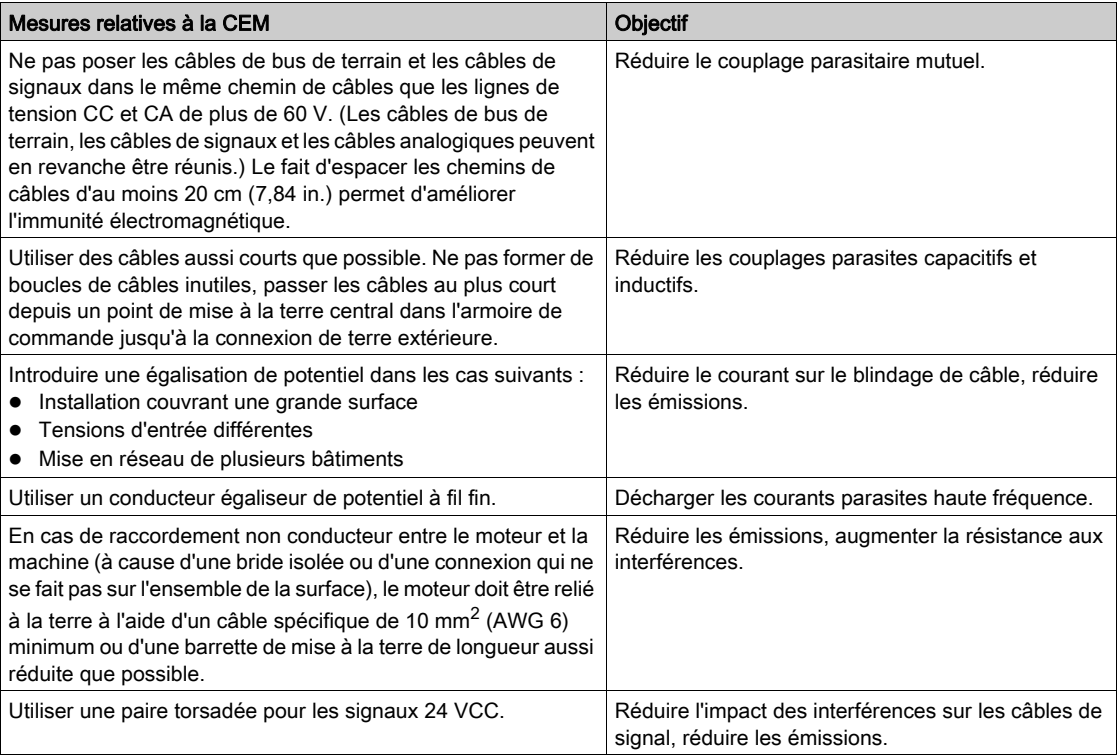
### Alimentation en tension

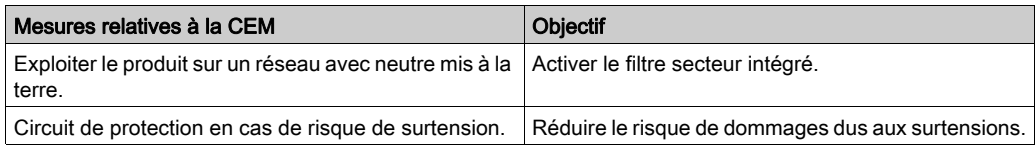

### Câble moteur et codeur

Du point de vue de la CEM, les câbles d'alimentation des moteurs et les câbles de codeur sont particulièrement importants. Utiliser uniquement des câbles préconfigurés ou des câbles présentant les propriétés prescrites et respecter les mesures suivantes relatives à la CEM.

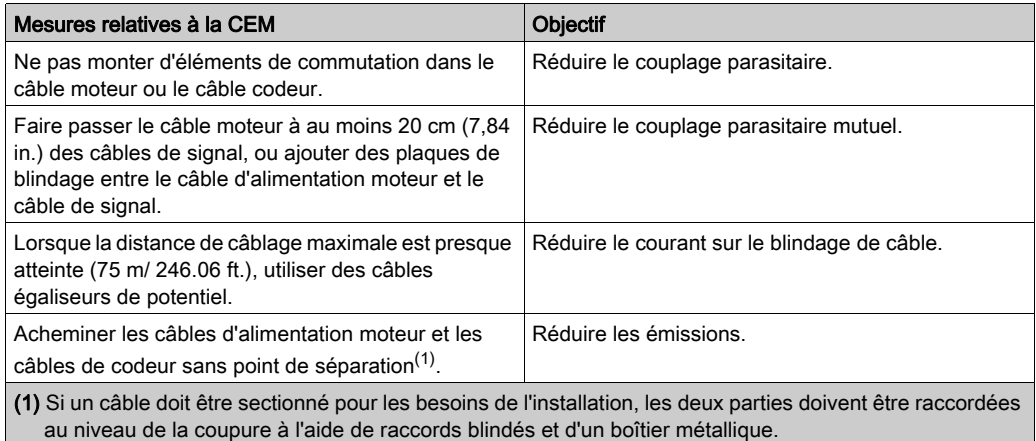

### Mesures supplémentaires en faveur de la CEM

En fonction de l'application, les mesures suivantes permettent d'obtenir une configuration compatible avec la CEM :

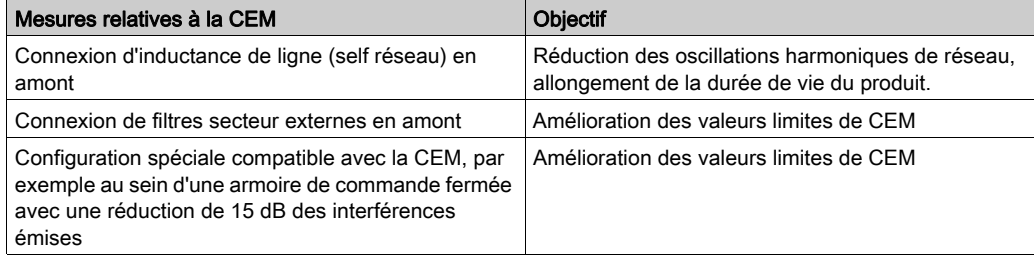

# Sous-chapitre 3.2 Préparation de l'armoire de commande

### Contenu de ce sous-chapitre

Ce sous-chapitre contient les sujets suivants :

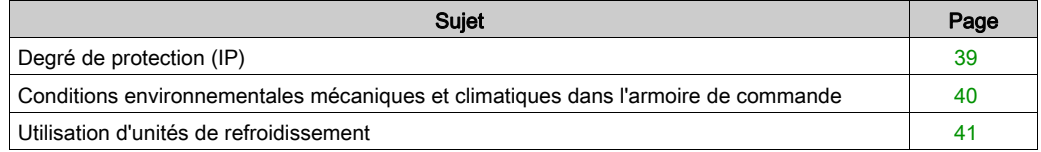

## <span id="page-38-0"></span>Degré de protection (IP)

### Présentation

Installez les composants de façon à assurer un degré de protection correspondant à l'environnement de fonctionnement réel.

Pour plus d'informations sur le degré de protection du composant, reportez-vous à la section Conditions ambiante[s \(voir](#page-107-0) page 108).

Les conditions ambiantes suivantes peuvent endommager les composants :

- Huile
- **•** Humidité
- Interférences électromagnétiques
- Température ambiante
- Dépôts de poussières métalliques

# A AVERTISSEMENT

#### FONCTIONNEMENT IMPREVU DE L'EQUIPEMENT

- Empêcher la formation d'humidité pendant l'utilisation, le stockage et le transport des composants.
- Respecter les exigences en matière de vibrations et de chocs indiquées dans les manuels d'utilisation des composants pendant leur utilisation, leur stockage et leur transport.

Le non-respect de ces instructions peut provoquer la mort, des blessures graves ou des dommages matériels.

## <span id="page-39-0"></span>Conditions environnementales mécaniques et climatiques dans l'armoire de commande

### Présentation

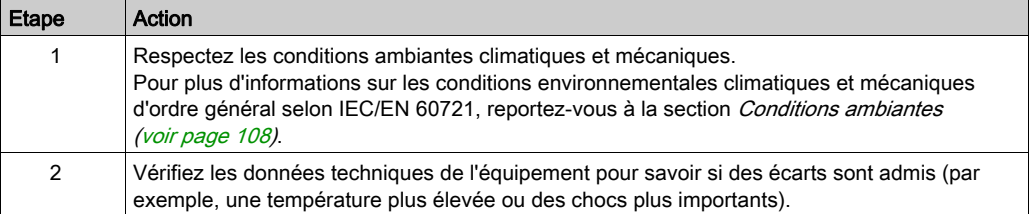

## <span id="page-40-0"></span>Utilisation d'unités de refroidissement

### Installation d'une unité de refroidissement

Procédure d'installation d'une unité de refroidissement :

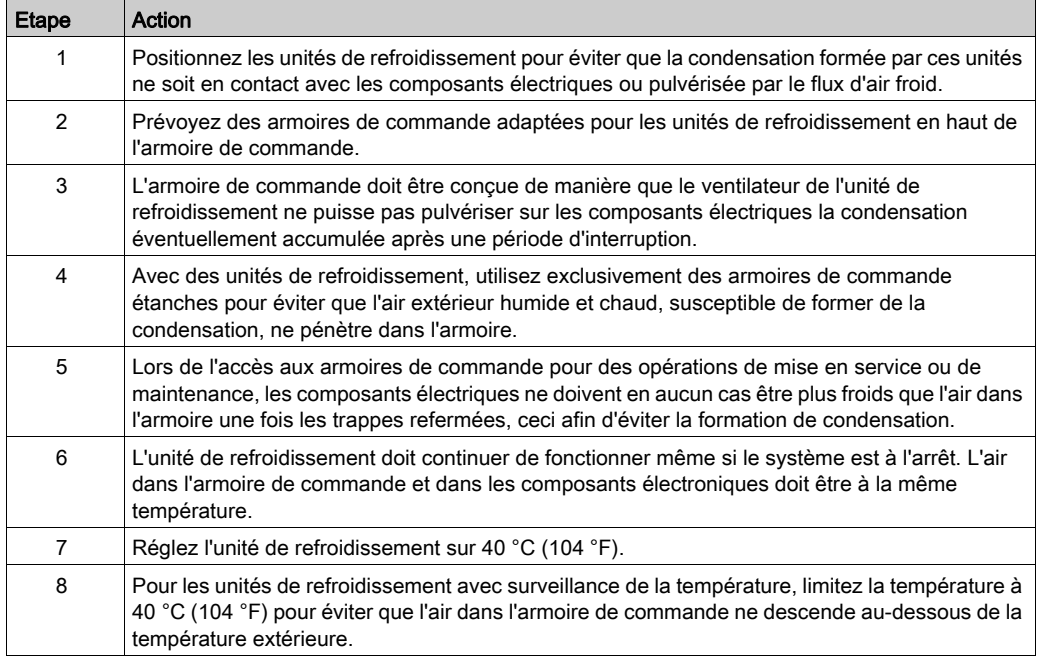

# A AVERTISSEMENT

### FONCTIONNEMENT IMPREVU DE L'EQUIPEMENT

Respecter les instructions d'installation pour éviter que la condensation formée par l'unité de refroidissement ne soit en contact avec les composants électriques.

### Le non-respect de ces instructions peut provoquer la mort, des blessures graves ou des dommages matériels.

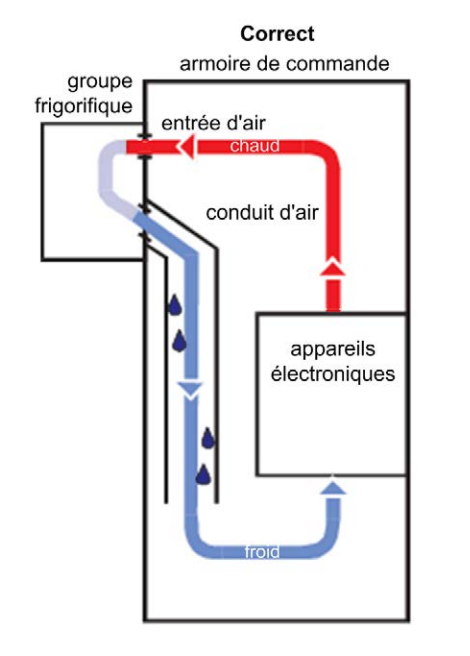

Installation d'une unité de refroidissement

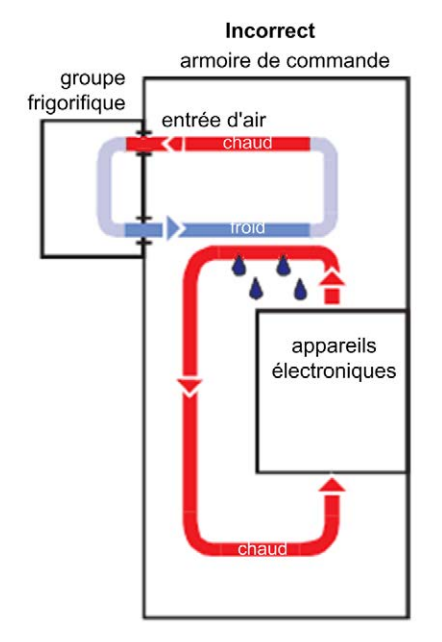

# Sous-chapitre 3.3 Informations relatives au câblage

### Contenu de ce sous-chapitre

Ce sous-chapitre contient les sujets suivants :

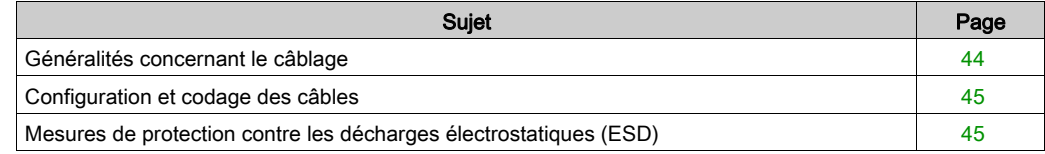

## <span id="page-43-0"></span>Généralités concernant le câblage

#### Présentation

N'utilisez dans votre application que des dispositifs agréés par Schneider Electric, notamment les câbles préfabriqués par Schneider Electric chaque fois que cela est possible.

Pour plus d'informations sur les couples de serrage et les sections de câble, reportez-vous à la section Ports de communication intégré[s \(voir](#page-94-0) page 95).

Lorsque vous procédez au câblage, tenez compte des points suivants :

- 1. Respectez les sections de câble minimum qui sont nécessaires pour la capacité de support de charge des équipements à raccorder.
- 2. Vérifiez le bon état des blindages pour garantir la continuité à la terre.
- 3. Assurez-vous qu'il existe une connexion de terre correcte pour tous les équipements interconnectés.
- 4. Eliminez toute boucle de terre.
- 5. Ne déconnectez pas les bornes de raccordement des câbles tant qu'elles sont sous tension.
- 6. Assurez-vous que toutes les connexions de terre présentent une continuité de surface suffisante.

#### Exemple

Si deux conducteurs parallèles sont représentés comme venant d'un même point, par exemple, vous ne devez pas utiliser un seul d'entre eux puis le diviser plus tard. Un tel câblage risque de créer des boucles d'induction (émetteurs d'interférences et antennes) ainsi que des décalages de potentiel perturbants.

# **A DANGER**

### MISE A LA TERRE INCORRECTE OU NON DISPONIBLE

Aux points d'installation, retirer la couche de peinture sur une large surface avant l'installation des appareils (raccordement à la tôle nue).

Le non-respect de ces instructions provoquera la mort ou des blessures graves.

## <span id="page-44-0"></span>Configuration et codage des câbles

### Présentation

Pour configurer et coder les câbles, utilisez le kit de connecteurs approprié fourni avec l'appareil.

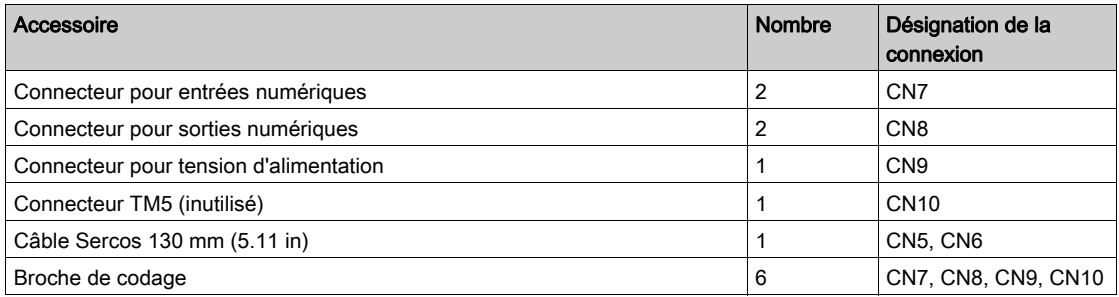

## <span id="page-44-1"></span>Mesures de protection contre les décharges électrostatiques (ESD)

### Informations générales

Respectez les instructions suivantes afin d'éviter tout dommage lié aux décharges électrostatiques :

# AVIS

### DECHARGE ELECTROSTATIQUE

- Ne pas toucher les raccordements électriques ni les composants.
- Éviter les charges électrostatiques, par exemple par le port des vêtements appropriés.
- Si vous devez toucher les cartes de circuit, manipulez-les par les bords.
- Déplacer le moins possible les cartes de circuit.
- Supprimer la charge statique en touchant une surface métallique à la terre.

#### Le non-respect de ces instructions peut provoquer des dommages matériels.

# **Chapitre 4** Installation et maintenance

### Informations générales

Réalisez les étapes suivantes avec précaution afin d'éviter :

- les blessures corporelles et dommages matériels ;
- les erreurs lors de l'installation et de la programmation des composants ;
- le fonctionnement incorrect des composants ;
- l'utilisation de câbles non autorisés ou de composants altérés.

### Contenu de ce chapitre

Ce chapitre contient les sous-chapitres suivants :

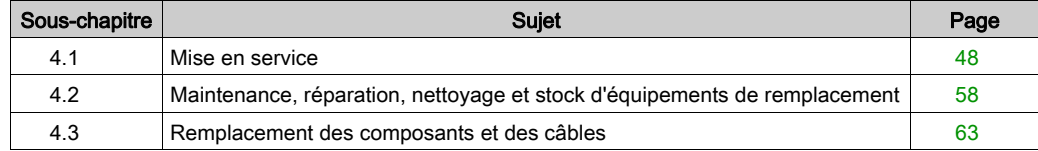

# <span id="page-47-0"></span>Sous-chapitre 4.1 Mise en service

### Contenu de ce sous-chapitre

Ce sous-chapitre contient les sujets suivants :

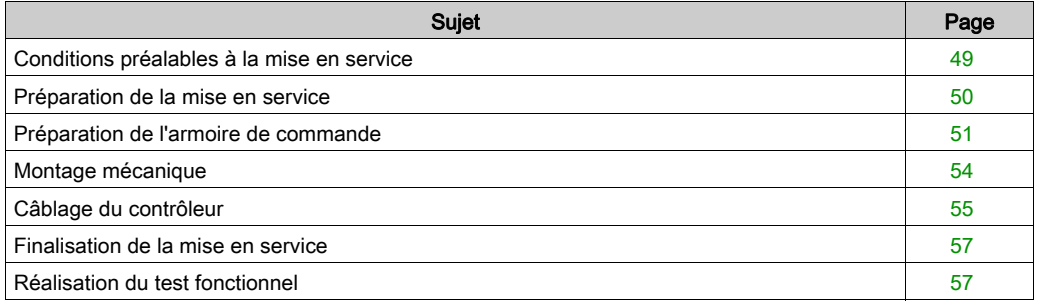

# <span id="page-48-0"></span>Conditions préalables à la mise en service

### Conditions requises

# **A A DANGER**

### RISQUE DE CHOC ELECTRIQUE, D'EXPLOSION OU D'ECLAIR D'ARC

- Coupez toutes les alimentations de tous les équipements, y compris des équipements connectés, avant de retirer les caches ou les portes d'accès, ou avant d'installer ou de retirer des accessoires, matériels, câbles ou fils, sauf dans les cas de figure spécifiquement indiqués dans le guide de référence du matériel approprié à cet équipement.
- Utilisez toujours un appareil de mesure de tension réglé correctement pour vous assurer que l'alimentation est coupée conformément aux indications.
- Remettez en place et fixez tous les caches de protection, accessoires, matériels, câbles et fils et vérifiez que l'appareil est bien relié à la terre avant de le remettre sous tension.
- Utilisez uniquement la tension indiquée pour faire fonctionner cet équipement et les produits associés.

### Le non-respect de ces instructions provoquera la mort ou des blessures graves.

# **A DANGER**

### CHOC ELECTRIQUE, EXPLOSION OU ECLAIR D'ARC ELECTRIQUE

- Utiliser les composants électriques seulement avec un câble de protection (mise à la terre) raccordé.
- Après installation, vérifier que le câble de protection (mise à la terre) est correctement raccordé à l'ensemble des appareils électriques, conformément au schéma de raccordement.
- Avant la mise en marche de l'appareil, protéger les composants sous tension pour éviter tout contact.
- Ne pas toucher les points de raccordement électrique des composants une fois le module sous tension.
- Fournir une protection contre les contacts directs (EN 50178).
- Les câbles et bornes peuvent être raccordés et débranchés seulement après avoir confirmé la mise hors tension du système.

### Le non-respect de ces instructions provoquera la mort ou des blessures graves.

### <span id="page-49-0"></span>Préparation de la mise en service

#### Condition préalable

Vérifiez le bon fonctionnement des circuits liés à la sécurité, le cas échéant.

#### Protection contre les décharges électrostatiques (ESD)

Respectez les instructions suivantes pour éviter les dommages dus aux décharges électrostatiques :

# AVIS

### DECHARGE ELECTROSTATIQUE

- Ne pas toucher les raccordements électriques ni les composants.
- Éviter les charges électrostatiques, par exemple par le port des vêtements appropriés.
- Si vous devez toucher les cartes de circuit, manipulez-les par les bords.
- Déplacer le moins possible les cartes de circuit.
- Supprimer la charge statique en touchant une surface métallique à la terre.

### Le non-respect de ces instructions peut provoquer des dommages matériels.

#### Déballage

Pour déballer l'équipement :

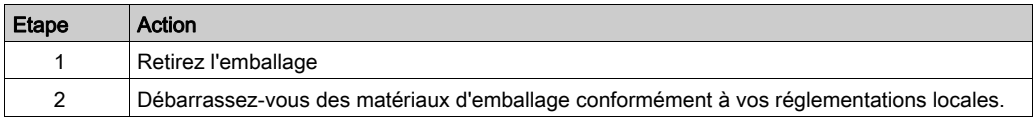

### **Vérification**

Pour vérifier l'équipement :

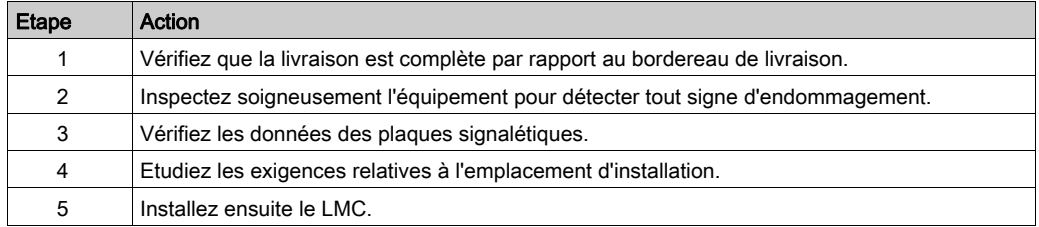

# A AVERTISSEMENT

### FONCTIONNEMENT IMPREVU DE L'EQUIPEMENT

- Ne pas installer ni mettre en service des systèmes d'entraînement endommagés.
- Ne pas modifier les systèmes d'entraînement.
- Renvoyer les appareils défectueux.

Le non-respect de ces instructions peut provoquer la mort, des blessures graves ou des dommages matériels.

## <span id="page-50-0"></span>Préparation de l'armoire de commande

### Présentation

#### DANGER  $\boldsymbol{\Lambda}$

### MISE A LA TERRE INCORRECTE OU NON DISPONIBLE

Aux points d'installation, retirer la couche de peinture sur une large surface avant l'installation des appareils (raccordement à la tôle nue).

### Le non-respect de ces instructions provoquera la mort ou des blessures graves.

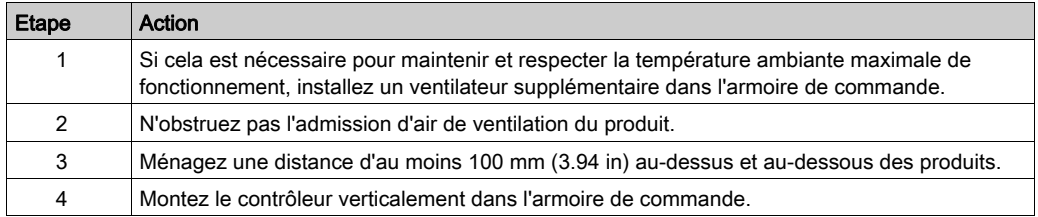

### Distances d'assemblage, ventilation

Distances d'assemblage et circulation de l'air :

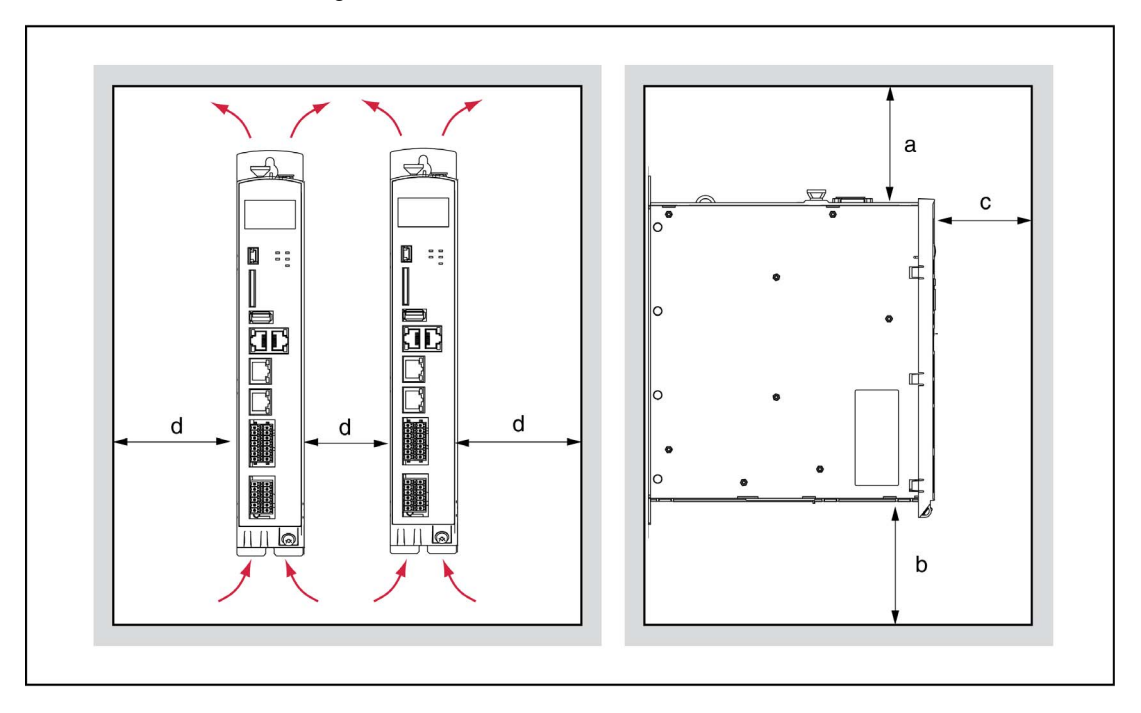

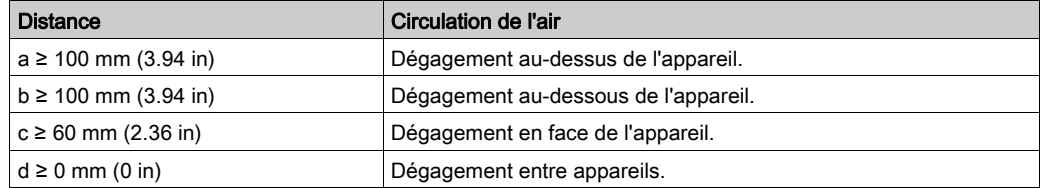

### Distances requises

Distances requises dans l'armoire de commande pour le contrôleur :

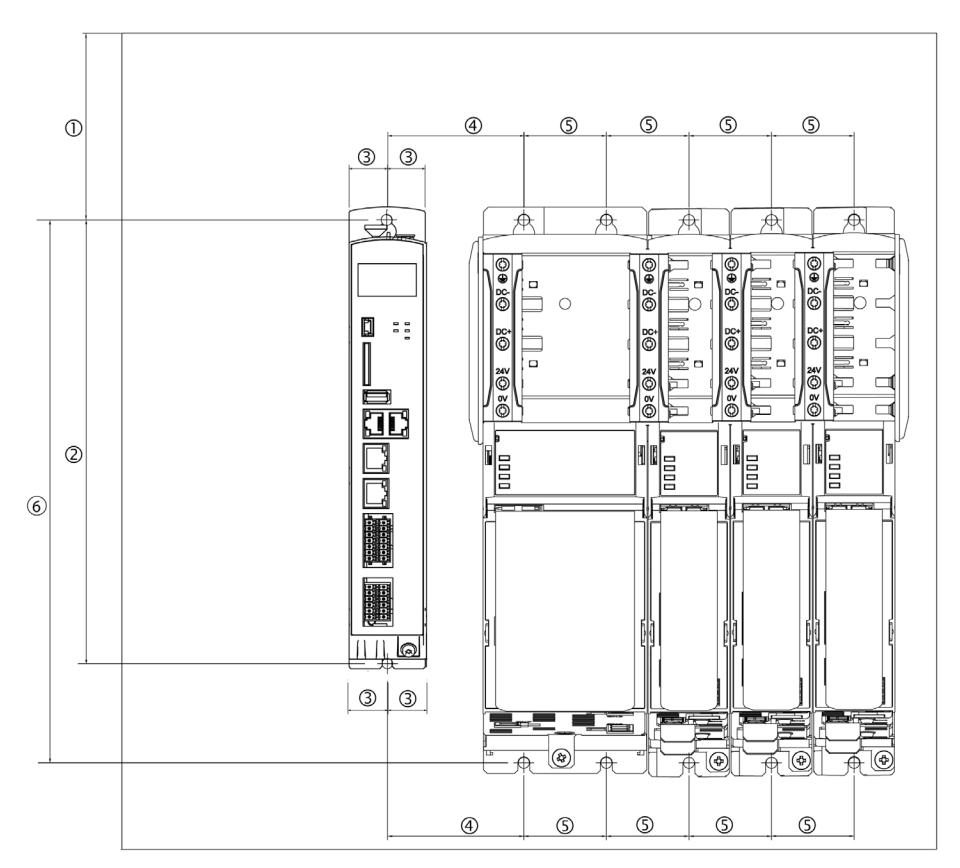

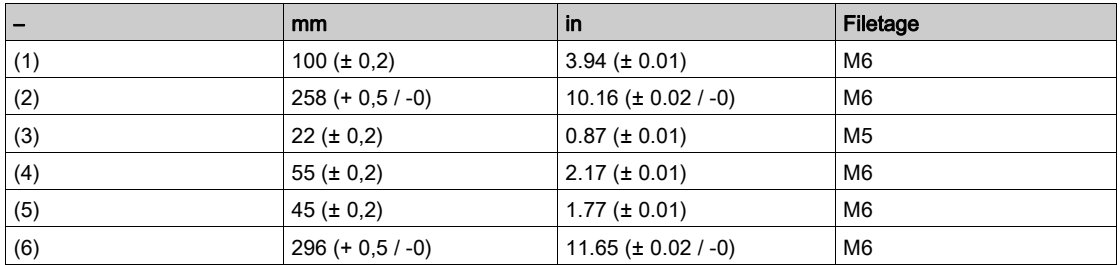

NOTE : Pour les plaques de blindage (connexions au blindage externe), des trous supplémentaires sont nécessaires.

# <span id="page-53-0"></span>Montage mécanique

### Procédure

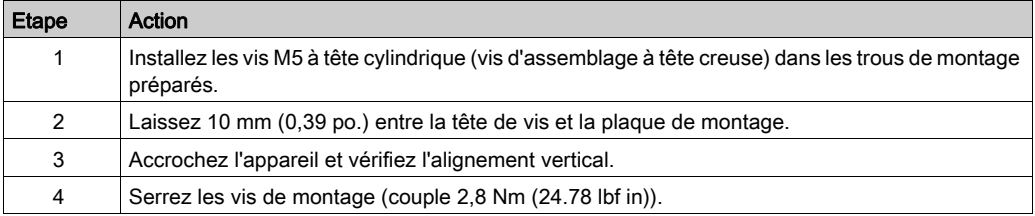

## <span id="page-54-0"></span>Câblage du contrôleur

### Avant d'appliquer l'alimentation pour la première fois au contrôleur

Pour plus d'informations sur les raccordements décrits ci-après, reportez-vous à la section Présentation des raccordements électrique[s \(voir](#page-95-0) page 96).

Pour câbler le contrôleur, procédez de la manière suivante :

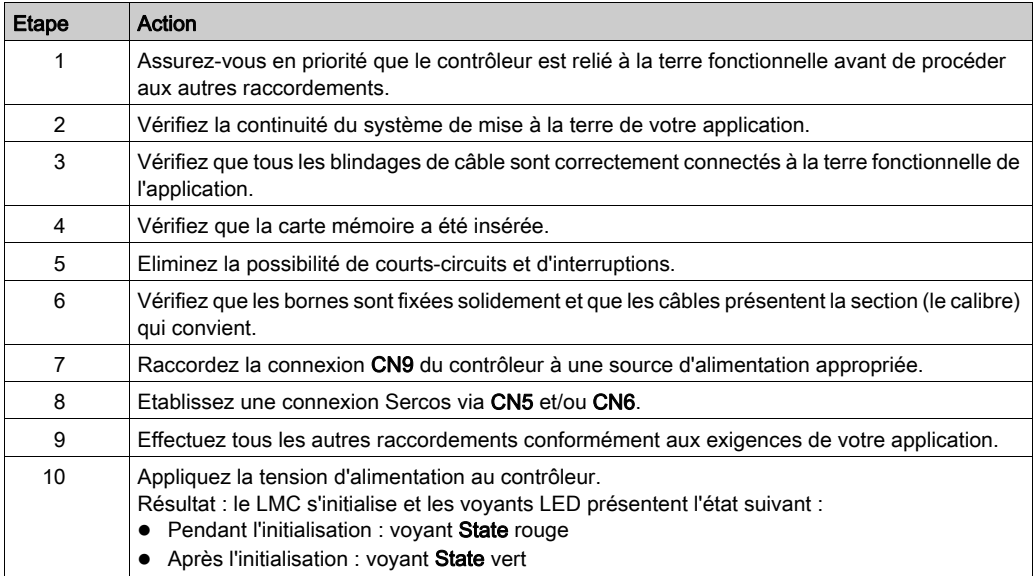

# **ADANGER**

### MISE A LA TERRE INSUFFISANTE

- $\bullet$  Utiliser un conducteur de protection d'au moins 10 mm<sup>2</sup> (AWG 6) ou deux conducteurs de protection de section identique ou supérieure à celle des conducteurs dédiés à l'alimentation des bornes de puissance.
- S'assurer du respect de toutes les règles applicables en matière de mise à la terre du système d'entraînement.

Le non-respect de ces instructions provoquera la mort ou des blessures graves.

# A AVERTISSEMENT

### FONCTIONNEMENT IMPREVU DE L'EQUIPEMENT

Vérifier la connexion de la tension de contrôle aux entrées et sorties.

Le non-respect de ces instructions peut provoquer la mort, des blessures graves ou des dommages matériels.

Reportez-vous au chapitre Présentation des raccordements électrique[s \(voir](#page-95-0) page 96).

### Configuration de la sortie CN8 en tant que Watchdog

Sur la connexion CN8, il est possible de configurer  $DQ7$  en tant que sortie de chien de garde (watchdog). Par défaut, cette sortie est configurée comme sortie standard.

# A AVERTISSEMENT

### NON-RESPECT DES EXIGENCES RELATIVES À L'UTILISATION DE LA FONCTION DE **SÉCURITÉ**

Ne pas utiliser la sortie Watchdog pour exécuter des fonctions de sécurité.

#### Le non-respect de ces instructions peut provoquer la mort, des blessures graves ou des dommages matériels.

Pour plus d'informations sur les fonctions de sécurité, consultez les normes IEC 61508:2010 et EN ISO 13849:2008.

Pour plus d'informations à ce propos, consultez l'aide en ligne de SoMachine Motion.

#### Connexion de la vis de mise à la terre

Serrez la vis de mise à la terre au couple 1,4 Nm (12.4 lbf in).

### Onduleur externe

Le contrôleur enregistre les données jusqu'à 25 ms après une coupure de courant. Pour éviter la perte de données, un onduleur (UPS) externe doit être utilisé.

# AVIS

#### PERTE DE DONNEES

Utilisez un onduleur externe pour éviter de perdre des données en cas de coupure de courant.

#### Le non-respect de ces instructions peut provoquer des dommages matériels.

## <span id="page-56-0"></span>Finalisation de la mise en service

### Transfert de la configuration et du programme

Transférez le projet avec le kit d'outils d'automatisation SoMachine Motion Logic Builder vers le contrôleur PacDrive.

# A AVERTISSEMENT

### MOUVEMENTS DANGEREUX

- Assurez-vous que personne ne se trouve dans la zone de fonctionnement.
- Retirez de la zone de mouvement tous les outils, pièces éparses et autres accessoires de travail qui ne font pas partie de l'ensemble axe/machine/système.
- Ne démarrez le moteur qu'après avoir procédé au test fonctionnel.

Le non-respect de ces instructions peut provoquer la mort, des blessures graves ou des dommages matériels.

### Réglage de l'horloge temps réel

L'horloge temps réel n'étant pas réglée sur l'appareil livré, les heures d'été et d'hiver ne sont pas prises en compte. Si vous ne réglez pas l'horloge temps réel, les données d'heure et de date du journaliseur de messages ne seront pas correctes. Assurez-vous que l'horloge temps réel est réglée correctement.

### <span id="page-56-1"></span>Réalisation du test fonctionnel

### Présentation

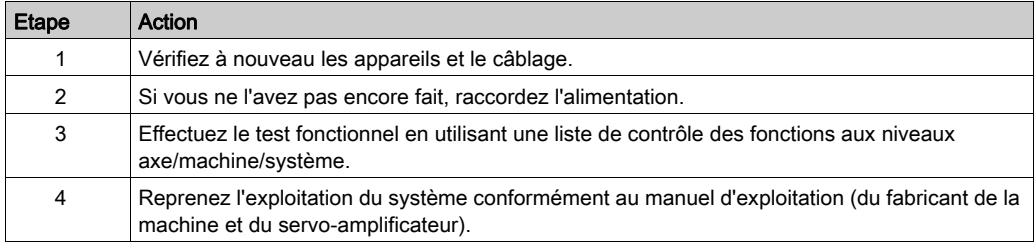

# <span id="page-57-0"></span>Sous-chapitre 4.2 Maintenance, réparation, nettoyage et stock d'équipements de remplacement

### Contenu de ce sous-chapitre

Ce sous-chapitre contient les sujets suivants :

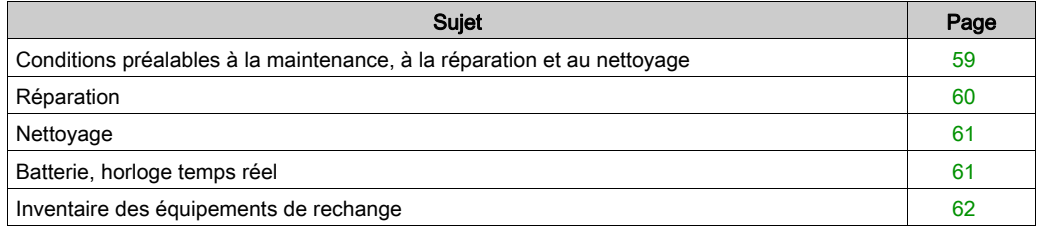

# <span id="page-58-0"></span>Conditions préalables à la maintenance, à la réparation et au nettoyage

### <span id="page-58-1"></span>Introduction

Observez les instructions suivantes avant toute opération de maintenance sur le contrôleur.

### Mise hors tension du système

### **A DANGER** CHOC ELECTRIQUE, EXPLOSION OU ECLAIR D'ARC ELECTRIQUE Mettez hors tension tous les équipements, y compris les périphériques connectés, avant de retirer des caches de protection ou des trappes d'accès, et avant d'installer ou de retirer des accessoires, du matériel, des câbles ou des fils. • Placez une étiquette "Ne pas allumer" ou un avertissement équivalent sur tous les commutateurs électriques et les verrouillez-les en position hors tension. Attendez 15 minutes pour permettre l'élimination de l'énergie résiduelle des condensateurs de bus CC. Mesurez la tension sur le bus CC à l'aide d'un détecteur correctement calibré et vérifiez que la tension est inférieure à 42,4 VCC. Ne partez pas du principe que le bus CC est hors tension lorsque le voyant LED correspondant est éteint. Bloquez l'arbre du moteur pour empêcher sa rotation avant d'effectuer des travaux sur le système d'entraînement. Ne créez pas de court-circuit à travers les bornes ou les condensateurs du bus CC. Remettez en place et fixez tous les caches de protection, accessoires, matériels, câbles et fils et vérifiez que l'appareil est bien relié à la terre avant de le remettre sous tension. Utilisez uniquement la tension indiquée pour faire fonctionner cet équipement et les produits associés.

Le non-respect de ces instructions provoquera la mort ou des blessures graves.

Pour mettre le système hors tension :

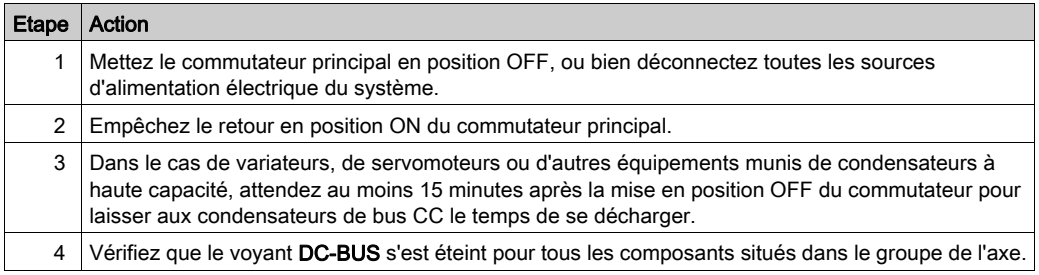

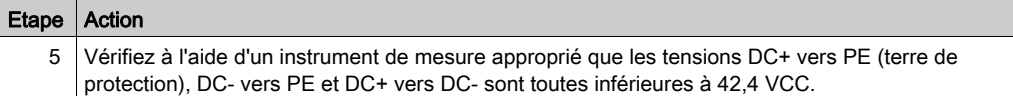

# **ADANGER**

### CHOC ELECTRIQUE, EXPLOSION OU ECLAIR D'ARC ELECTRIQUE

Avant de remplacer ou nettoyer des composants de la machine, ou de procéder à leur maintenance, confirmer la mise hors tension du bus DC (tension inférieure à 42,4 VCC) à l'aide d'un instrument de mesure correctement étalonné.

Le non-respect de ces instructions provoquera la mort ou des blessures graves.

### <span id="page-59-0"></span>Réparation

### Présentation

Aucun élément du contrôleur PacDrive LMC Eco ne peut être réparé par l'utilisateur. Vous devez soit remplacer le contrôleur, soit contacter votre service de maintenance Schneider Electric.

## <span id="page-60-0"></span>Nettoyage

### Pour nettoyer le contrôleur

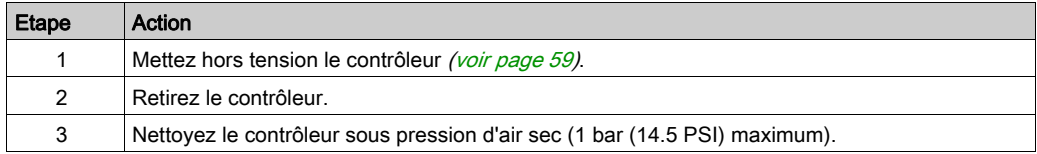

Il convient d'être prudent avec les produits nettoyants, certains agents actifs ayant des effets néfastes sur les matières plastiques et les soudures en acier inoxydable.

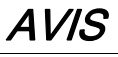

### CORROSION CAUSEE PAR LES PRODUITS DE NETTOYAGE

- Avant d'utiliser un produit de nettoyage, effectuez un test de compatibilité avec le composant à nettoyer.
- N'utilisez pas de détergents alcalins.
- N'utilisez pas de produits nettoyants contenant des chlorures.

### Le non-respect de ces instructions peut provoquer des dommages matériels.

Pour plus d'informations sur les propriétés des matériaux de votre composant, reportez-vous à la section Données mécaniques et électrique[s \(voir](#page-109-0) page 110).

### <span id="page-60-1"></span>Batterie, horloge temps réel

#### Présentation

La batterie doit être remplacée tous les 10 ans. Seul le personnel Schneider Electric est habilité à remplacer la batterie. Vous trouverez les adresses de contac[t](#page-141-0) dans le chapitre Adresses de contact [\(voir](#page-141-0) page 142).

Si la batterie est faible, le message Empty Battery s'affiche.

NOTE : Lorsque la batterie est déchargée et que l'alimentation secteur 24 VCC est coupée, les données (variables conservées et toutes les données de la NVRAM) ne sont plus enregistrées.

NOTE : Lorsque la batterie est déchargée, l'horloge temps réel est réglée sur une valeur par défaut par chaque démarrage et vous devez la régler sur la valeur actuelle.

### <span id="page-61-0"></span>Inventaire des équipements de rechange

#### Présentation

Gérez un stock des composants les plus importants pour garantir le bon fonctionnement et la disponibilité fonctionnelle de votre machine.

Remplacez des appareils présentant la même configuration matérielle pour garantir la compatibilité.

Indiquez les informations suivantes sur la commande d'équipement de remplacement :

- Unicode : par exemple LMC101C
- Version matérielle : par exemple RS:02

Les informations afférentes sont indiquées sur la plaque signalétique [\(voir](#page-30-0) page 31) logistique.

Pour plus d'informations sur le remplacement de composants, reportez-vous à la section Remplacement de composants et de câble[s \(voir](#page-62-0) page 63).

# <span id="page-62-0"></span>Sous-chapitre 4.3 Remplacement des composants et des câbles

### Contenu de ce sous-chapitre

Ce sous-chapitre contient les sujets suivants :

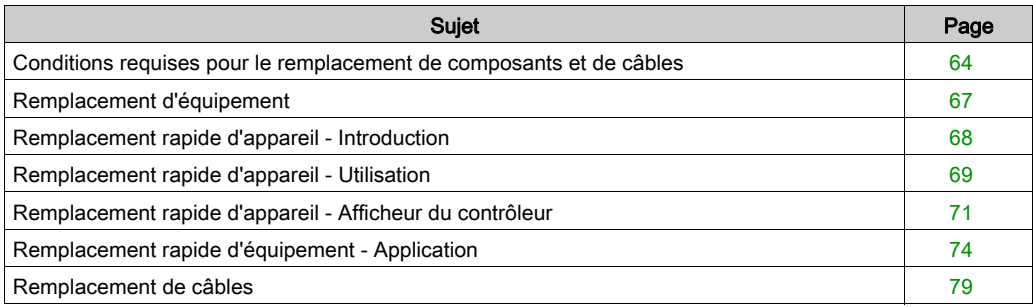

## <span id="page-63-0"></span>Conditions requises pour le remplacement de composants et de câbles

### Mise hors tension du système

# **A DANGER**

### CHOC ELECTRIQUE, EXPLOSION OU ECLAIR D'ARC ELECTRIQUE

- Mettez hors tension tous les équipements, y compris les périphériques connectés, avant de retirer des caches de protection ou des trappes d'accès, et avant d'installer ou de retirer des accessoires, du matériel, des câbles ou des fils.
- Placez une étiquette "Ne pas allumer" ou un avertissement équivalent sur tous les commutateurs électriques et les verrouillez-les en position hors tension.
- Attendez 15 minutes pour permettre l'élimination de l'énergie résiduelle des condensateurs de bus CC.
- Mesurez la tension sur le bus CC à l'aide d'un détecteur correctement calibré et vérifiez que la tension est inférieure à 42,4 VCC.
- Ne partez pas du principe que le bus CC est hors tension lorsque le voyant LED correspondant est éteint.
- Bloquez l'arbre du moteur pour empêcher sa rotation avant d'effectuer des travaux sur le système d'entraînement.
- Ne créez pas de court-circuit à travers les bornes ou les condensateurs du bus CC.
- Remettez en place et fixez tous les caches de protection, accessoires, matériels, câbles et fils et vérifiez que l'appareil est bien relié à la terre avant de le remettre sous tension.
- Utilisez uniquement la tension indiquée pour faire fonctionner cet équipement et les produits associés.

#### Le non-respect de ces instructions provoquera la mort ou des blessures graves.

Pour mettre le système hors tension :

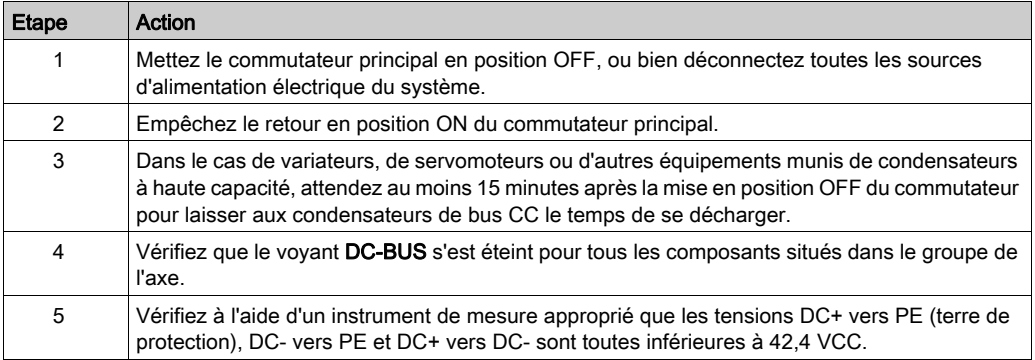

# **A DANGER**

### CHOC ELECTRIQUE, EXPLOSION OU ECLAIR D'ARC ELECTRIQUE

Avant de remplacer ou nettoyer des composants de la machine, ou de procéder à leur maintenance, confirmer la mise hors tension du bus DC (tension inférieure à 42,4 VCC) à l'aide d'un instrument de mesure correctement étalonné.

### Le non-respect de ces instructions provoquera la mort ou des blessures graves.

### Autres prérequis

# **A DANGER**

### CHOC ELECTRIQUE, EXPLOSION OU ECLAIR D'ARC ELECTRIQUE

- Utiliser les composants électriques seulement avec un câble de protection (mise à la terre) raccordé.
- Après installation, vérifier que le câble de protection (mise à la terre) est correctement raccordé à l'ensemble des appareils électriques, conformément au schéma de raccordement.
- Avant la mise en marche de l'appareil, protéger les composants sous tension pour éviter tout contact.
- Ne pas toucher les points de raccordement électrique des composants une fois le module sous tension.
- Fournir une protection contre les contacts directs (EN 50178).
- Les câbles et bornes peuvent être raccordés et débranchés seulement après avoir confirmé la mise hors tension du système.

Le non-respect de ces instructions provoquera la mort ou des blessures graves.

# $\boldsymbol\Lambda$  AVERTISSEMENT

### FONCTIONNEMENT IMPREVU DE L'EQUIPEMENT

- N'utilisez avec ce produit que les composants logiciels et matériels homologués par Schneider Electric.
- Ne tentez pas d'opération de maintenance de cet équipement en dehors des centres de maintenance Schneider Electric agréés.
- Mettez à jour votre programme d'application chaque fois que vous modifiez la configuration matérielle physique.

### Le non-respect de ces instructions peut provoquer la mort, des blessures graves ou des dommages matériels.

En cours de service, les surfaces métalliques du produit peuvent chauffer jusqu'à plus de 70 °C (158 °F).

# A AVERTISSEMENT

### SURFACES CHAUDES

- Éviter tout contact non protégé avec les surfaces chaudes.
- Ne pas approcher de composants inflammables ou sensibles à la chaleur des surfaces chaudes.
- Procéder à un essai de fonctionnement avec charge maximale pour s'assurer que la dissipation de chaleur est suffisante.

Le non-respect de ces instructions peut provoquer la mort, des blessures graves ou des dommages matériels.

## <span id="page-66-0"></span>Remplacement d'équipement

### Comment remplacer le contrôleur

Avant d'essayer de remplacer des composants spécifiques, lisez attentivement la section Conditions requises pour le remplacement de composants et de câbles [\(voir](#page-63-0) page 64).

# **ADANGER**

### FONCTION DE SÉCURITÉ INACTIVE

Tester le bon fonctionnement des fonctions de sécurité après chaque remplacement d'appareil et chaque modification de câblage.

### Le non-respect de ces instructions provoquera la mort ou des blessures graves.

Suivez les instructions ci-après pour remplacer le contrôleur.

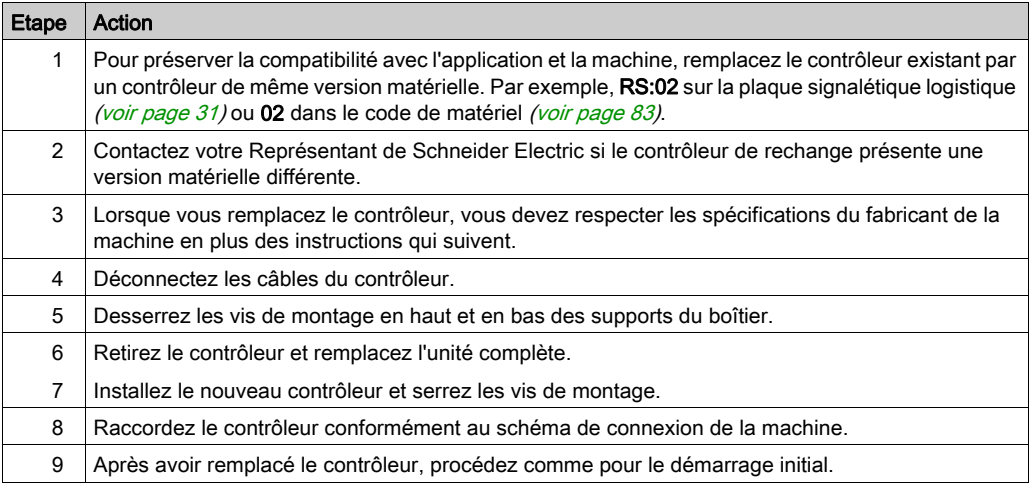

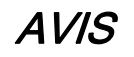

### REMPLACEMENT / MISE EN SERVICE INCORRECTS

N'ouvrez pas le contrôleur pour sa mise en service ou son remplacement.

#### Le non-respect de ces instructions peut provoquer des dommages matériels.

# **ADANGER**

### BROCHAGE INCORRECT DES CABLES

Assurez-vous que le brochage des câbles respecte les brochages de connecteur précédents.

#### Le non-respect de ces instructions provoquera la mort ou des blessures graves.

#### Comment démarrer

Procédez comme suit pour le démarrage :

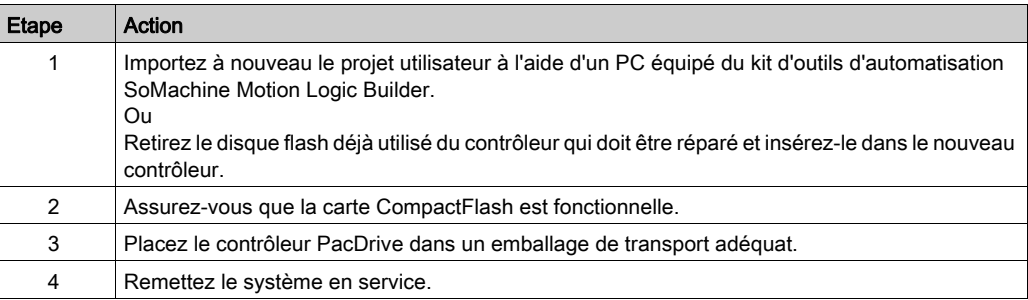

## <span id="page-67-0"></span>Remplacement rapide d'appareil - Introduction

#### **Introduction**

Le remplacement rapide d'appareil permet de remplacer les appareils Lexium 62, Lexium 52 et ILM inclus dans une configuration de projet SoMachine Motion sur le contrôleur.

Certains paramètres doivent d'abord être définis dans SoMachine Motion. Pour plus d'informations, consultez l'aide en ligne de SoMachine Motion.

L'étape suivante consiste à régler les paramètres décrits ci-après, depuis l'afficheur du contrôleur.

L'interface de remplacement rapide d'appareil disponible sur le contrôleur permet d'accéder manuellement au tableau d'affectation entre les appareils logiques de la configuration du contrôleur (SoMachine Motion Logic Builder) et les appareils connectés physiquement.

## <span id="page-68-0"></span>Remplacement rapide d'appareil - Utilisation

### Erreur lors de l'affectation manuelle d'appareils

Lorsque plusieurs appareils du même type (ou un variateur double) sont remplacés, il existe un risque d'erreur manuelle lors de l'affectation des appareils logiques aux appareils connectés physiquement.

# A AVERTISSEMENT

### ÉTAT DE FONCTIONNEMENT IMPRÉVU DE L'APPAREIL

- S'assurer que l'affectation entre les appareils logiques et les appareils connectés physiquement est strictement identique avant et après le remplacement de l'appareil.
- Avant de remettre en service la machine, vérifier l'adressage des appareils physiques dans l'application.

Le non-respect de ces instructions peut provoquer la mort, des blessures graves ou des dommages matériels.

### Types d'appareils distincts

L'interface de remplacement rapide d'appareil disponible sur le contrôleur ne tient pas compte du type des appareils physiques.

NOTE : Il y a un risque qu'un appareil logique soit affecté à un appareil physique de type différent dans l'interface de remplacement rapide d'appareil disponible sur le contrôleur. Cependant, une erreur sera détectée lors du démarrage de la phase Sercos (8501 Esclave Sercos introuvable). Si FDRStartMode est défini sur Phase start-up/2, l'interface de remplacement rapide d'appareil disponible sur le contrôleur est redémarrée.

Pour plus d'informations sur les paramètres, consultez la rubrique Remplacement rapide d'équipement dans l'aide en ligne de SoMachine Motion.

#### Remplacement de l'appareil

Si vous remplacez un appareil et si les exigences sont remplies (reportez-vous à la rubrique Remplacement rapide d'équipement dans l'aide en ligne de SoMachine Motion), l'image initiale de l'interface de remplacement rapide d'appareil apparaît automatiquement sur l'afficheur du contrôleur.

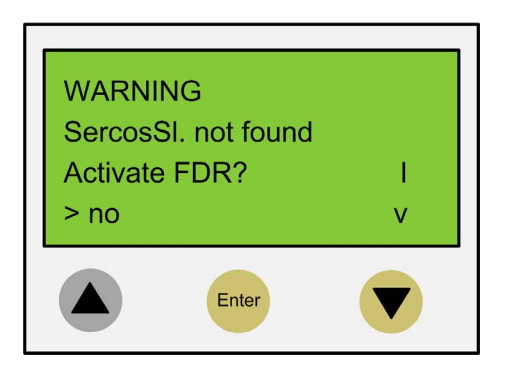

#### Confirmation ou annulation

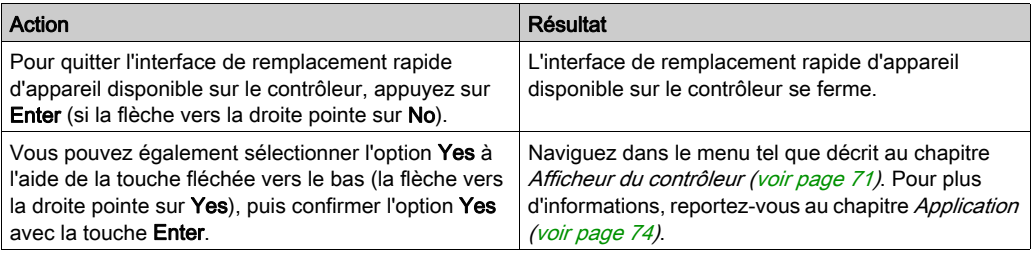

#### Délai (5 minutes)

Si vous n'appuyez sur aucun bouton de l'afficheur dans les 5 minutes, l'interface de remplacement rapide d'appareil du contrôleur se ferme. Le système considère alors que vous avez quitté cette interface comme décrit ci-dessus. Si vous appuyez sur un bouton de l'afficheur dans les 5 minutes, le temporisateur est remis à zéro.

#### Comportement après plusieurs téléchargements

Si vous téléchargez un projet après avoir utilisé l'interface de remplacement rapide d'appareil, les modifications enregistrées pour le paramètre ConfiguredSerialNumber sont réinitialisées et remplacées par les valeurs du projet téléchargé.

Dans le cas des appareils identifiés via l'option Identification mode → Device number (SerialNumberController / 0) et affectés depuis l'interface de remplacement rapide d'appareil, le système considère que cette interface n'a pas été démarrée.

Pour plus d'informations sur les paramètres, consultez la rubrique Remplacement rapide d'équipement dans l'aide en ligne de SoMachine Motion.

## <span id="page-70-0"></span>Remplacement rapide d'appareil - Afficheur du contrôleur

### Présentation

Lorsque l'interface de remplacement rapide d'appareil est active sur le contrôleur, l'afficheur du contrôleur présente le menu correspondant.

Vous trouverez ci-dessous une description générale du menu. Pour plus d'informations, reportezvous à la section Applicatio[n \(voir](#page-73-0) page 74).

### Description générale du menu

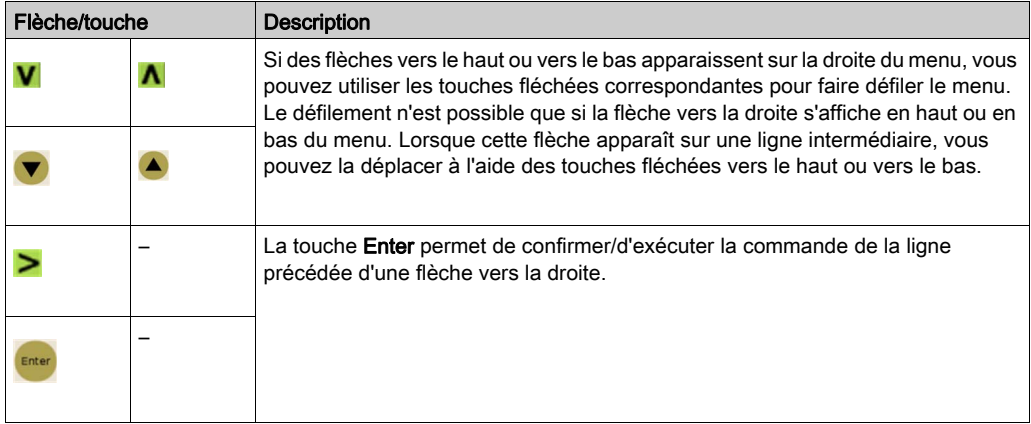

Dans l'exemple suivant, la commande FDR SNRC permet d'adresser un appareil d'après son numéro de série. Vous pouvez également utiliser la commande FDR ATYP (type d'application) ou FDR SADR (adresse Sercos) au lieu de FDR SNRC.

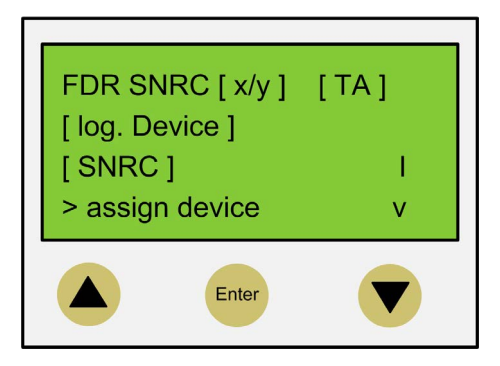

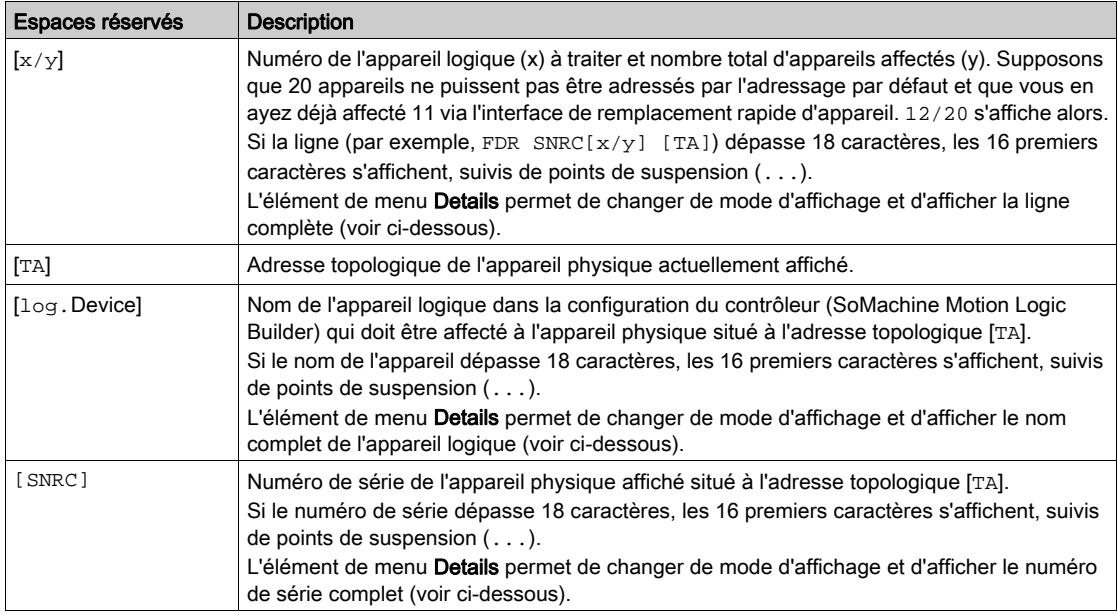

NOTE : Il est impossible de supprimer par un élément de menu ou une commande un appareil affecté via l'élément de menu/la commande Assign device (voir ci-dessous).

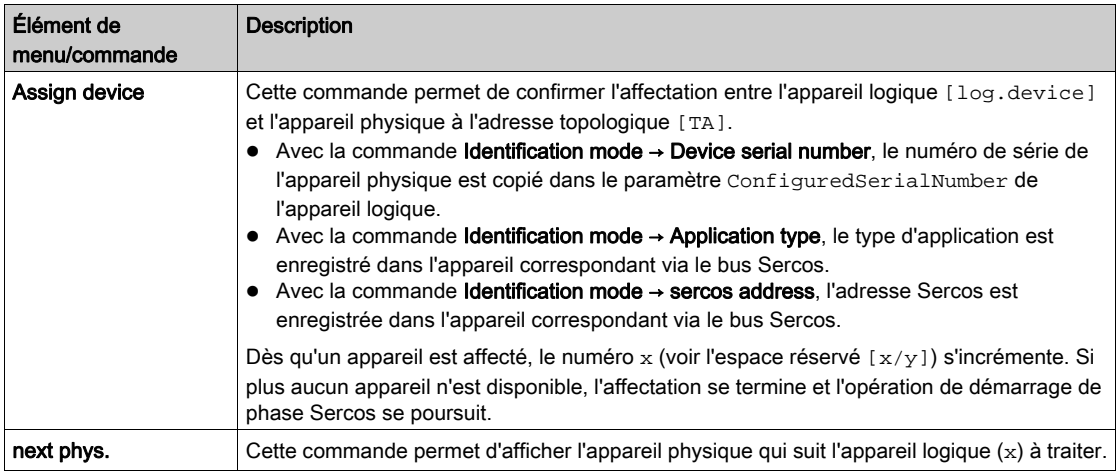
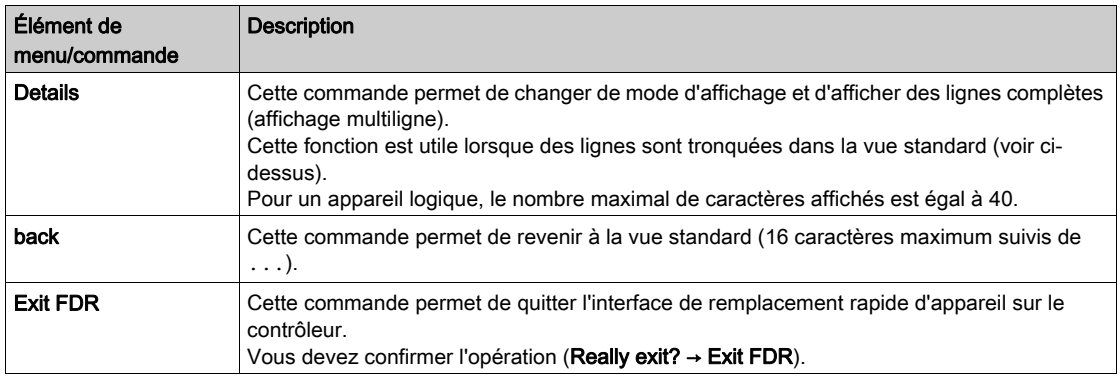

Pour plus d'informations sur les paramètres, consultez la rubrique *Remplacement rapide* d'équipement dans l'aide en ligne de SoMachine Motion.

# Remplacement rapide d'équipement - Application

#### Conditions de départ

L'exemple suivant illustre une application typique de l'interface du contrôleur pour la fonction de remplacement rapide d'équipement (FDR, Fast Device Replacement). Cet exemple suppose que les conditions suivantes sont remplies :

- Tous les appareils sont opérationnels.
- Le bus Sercos est démarré.
- Pour tous les équipements, l'adressage d'équipement a été effectué via Mode d'identification  $\rightarrow$  Numéro de série de l'équipement (paramètre SerialNumberController / 0)).
- Le paramètre FDRConfirmationMode du contrôleur a été réglé sur la valeur by Display / 0.

Vous trouverez des informations plus détaillées sur les paramètres dans la rubrique Remplacement rapide d'équipement de l'aide en ligne de SoMachine Motion.

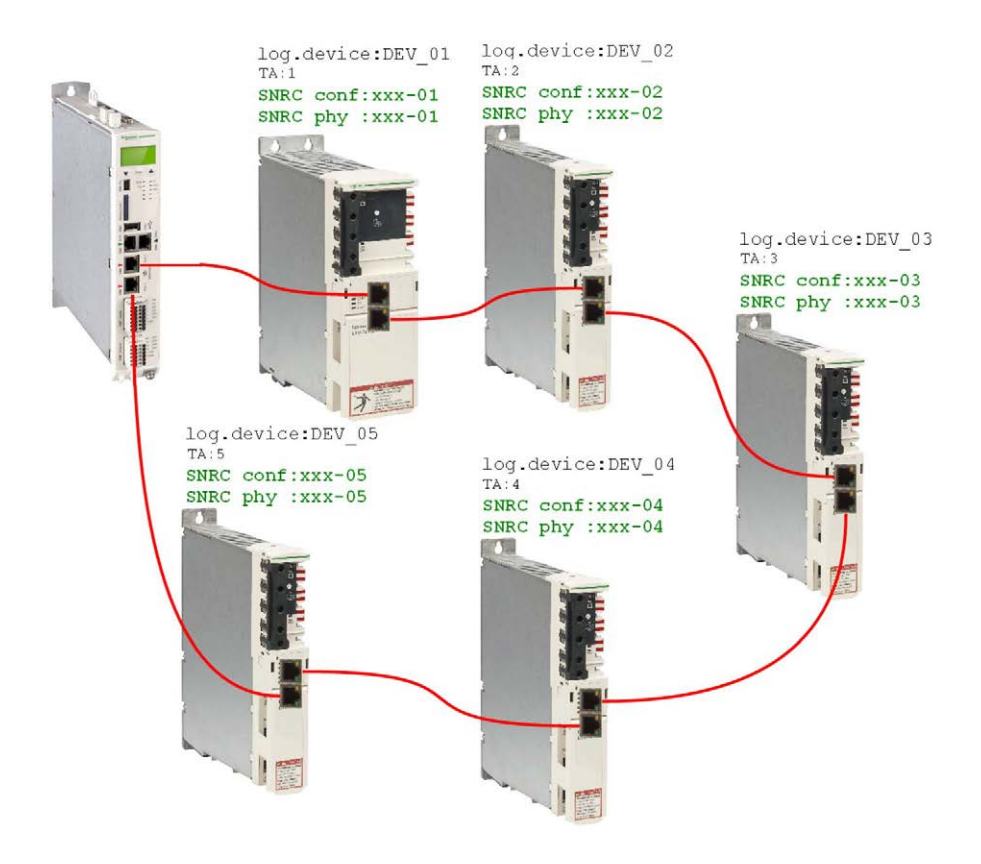

#### Remplacement d'équipement

Les équipements suivants doivent être remplacés pour cause de maintenance :

- $\bullet$  L'appareil situé à l'adresse topologique 2 (TA: 2) avec le nom d'équipement logique DEV\_02 et le numéro de série SNRC  $phy: xxx-02$  doit être remplacé par l'équipement neuf présentant le numéro de série SNRC phy: xxx-15.
- $\bullet$  L'appareil situé à l'adresse topologique 5 (TA: 5) avec le nom d'équipement logique DEV\_05 et le numéro de série SNRC phy  $xxx-05$  doit être remplacé par l'équipement neuf présentant le numéro de série SNRC phy xxx-16..

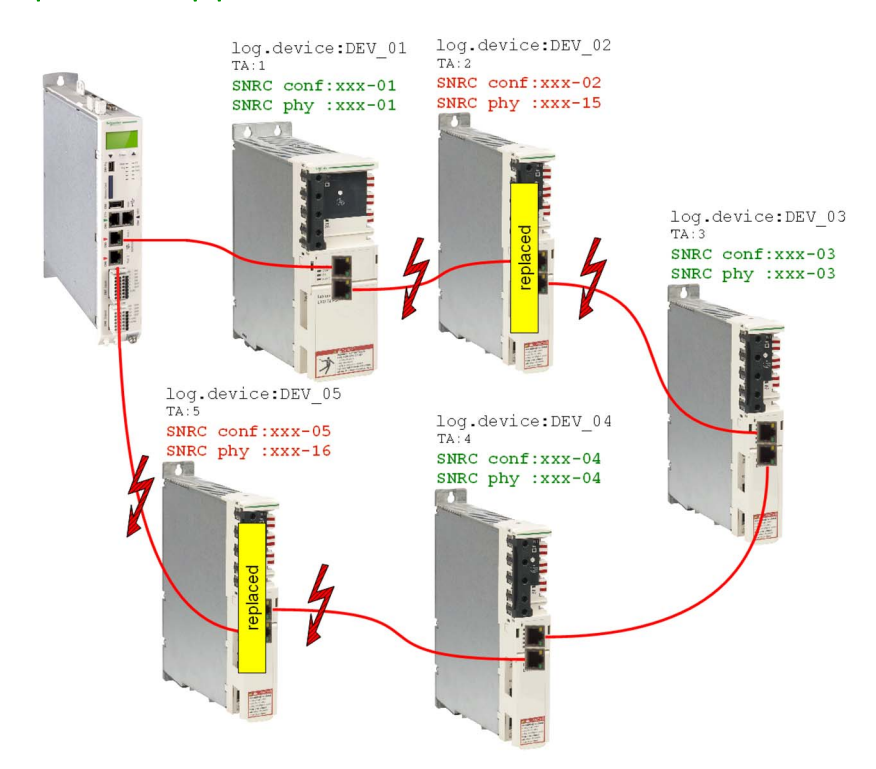

#### Après le remplacement d'équipement

Après avoir remplacé physiquement les équipements, vous devez redémarrer la machine. Pour que l'interface du contrôleur pour FDR soit démarrée, il faut que le paramètre FDRStartMode soit réglé sur Start/1 ou Phase start-up/2 et le paramètre FDRConfirmationMode sur by display / 0..

L'interface du contrôleur pour FDR doit alors trouver l'affectation correcte des deux équipements logiques DEV\_02 et DEV\_05 aux nouveaux équipements connectés physiquement aux adresses topologiques 2 et 5.

Vous trouverez des informations plus détaillées sur les paramètres dans la rubrique Remplacement rapide d'équipement de l'aide en ligne de SoMachine Motion.

#### **Processus**

L'interface du contrôleur pour FDR vérifie l'un après l'autre tous les équipements logiques qui déclenchent le message de diagnostic 8501 Sercos slave not found au démarrage de la phase Sercos. Pour chacun des équipements logiques concernés, tous les équipements physiques sont vérifiés jusqu'à ce que l'un d'entre eux soit reconnu.

En raison de contraintes de mise en page, les séquences exécutées pour les équipements 1 et 2 sont représentées l'une sous l'autre.

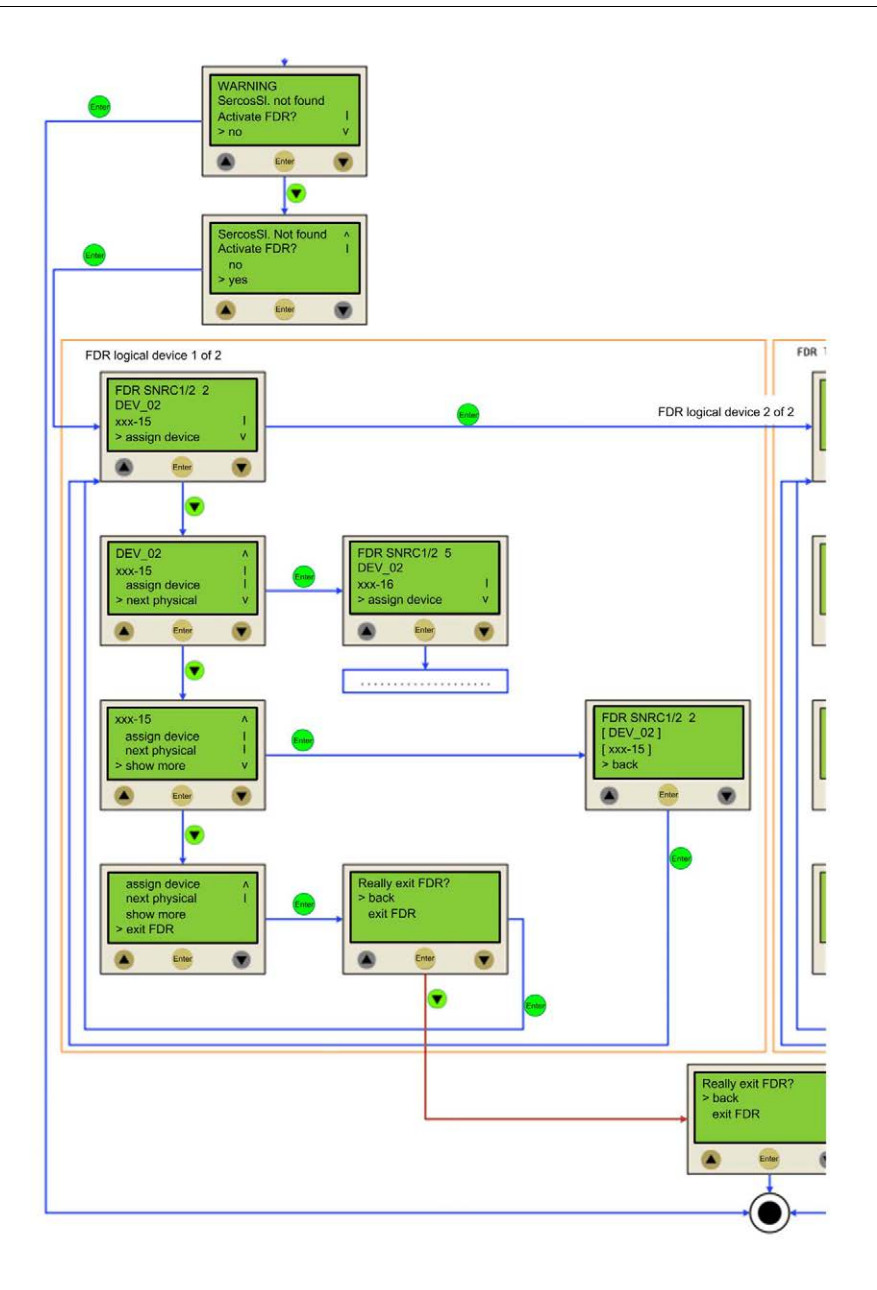

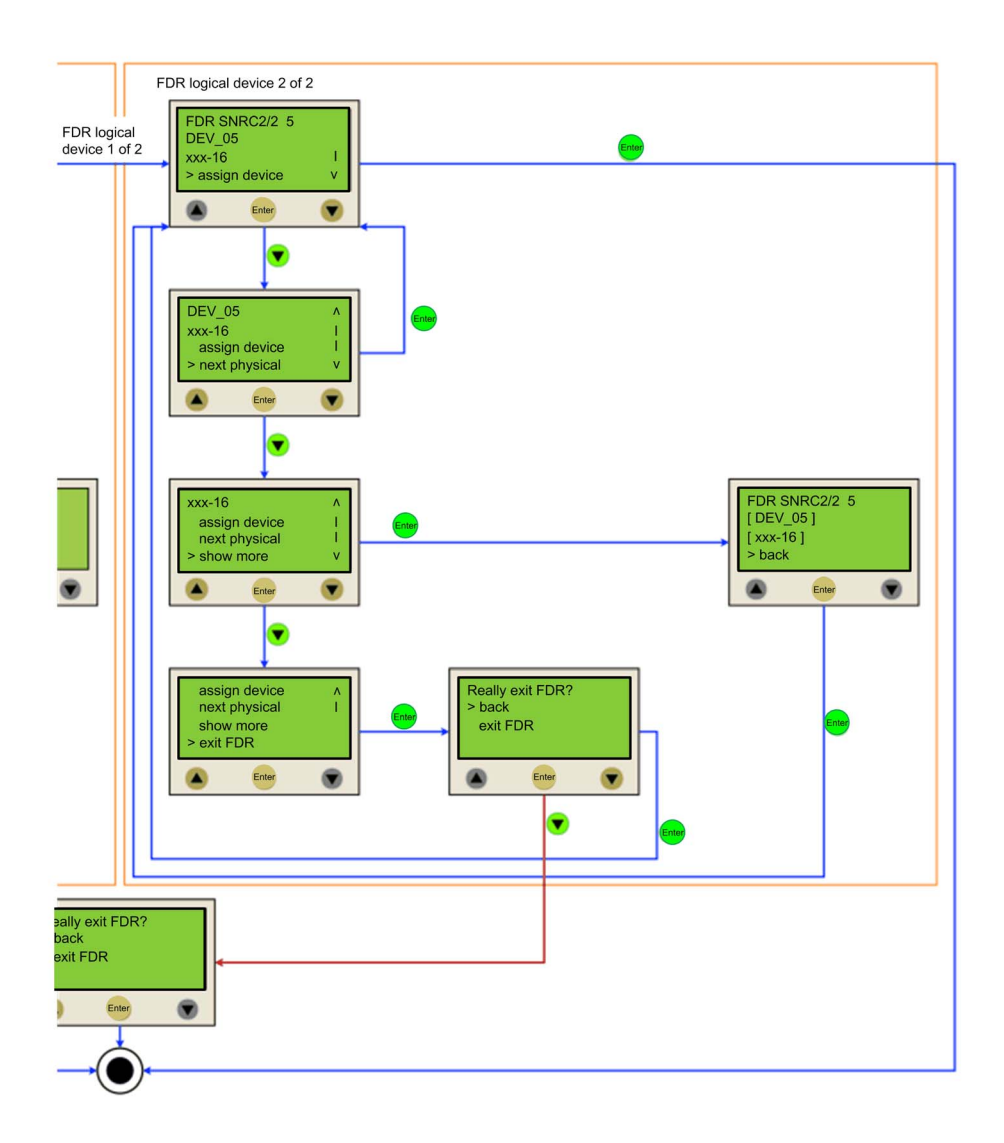

# Remplacement de câbles

#### Introduction

NOTE : Outre les instructions qui suivent, vous devez respecter les spécifications du fabricant de la machine lorsque vous remplacez des câbles.

#### Mise hors tension du système

# **A DANGER**

# CHOC ELECTRIQUE, EXPLOSION OU ECLAIR D'ARC ELECTRIQUE

- Mettez hors tension tous les équipements, y compris les périphériques connectés, avant de retirer des caches de protection ou des trappes d'accès, et avant d'installer ou de retirer des accessoires, du matériel, des câbles ou des fils.
- Placez une étiquette "Ne pas allumer" ou un avertissement équivalent sur tous les commutateurs électriques et les verrouillez-les en position hors tension.
- Attendez 15 minutes pour permettre l'élimination de l'énergie résiduelle des condensateurs de bus CC.
- Mesurez la tension sur le bus CC à l'aide d'un détecteur correctement calibré et vérifiez que la tension est inférieure à 42,4 VCC.
- Ne partez pas du principe que le bus CC est hors tension lorsque le voyant LED correspondant est éteint.
- Bloquez l'arbre du moteur pour empêcher sa rotation avant d'effectuer des travaux sur le système d'entraînement.
- Ne créez pas de court-circuit à travers les bornes ou les condensateurs du bus CC.
- Remettez en place et fixez tous les caches de protection, accessoires, matériels, câbles et fils et vérifiez que l'appareil est bien relié à la terre avant de le remettre sous tension.
- Utilisez uniquement la tension indiquée pour faire fonctionner cet équipement et les produits associés.

#### Le non-respect de ces instructions provoquera la mort ou des blessures graves.

Pour mettre le système hors tension :

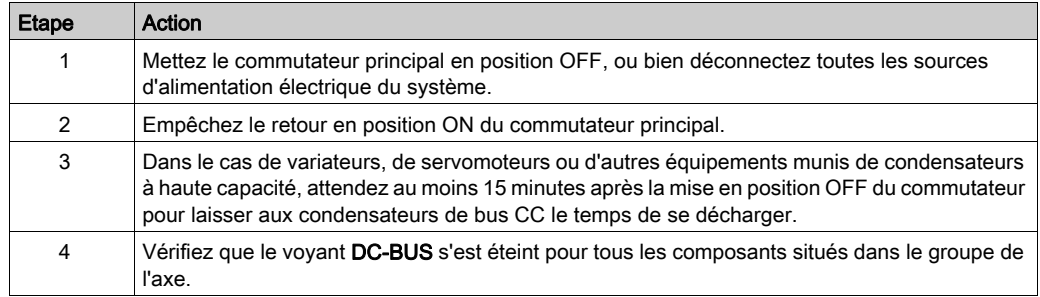

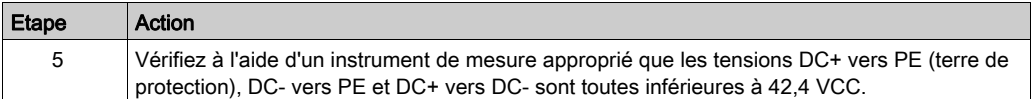

# **A DANGER**

### CHOC ELECTRIQUE, EXPLOSION OU ECLAIR D'ARC ELECTRIQUE

Avant de remplacer ou nettoyer des composants de la machine, ou de procéder à leur maintenance, confirmer la mise hors tension du bus DC (tension inférieure à 42,4 VCC) à l'aide d'un instrument de mesure correctement étalonné.

#### Le non-respect de ces instructions provoquera la mort ou des blessures graves.

#### Procédure

Procédez de la manière suivante pour remplacer des câbles :

- Assurez-vous que les câbles indiquent clairement leurs raccordements avant de les déconnecter.
- Remplacez-les par des câbles de même type et de même longueur.
- Avant de remplacer des câbles, consultez la documentation fournie par le fabricant de la machine.
- Déconnectez/raccordez les câbles au niveau des équipements concernés.

# DANGER

## BROCHAGE INCORRECT DES CABLES

S'assurer que le brochage des câbles respecte les brochages de connecteur précédents.

#### Le non-respect de ces instructions provoquera la mort ou des blessures graves.

# **Chapitre 5** Indicateurs et éléments de commande

# Contenu de ce chapitre

Ce chapitre contient les sujets suivants :

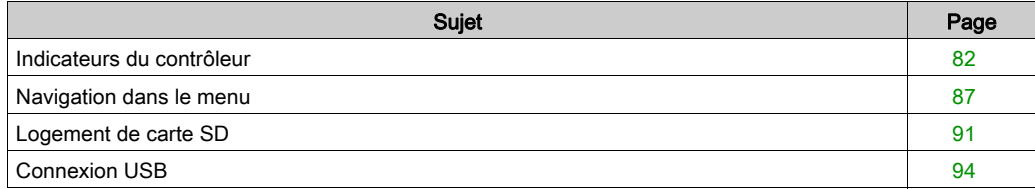

# <span id="page-81-0"></span>Indicateurs du contrôleur

## Présentation

Unité d'exploitation du PacDrive LMC Eco

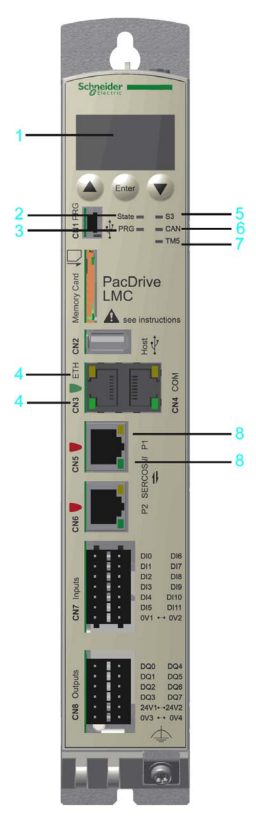

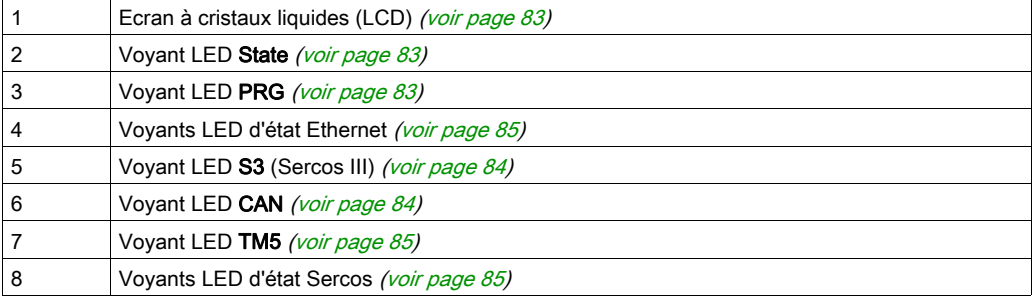

#### <span id="page-82-0"></span>Ecran à cristaux liquides (LCD)

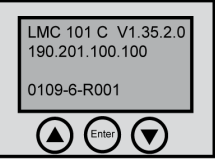

Outre les voyants LED, l'écran LCD de quatre lignes fournit d'autres informations sur l'état de fonctionnement du contrôleur.

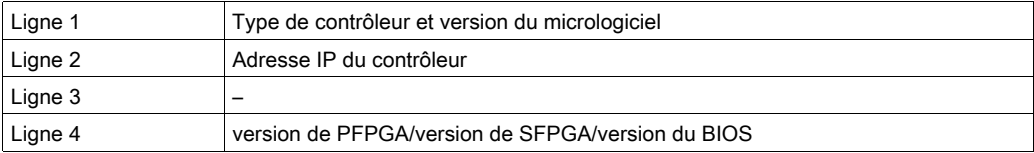

### <span id="page-82-1"></span>Voyant LED State

Le voyant LED State indique si une tension de contrôle est appliquée, si des erreurs sont détectées par le contrôleur et si le contrôleur effectue un démarrage en mode minimal.

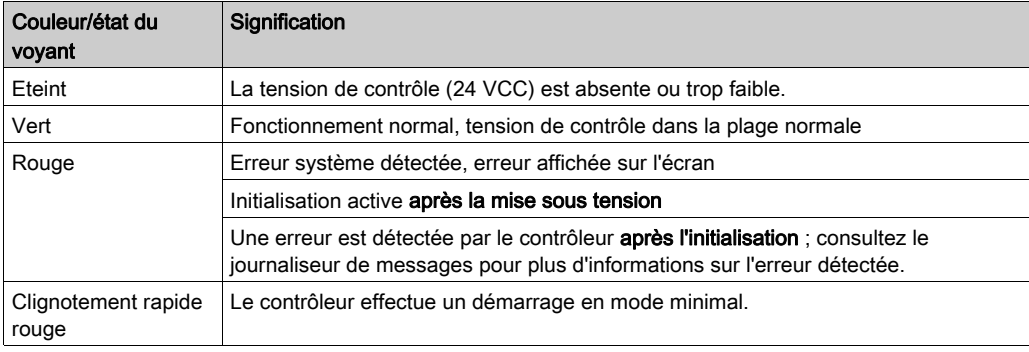

## <span id="page-82-2"></span>Voyant LED PRG

Le voyant PRG indique l'état de la communication USB sur le port de programmation (CN1).

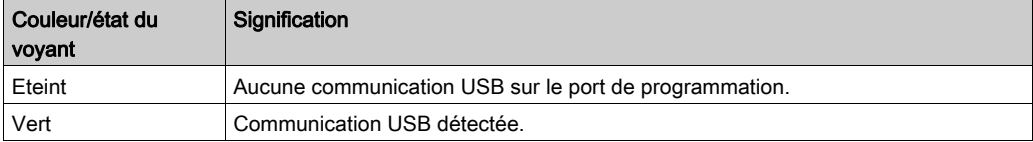

NOTE : La fonction permettant d'établir une connexion au contrôleur via USB n'est pas implémentée.

# <span id="page-83-0"></span>Voyant LED S3 (Sercos III)

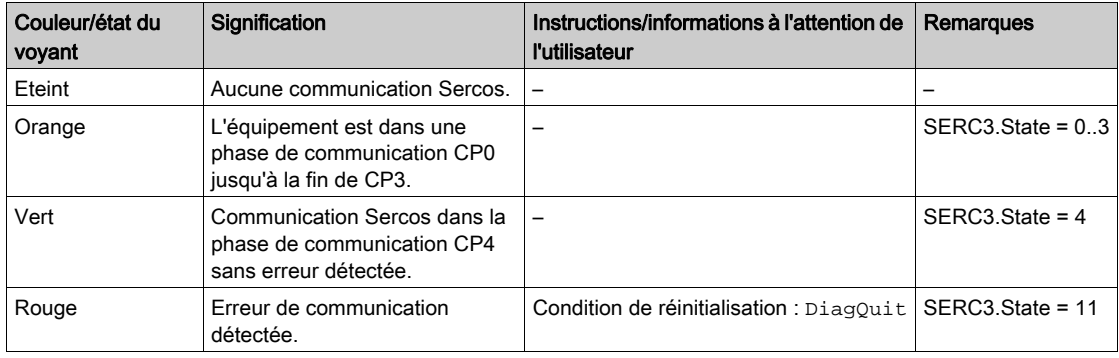

Le voyant S3 indique l'état et les phases de la communication Sercos.

#### <span id="page-83-1"></span>Voyant LED CAN

Le voyant CAN est une diode électroluminescente à deux couleurs qui signale deux états : état de marche (vert) et état d'erreur (rouge). Le voyant CAN peut être clignotant (différentes séquences) ou fixe, comme indiqué ci-dessous.

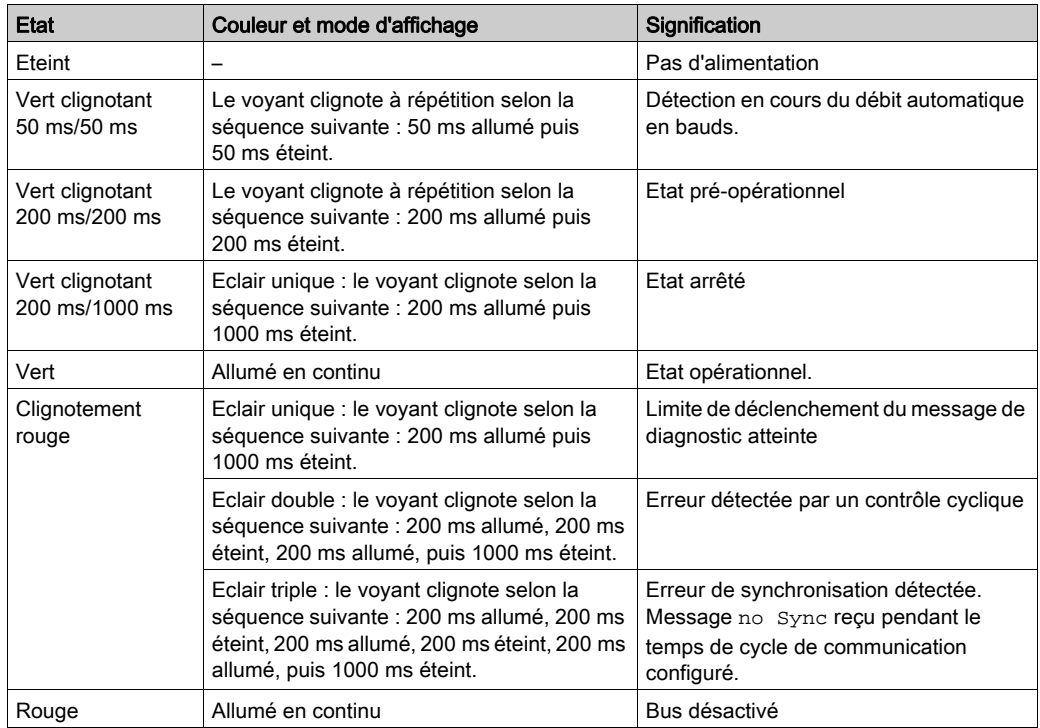

## <span id="page-84-1"></span>Voyant LED TM5

NOTE : Le voyant TM5 et le connecteur TM5 CN10 ne sont pas implémentés.

### <span id="page-84-0"></span>Voyants LED d'état Ethernet

Le connecteur Ethernet présente deux voyants. L'un est vert et l'autre est jaune.

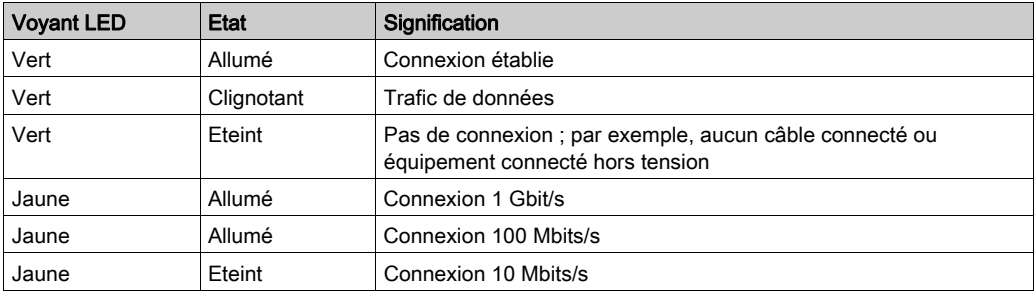

### <span id="page-84-2"></span>Voyants d'état Sercos

Chaque connecteur Sercos présente deux voyants. L'un est vert et l'autre est jaune.

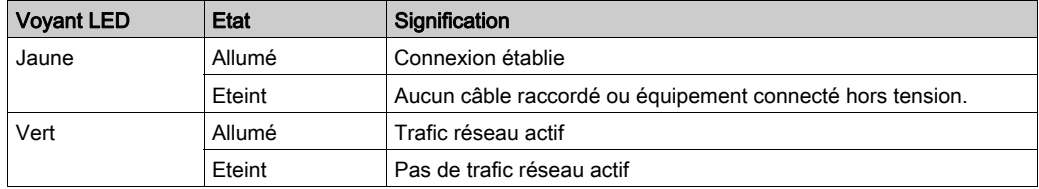

### Voyants LED d'état spécifiques au protocole

Voyants de l'équipement PROFINET

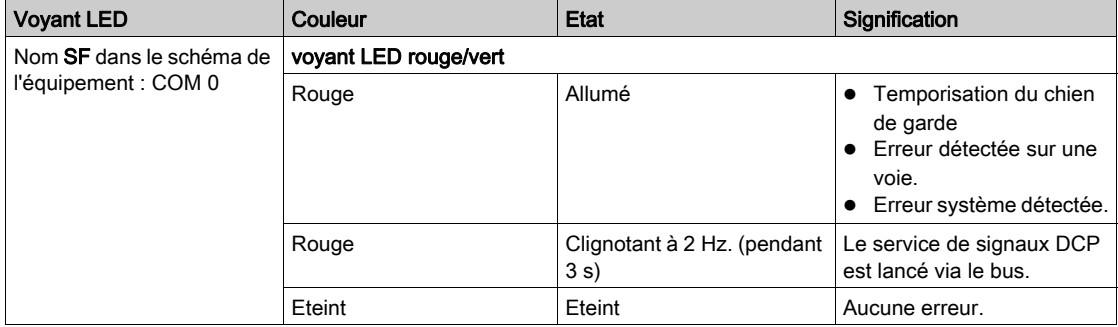

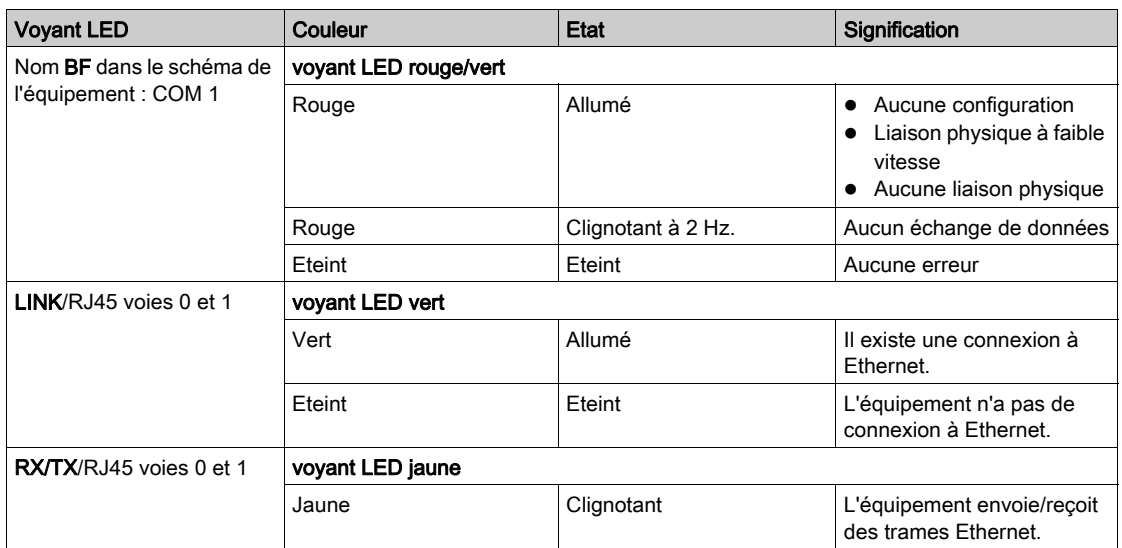

# <span id="page-86-0"></span>Navigation dans le menu

#### Boutons du menu

Trois boutons sont disponibles à l'avant du contrôleur. Grâce à ces boutons, l'utilisateur peut ouvrir le menu et naviguer parmi les options disponibles.

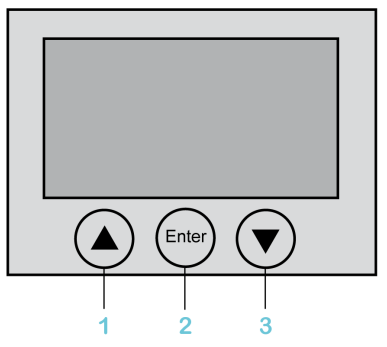

- 1 Bouton Flèche vers le haut
- 2 Bouton Enter
- 3 Bouton Flèche vers le bas

#### Fonctions des boutons du menu

Trois boutons sont disponibles sous l'écran à cristaux liquides. Grâce à ces boutons, l'utilisateur peut ouvrir le menu et naviguer parmi les options disponibles. Les boutons de menu offrent les fonctions suivantes :

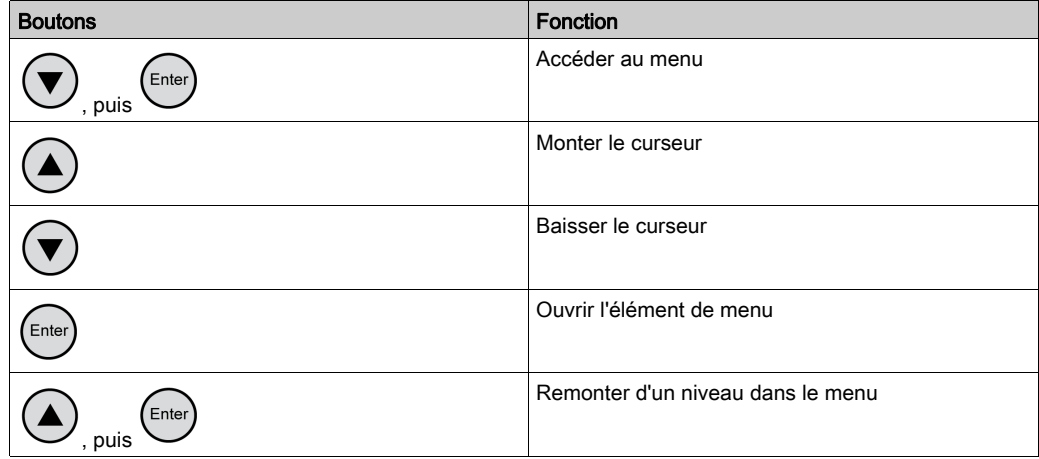

Si une flèche vers le haut ou vers le bas s'affiche à droite de l'écran, cela signifie que le menu

sélectionné comporte des lignes supplémentaires. Dans ce cas, utilisez les boutons fléchés

 $et \cup$  pour monter ou descendre.

#### Navigation dans le menu

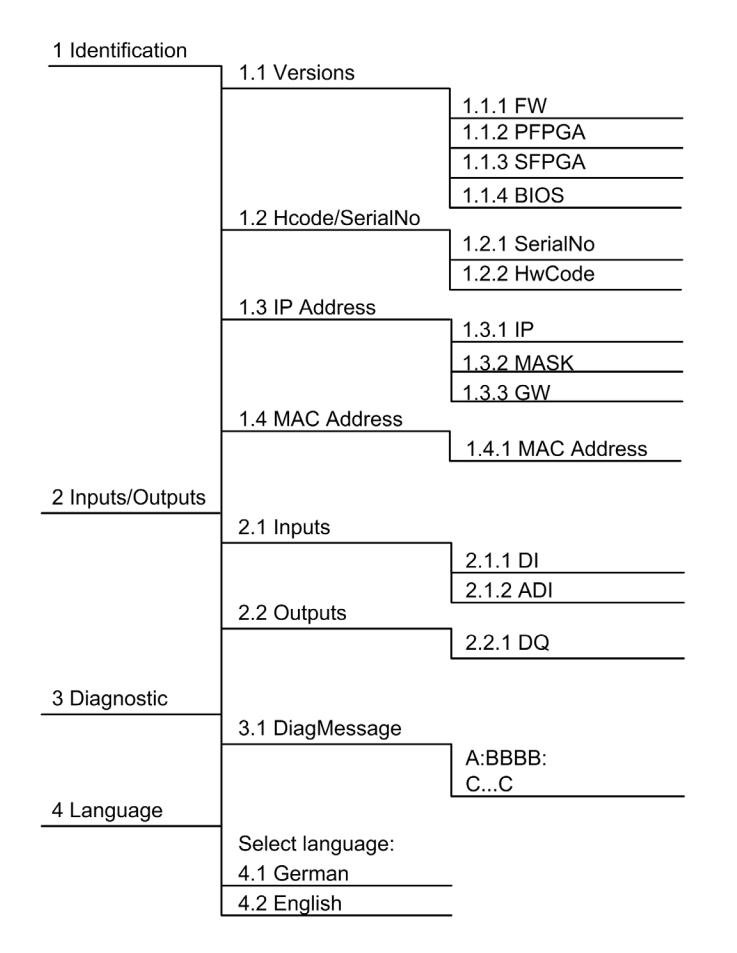

#### Description de la navigation dans le menu

Le sous-menu Versions présente l'ensemble des versions matérielles et logicielles installées sur le contrôleur.

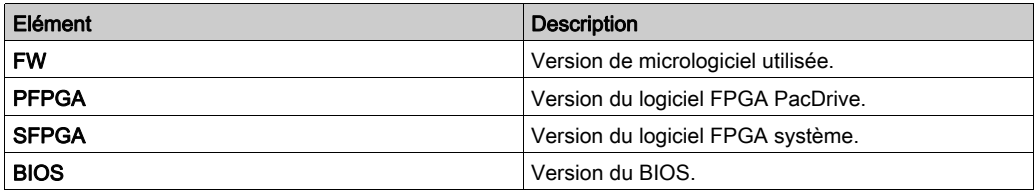

Le sous-menu **HCode/SerialNo.** indique un numéro de série et un code matériel. Le numéro de série identifie le contrôleur de façon unique. Le code matériel correspond à la révision matérielle.

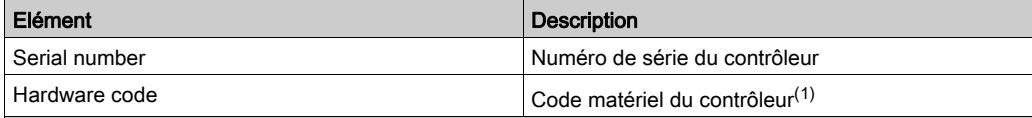

(1) Les deux premiers chiffres du code matériel correspondent à la révision matérielle (02, par exemple). La révision matérielle figure également sur la plaque signalétique logistique [\(voir](#page-30-0) page 31) (par exemple, RS:02). Pour assurer la compatibilité entre l'application et la machine, le code matériel du nouveau contrôleur doit correspondre à celui de l'équipement existant.

Le sous-menu IP address indique l'adresse IP, le masque de sous-réseau et la passerelle.

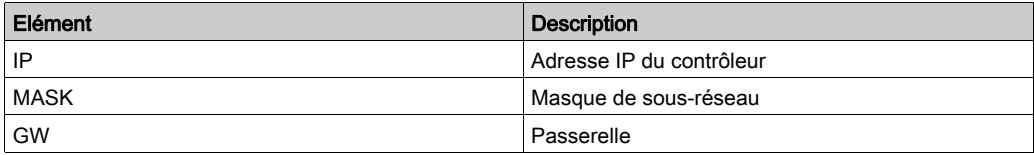

L'adresse MAC figure dans le sous-menu MAC address. Elle permet d'identifier l'appareil sur le réseau.

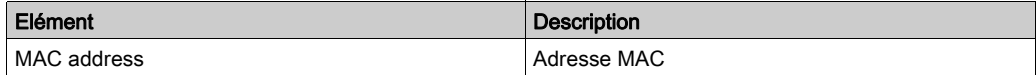

Le sous-menu **Inputs** permet de connaître l'état logique de chaque entrée. Les entrées logiques sont conformes à la norme IEC61131-2 type 1. Les entrées de sonde tactile et les entrées rapides ont une résolution de 10 µs. Il est possible de déclencher une interruption via les entrées logiques.

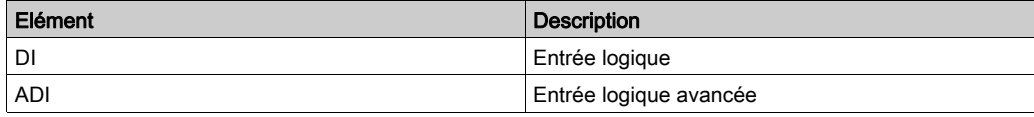

Le sous-menu Outputs permet de connaître l'état logique de chaque sortie.

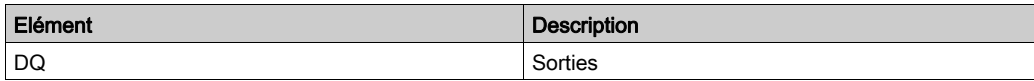

Le sous-menu DiagMessage indique la classe de diagnostic, le code de diagnostic et le texte de diagnostic. Chaque message de diagnostic se voit attribuer une classe de diagnostic. Quant au code de diagnostic, il sert à chiffrer un diagnostic spécifique. Le texte fournit plus de détails sur le diagnostic.

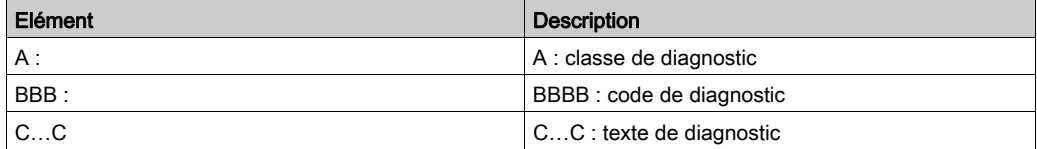

Le sous-menu Select language permet de choisir la langue d'affichage.

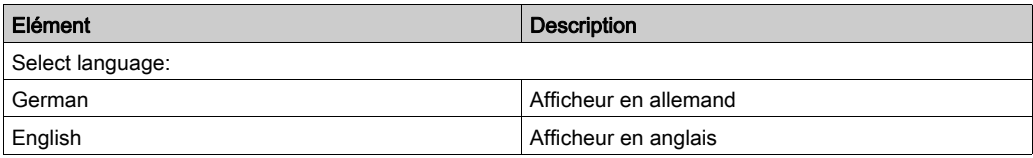

# <span id="page-90-0"></span>Logement de carte SD

### Présentation

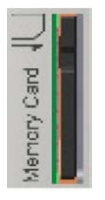

Le logement de la carte SD se trouve à l'avant du contrôleur.

C'est sur cette carte que sont stockées de manière permanente les données du contrôleur.

#### Informations générales sur la carte SD

Lorsque vous manipulez la carte SD, suivez les instructions ci-après pour éviter la perte ou la corruption des données internes de la carte, ou encore le dysfonctionnement de celle-ci :

# AVIS

#### PERTE DE DONNEES D'APPLICATION

- Ne stockez pas la carte SD dans un lieu exposé à de l'électricité statique ou à des champs électromagnétiques probables.
- Ne stockez pas la carte SD au soleil, près d'un appareil de chauffage ou dans tout autre endroit susceptible de connaître des températures élevées.
- Ne courbez pas la carte SD.
- Ne faites pas tomber la carte SD et ne la heurtez pas contre un autre objet.
- Conservez la carte SD au sec.
- Ne touchez pas les connecteurs de la carte SD.
- Ne désassemblez pas et ne modifiez pas la carte SD.
- Utilisez uniquement des cartes SD formatées en FAT ou FAT32.

#### Le non-respect de ces instructions peut provoquer des dommages matériels.

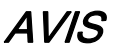

#### PERTE DE DONNEES D'APPLICATION

- Sauvegardez les données de la carte SD régulièrement.
- Ne mettez pas le contrôleur hors tension et ne le réinitialisez pas, et n'insérez ou ne retirez pas la carte SD pendant qu'elle fait l'objet d'un accès.

#### Le non-respect de ces instructions peut provoquer des dommages matériels.

NOTE : Pour pallier les coupures de courant, utilisez un onduleur (UPS) si les données enregistrées sur la carte SD sont critiques pour l'application.

Le contrôleur enregistre les données jusqu'à 25 ms après une coupure de courant. Pour éviter de perdre des données, utilisez un onduleur externe.

# AVIS

#### PERTE DE DONNEES

Utilisez un onduleur externe pour éviter de perdre des données en cas de coupure de courant.

Le non-respect de ces instructions peut provoquer des dommages matériels.

#### Fonction de la carte SD

Le micrologiciel Schneider Electric est stocké sur la carte SD fournie avec le contrôleur. Après le démarrage du système, le micrologiciel est chargé sur le contrôleur. Vous pouvez transférer un projet SoMachine Motion vers la carte SD. Il est également possible d'y stocker des points de licence pour les bibliothèques.

NOTE : Utilisez uniquement les cartes SD fournies par Schneider Electric pour cet appareil.

NOTE : Les accès à la carte SD ne sont signalés par aucun affichage.

#### Protection en écriture de la carte SD

Le taquet situé sur le côté de la carte SD permet de protéger celle-ci en écriture :

Taquet de protection de la carte SD :

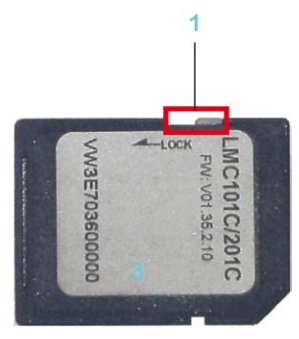

1 Taquet à glissière

Pour activer la protection en écriture, positionnez le taquet à glissière sur LOCK. Pour désactiver la protection en écriture, positionnez le taquet à l'opposé.

NOTE : Lorsque la protection en écriture est activée, aucun téléchargement de projet SoMachine Motion sur le contrôleur et aucune écriture de paramètres sur la carte SD n'est possible en cours de fonctionnement.

#### Insertion de la carte SD

Prérequis : le contrôleur doit être hors tension.

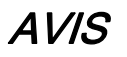

### INSERTION INCORRECTE DE LA CARTE SD

- N'insérez pas la carte SD lorsque le contrôleur est sous tension.
- Assurez-vous d'insérer correctement la carte SD dans son logement, avec le coin biseauté à l'avant et orienté vers le bas.

#### Le non-respect de ces instructions peut provoquer des dommages matériels.

Insérez délicatement la carte SD dans son logement, avec le coin biseauté à l'avant et orienté vers le bas, comme indiqué dans la figure ci-dessous, jusqu'à ce qu'elle s'enclenche de manière audible :

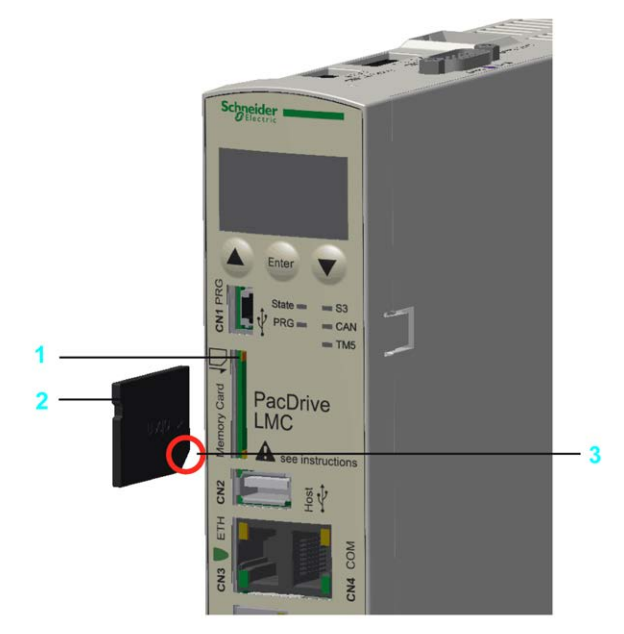

- 1 Logement de la carte SD
- 2 Carte SD
- 3 Coin biseauté à l'avant et vers le bas

#### Retrait de la carte SD

Prérequis : le contrôleur doit être hors tension.

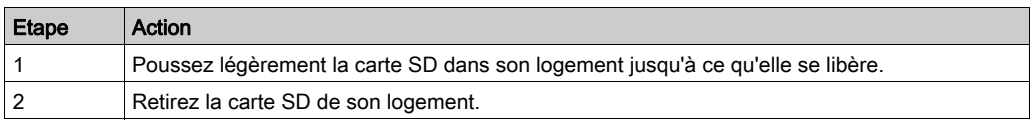

# AVIS

### EXTRACTION INCORRECTE DE LA CARTE SD

Ne retirez pas la carte SD lorsque le contrôleur est sous tension.

#### Le non-respect de ces instructions peut provoquer des dommages matériels.

## <span id="page-93-0"></span>Connexion USB

#### Présentation

Il est possible de raccorder des supports de stockage à la connexion CN2 (USB-A) pour étendre la mémoire. Seul un support de stockage, à l'exclusion des concentrateurs USB, peut être raccordé à cette connexion.

NOTE : Le support de stockage ne doit être inséré que si le contrôleur de micrologiciel est démarré. Sinon, le micrologiciel du contrôleur ne démarre pas.

# **Chapitre 6** Ports de communication intégrés

# Contenu de ce chapitre

Ce chapitre contient les sujets suivants :

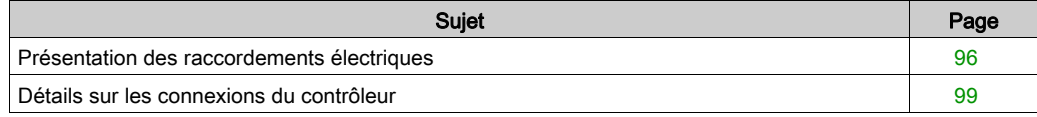

# <span id="page-95-0"></span>Présentation des raccordements électriques

## Panneau avant

Présentation des connexions du panneau avant

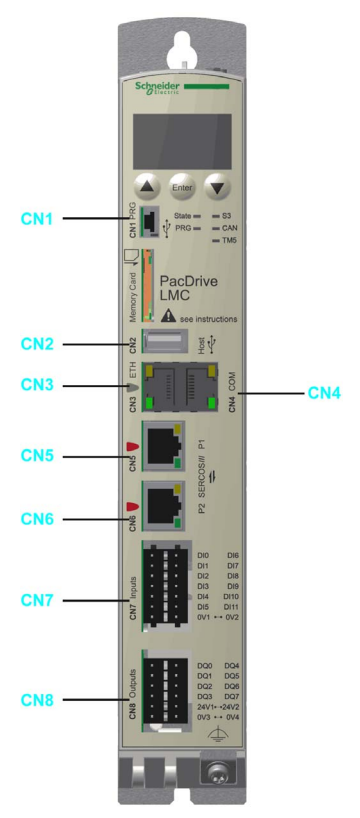

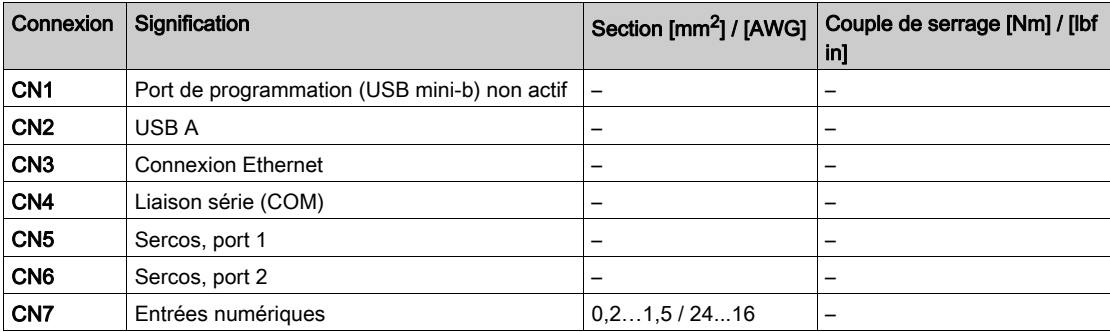

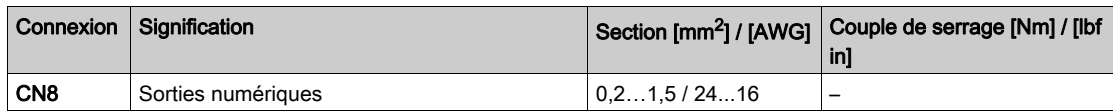

## **Dessus**

Présentation des connexions du dessus

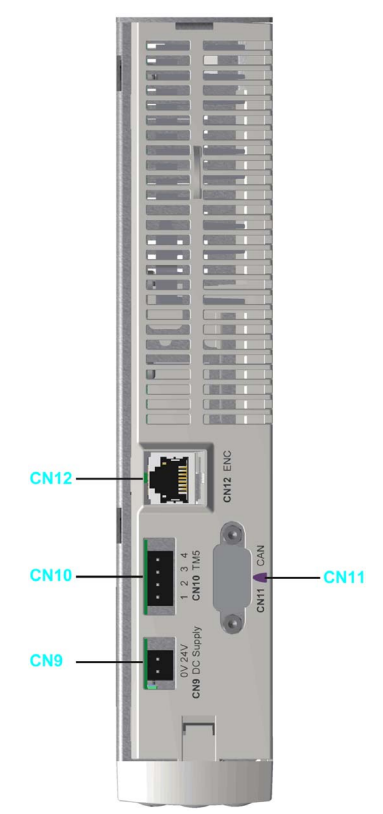

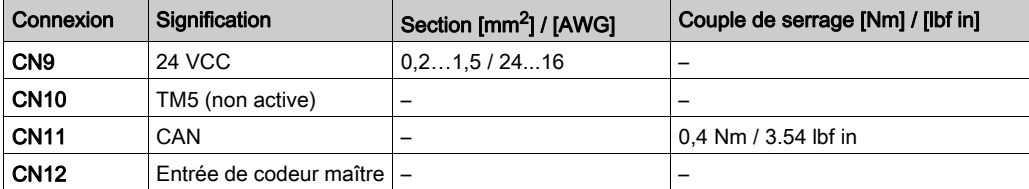

## **Dessous**

Présentation des connexions du dessous

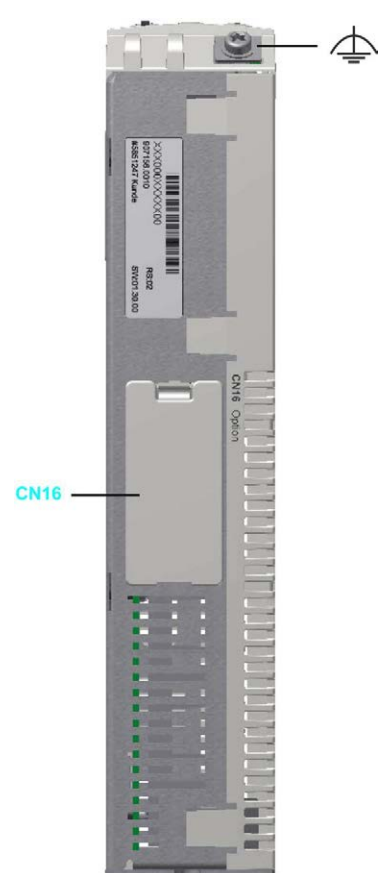

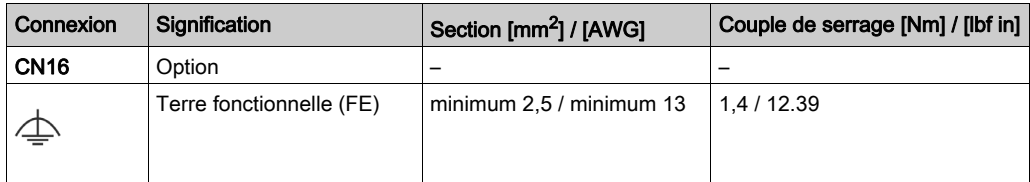

# <span id="page-98-0"></span>Détails sur les connexions du contrôleur

## CN1 - port de programmation (USB mini-B)

NOTE : Le port de programmation (USB mini-b) n'est pas actif.

### CN2 - USB-A

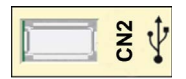

# Connexion CN2 USB - A

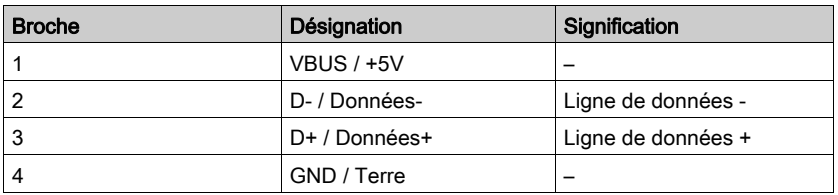

## CN3 - Ethernet

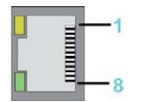

#### Connexion CN3

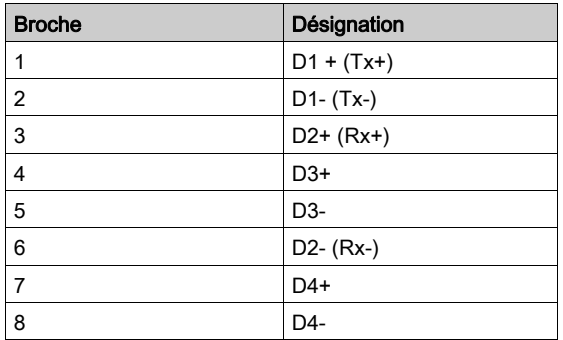

# Voyants de la connexion CN3

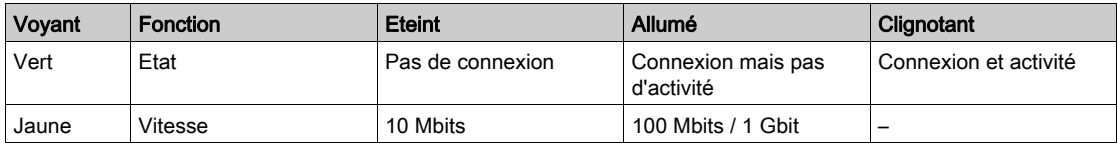

## CN4 - Liaison série (COM)

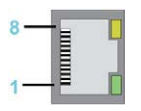

#### Connexion CN4

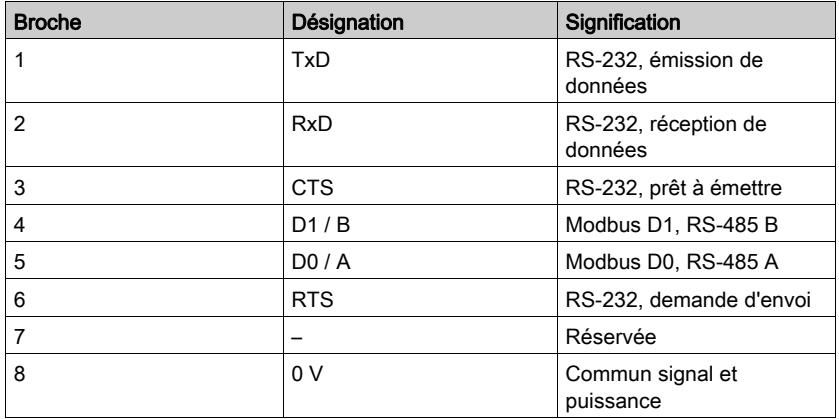

# CN5 - Sercos

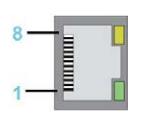

### Connexion CN5

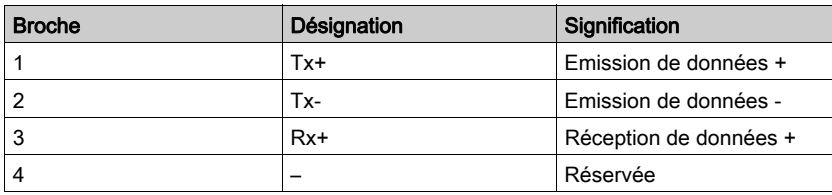

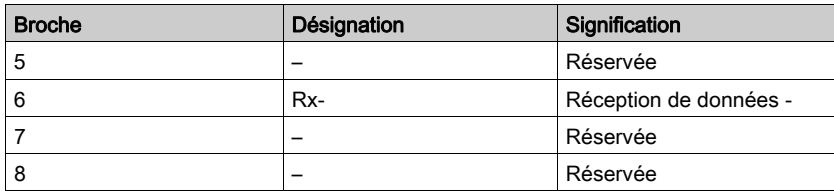

Les voyants Sercos indiquent l'état de la connexion Sercos :

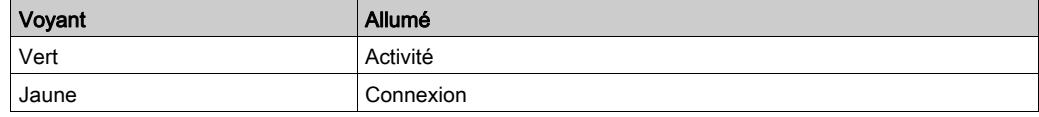

# CN6 - Sercos

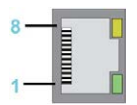

#### Connexion CN6

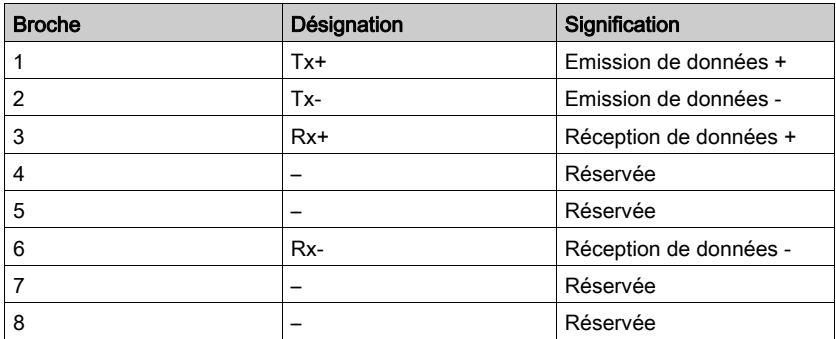

Les voyants Sercos indiquent l'état de la connexion Sercos :

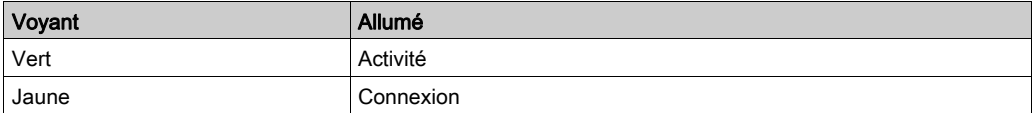

# CN7 - Entrée numérique

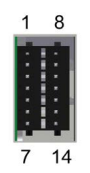

## Connexion CN7

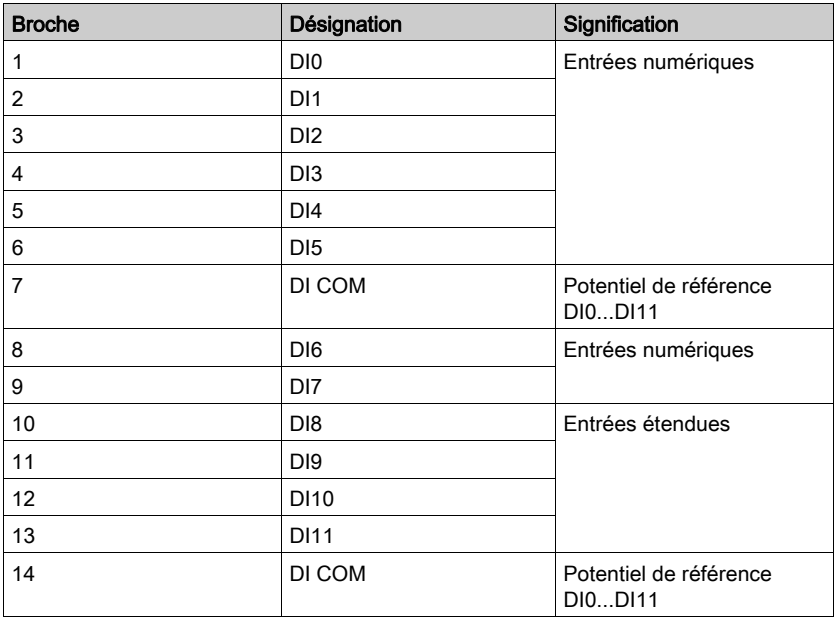

# CN8 - Sortie numérique

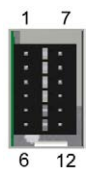

# Connexion CN8

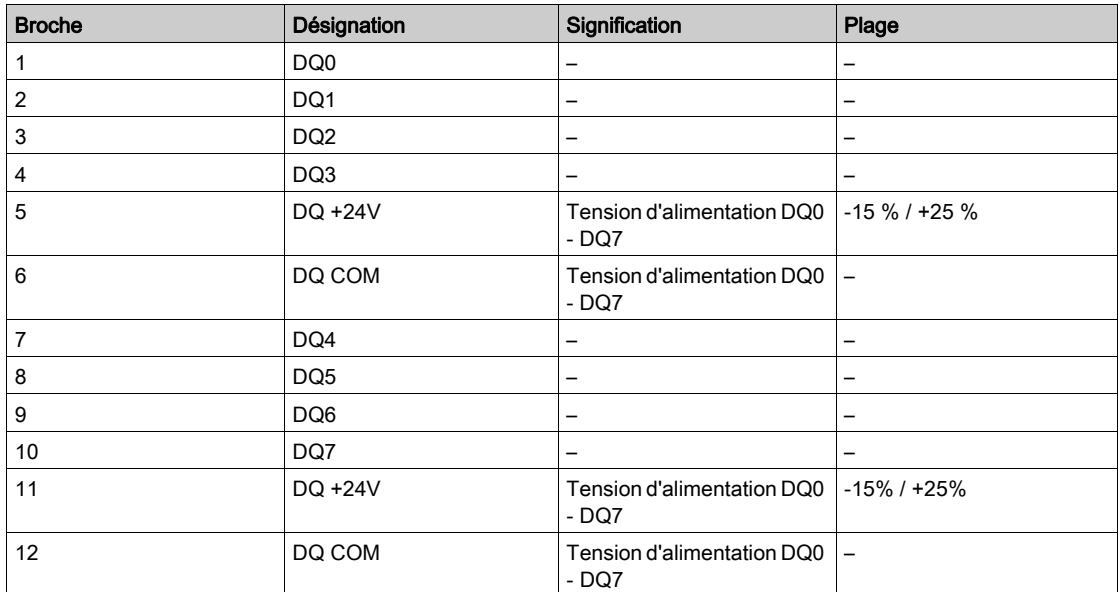

## CN9 - Tension d'alimentation

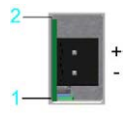

#### Connexion CN9

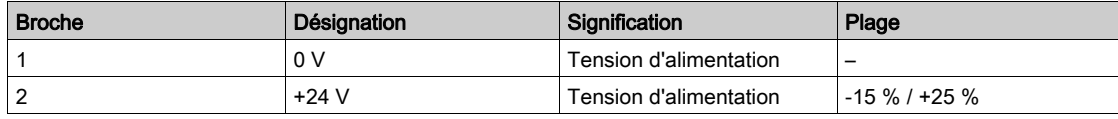

## CN10 - TM5

NOTE : La connexion TM5 n'est pas active.

#### CN11 - CAN

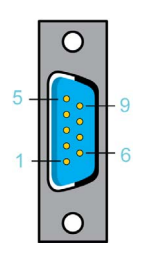

#### Connexion CN11

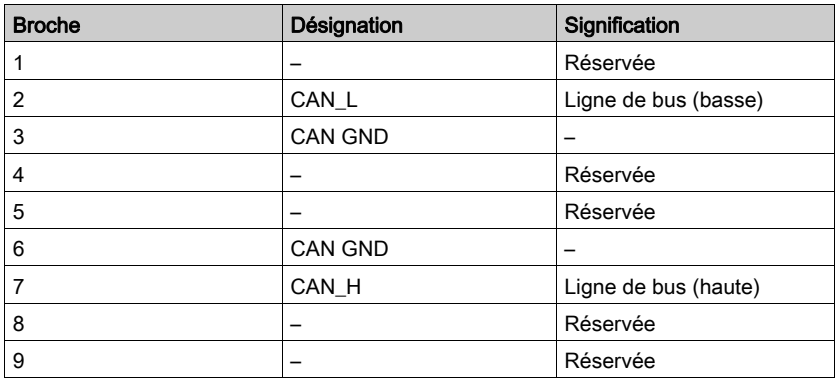

NOTE : Système TM5 ne peut être connectée qu'au bus Sercos. Autrement dit, le raccordement de Système TM5 au contrôleur PacDrive ne peut se faire que via une interface de bus Sercos TM5NS31. Le raccordement de Système TM5 via un bus CAN et un module d'interface CANopen n'est pas pris en charge.

#### CN12 - Entrée de codeur maître (Hiperface)

La connexion Hiperface se compose d'une connexion numérique différentielle standard (RS-485 = 2 fils), d'une connexion analogique différentielle (signal sinus- et cosinus = 4 fils) et d'une connexion secteur pour alimenter le codeur (+10 V, terre = 2 fils).

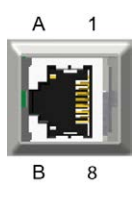

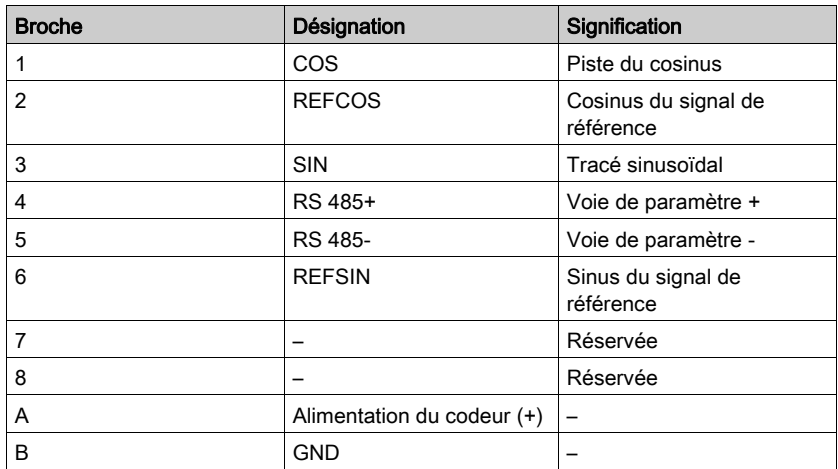

Connexion CN12 - Entrée de codeur maître (Hiperface)

# CN12 - Entrée de codeur maître (incrémentielle)

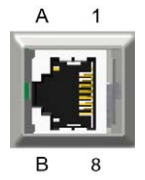

Connexion CN12 - Entrée de codeur maître (incrémentielle)

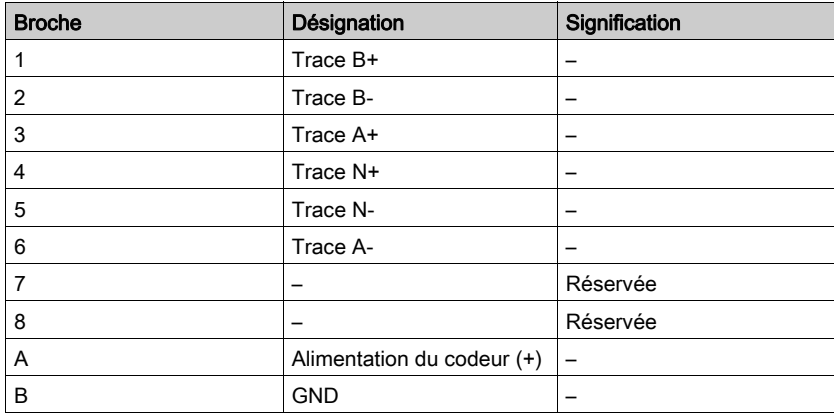

# **Chapitre 7** Caractéristiques techniques

# Contenu de ce chapitre

Ce chapitre contient les sujets suivants :

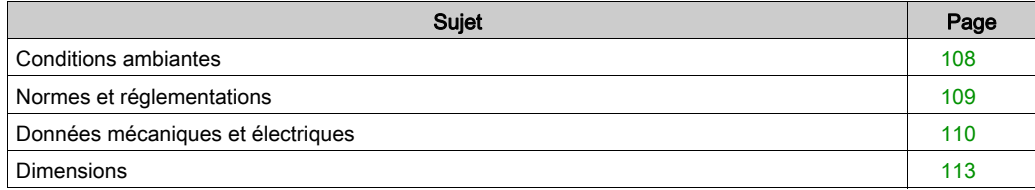

# <span id="page-107-0"></span>Conditions ambiantes

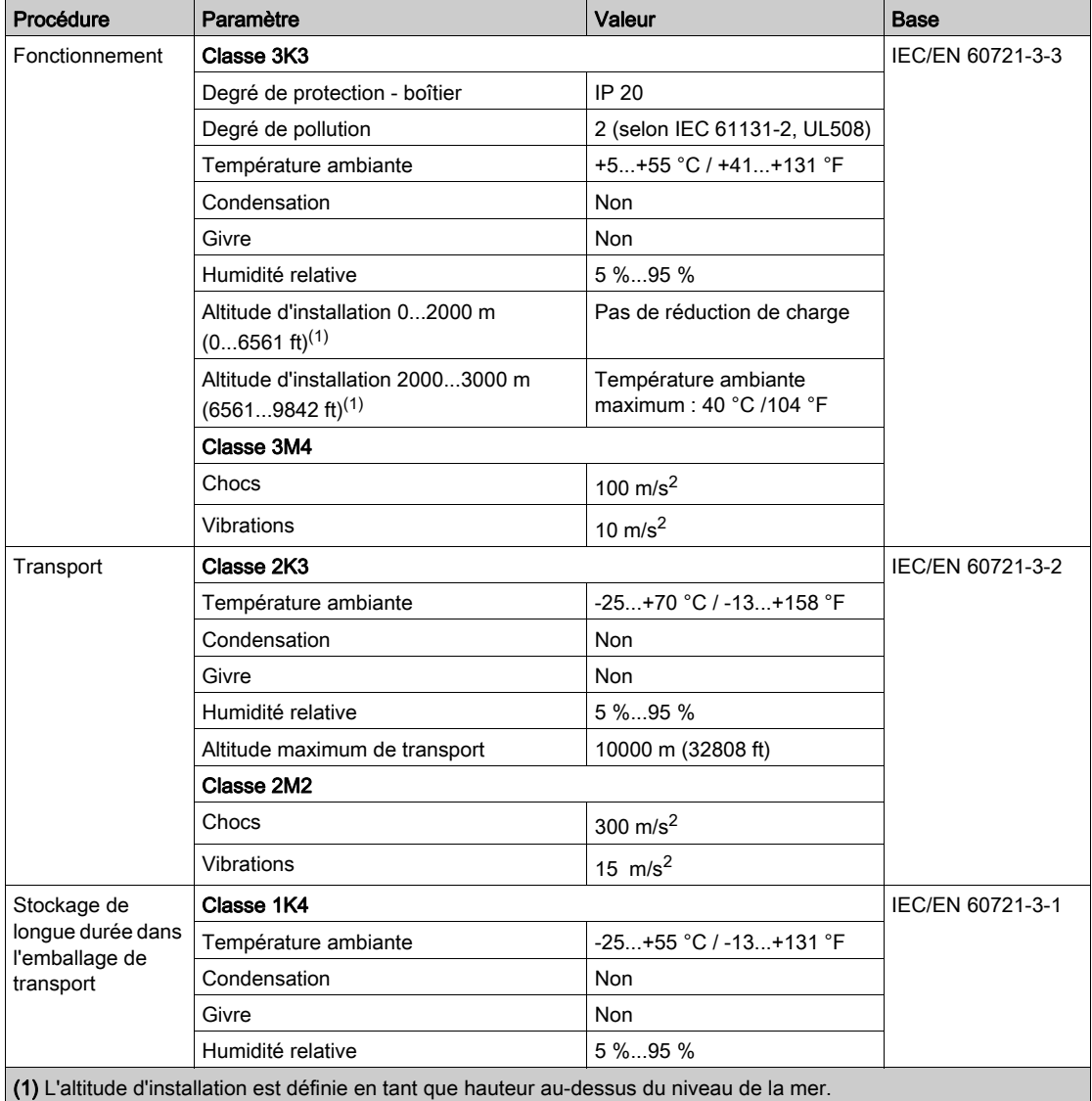

# Conditions ambiantes pour les appareils en armoire de commande :
# Normes et réglementations

## Présentation

Déclarations et certifications

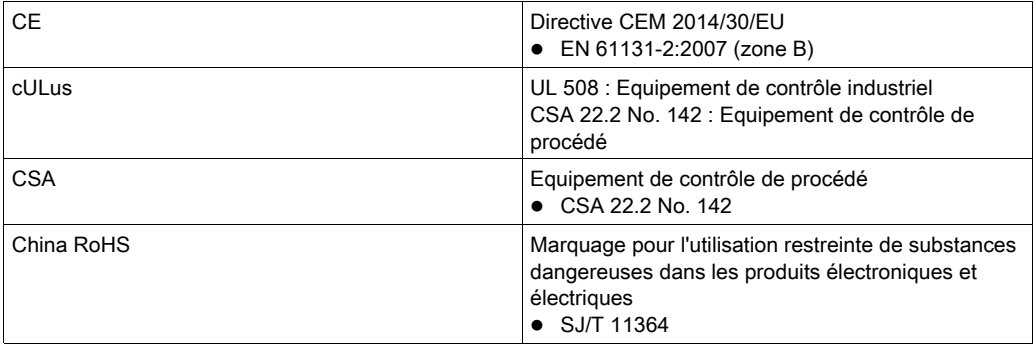

# Données mécaniques et électriques

## Caractéristiques techniques du PacDrive LMC Eco

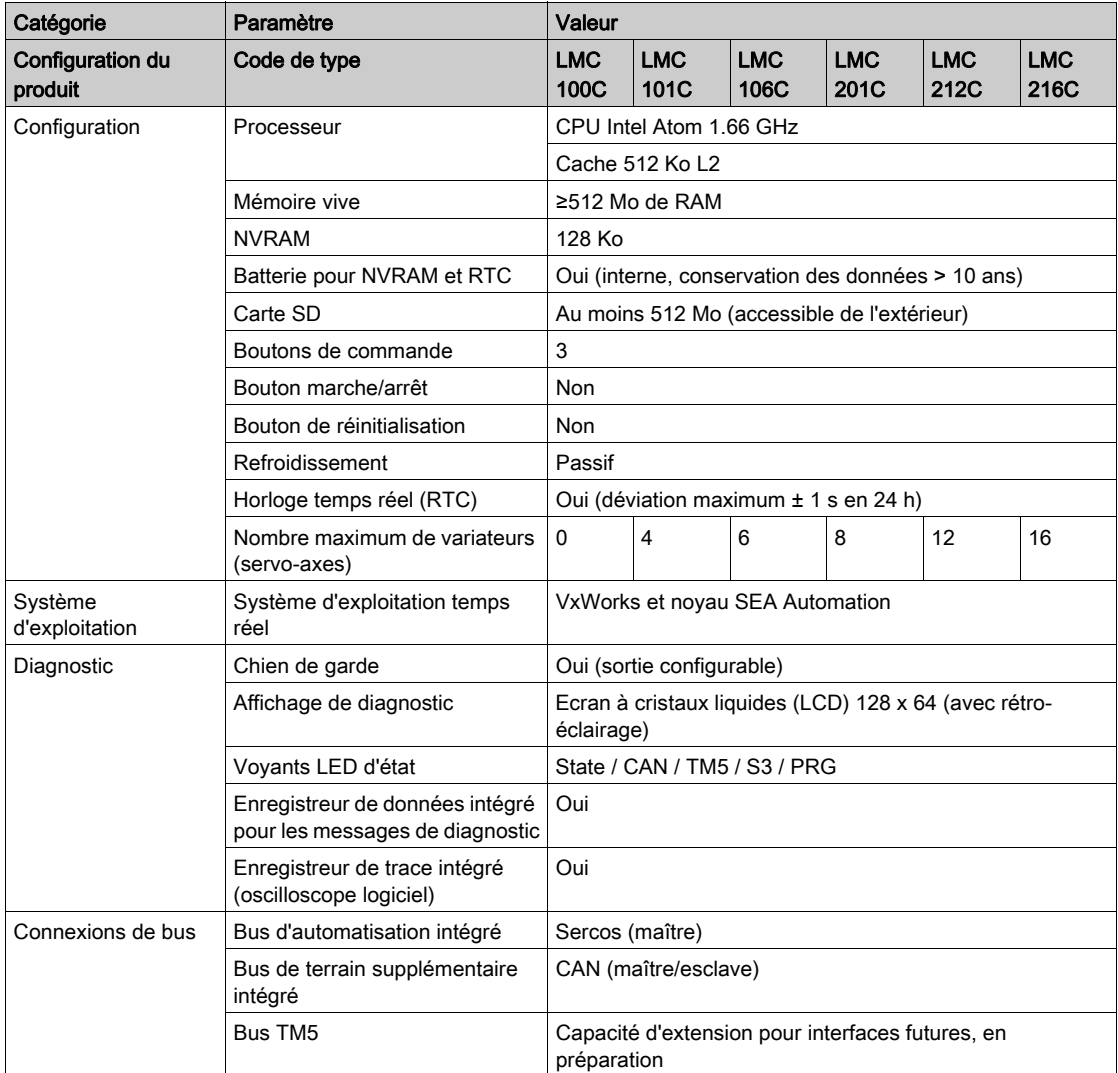

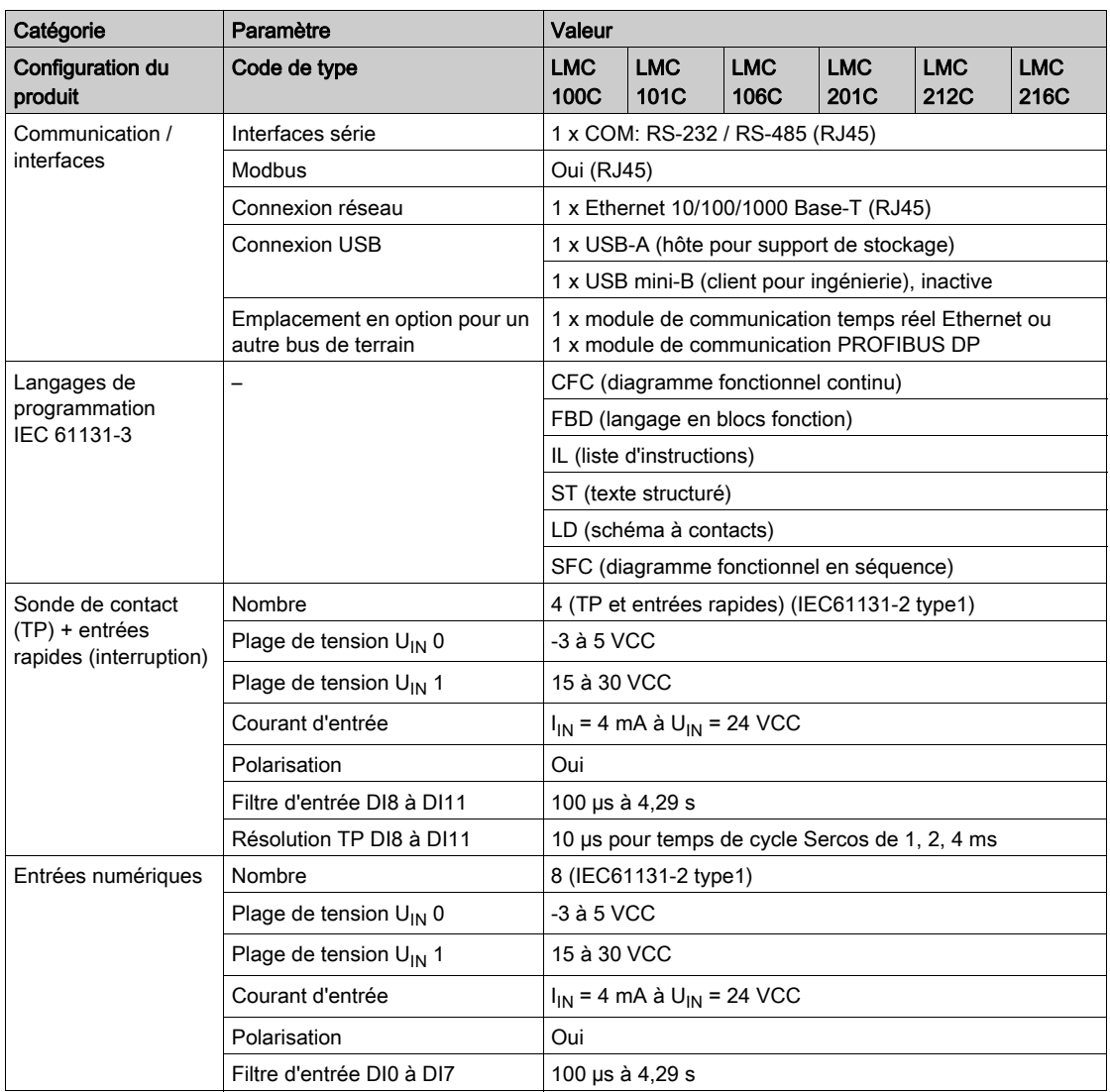

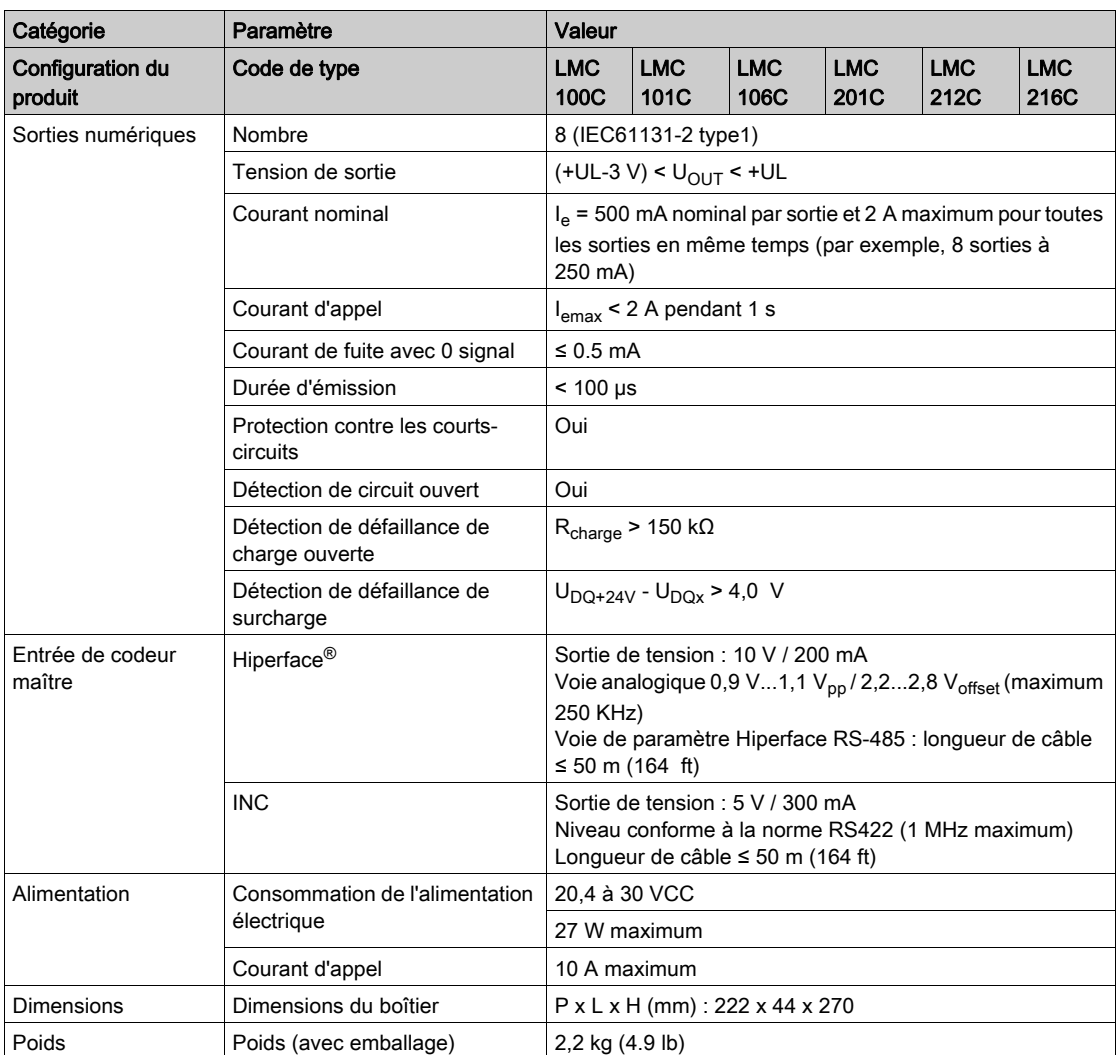

# **Dimensions**

## **Dimensions**

Dimensions du PacDrive LMC Eco :

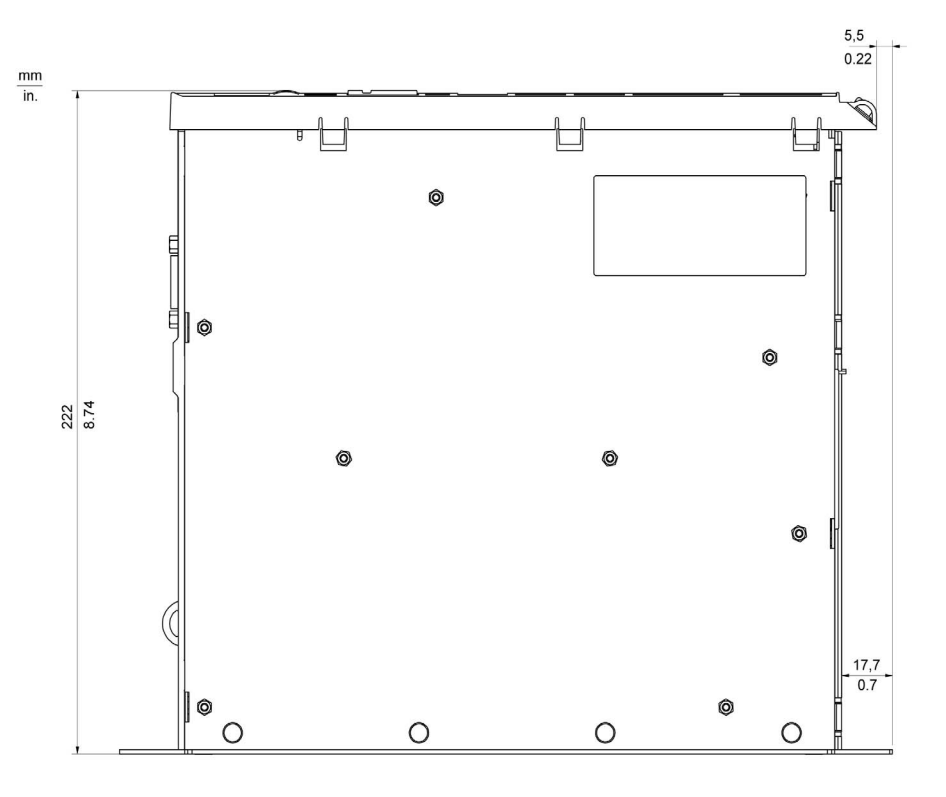

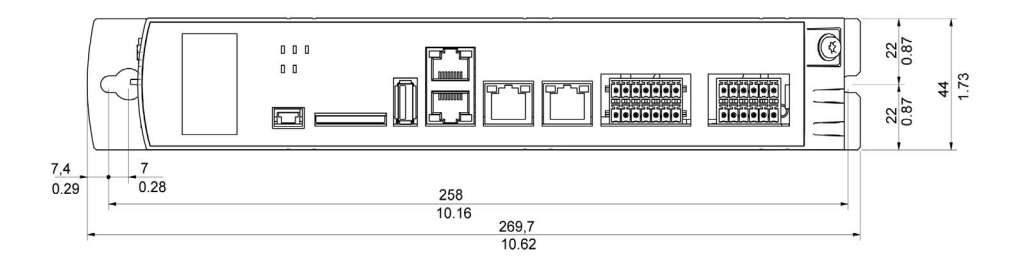

# **Chapitre 8** Modules optionnels

## Contenu de ce chapitre

Ce chapitre contient les sous-chapitres suivants :

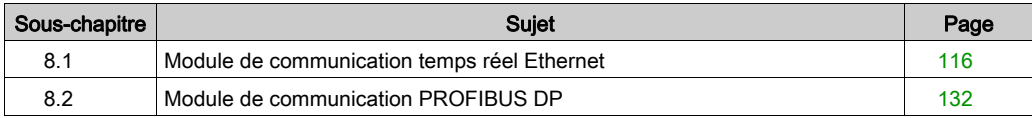

# <span id="page-115-0"></span>Sous-chapitre 8.1 Module de communication temps réel Ethernet

## Contenu de ce sous-chapitre

Ce sous-chapitre contient les sujets suivants :

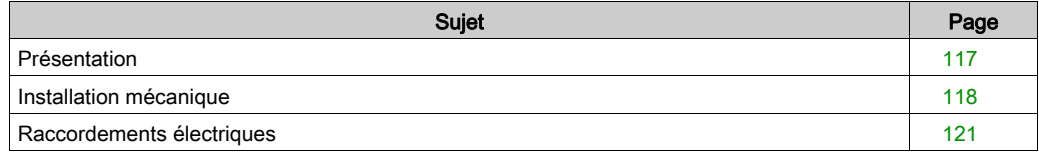

# <span id="page-116-0"></span>Présentation

#### Informations générales

Le module de communication Realtime Ethernet est une option qui fournit une interface PROFINET, EtherNet/IP ou esclave EtherCAT.

Module de communication Realtime Ethernet - connexions

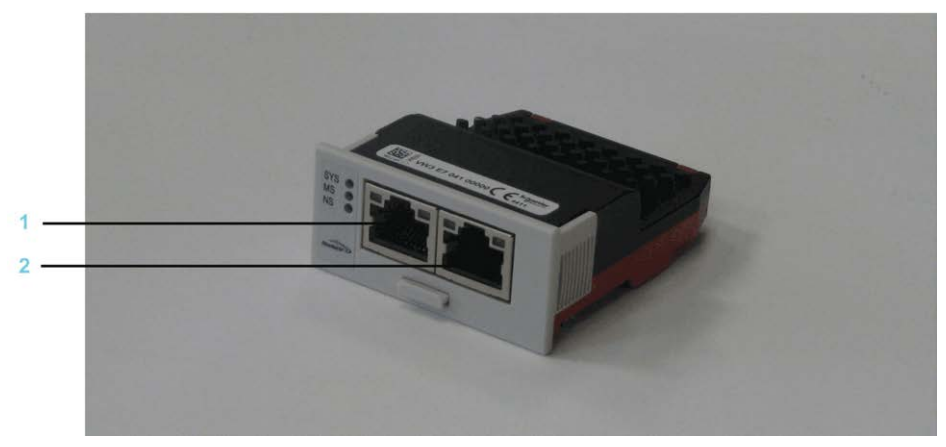

- 1 Ethernet voie 0
- 2 Ethernet voie 1

Une fois installé, ce module optionnel est détecté automatiquement par le contrôleur. Vous devez ensuite le configurer en utilisant la configuration d'automate dans SoMachine Motion Logic Builder.

#### <span id="page-116-1"></span>Etiquettes des voyants du module de communication Realtime Ethernet

Il est possible d'utiliser différents protocoles avec les modules de communication Realtime Ethernet. La signification des voyants LED dépend du protocole sélectionné.

Les trois étiquettes de voyant destinées au module de communication Realtime Ethernet sont comprises dans la livraison.

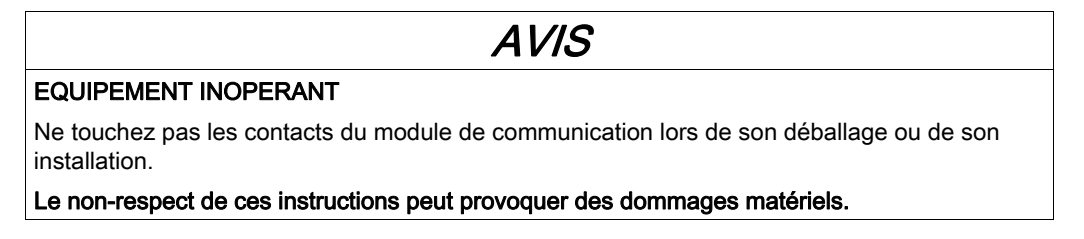

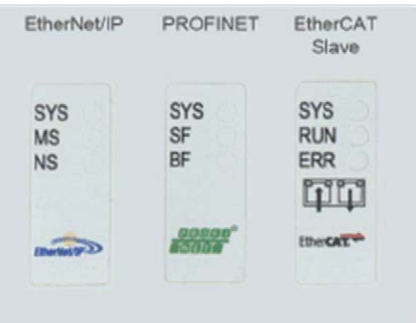

Apposez l'étiquette de voyant qui correspond au protocole sélectionné :

# <span id="page-117-0"></span>Installation mécanique

## **Considérations**

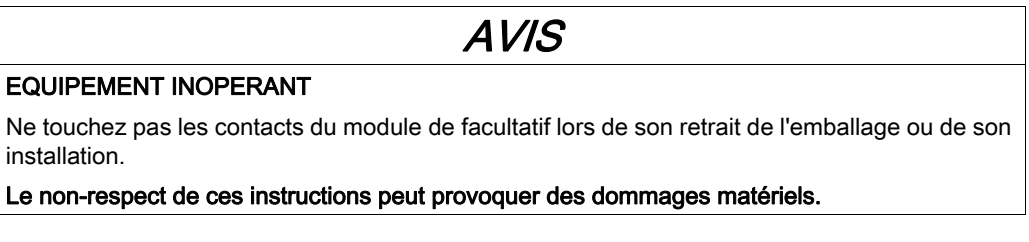

## Ouverture du contrôleur

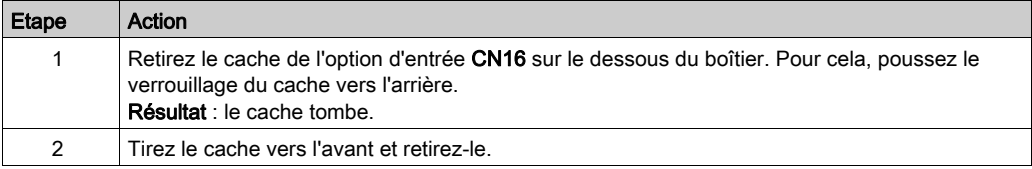

#### Installation du module optionnel

# AVIS

### INSERTION INCORRECTE DU MODULE OPTIONNEL

- Ne pas insérer le module optionnel lorsque le contrôleur est sous tension.
- Lors de l'insertion du module dans l'emplacement prévu, vérifier que les ressorts sur la face inférieure se situent côté carte de circuit imprimé.

### Le non-respect de ces instructions peut provoquer des dommages matériels.

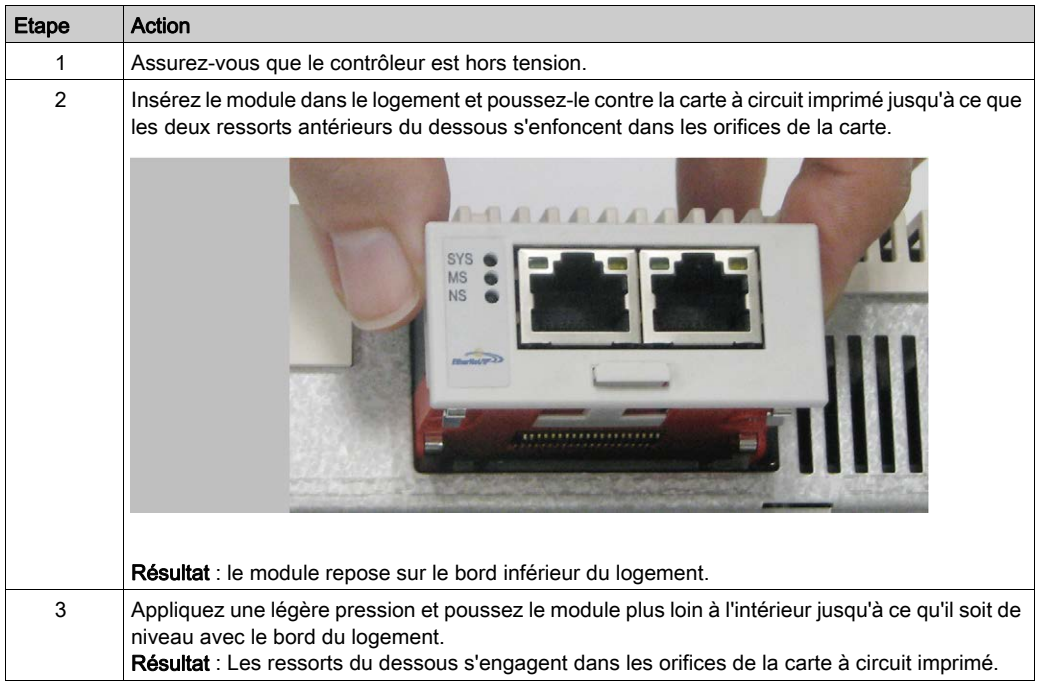

NOTE : S'assurer que le module affleure au niveau des bords.

## Extraction du module optionnel

# AVIS

## EQUIPEMENT INOPERANT

Ne pas retirer le module optionnel lorsque le contrôleur est sous tension.

## Le non-respect de ces instructions peut provoquer des dommages matériels.

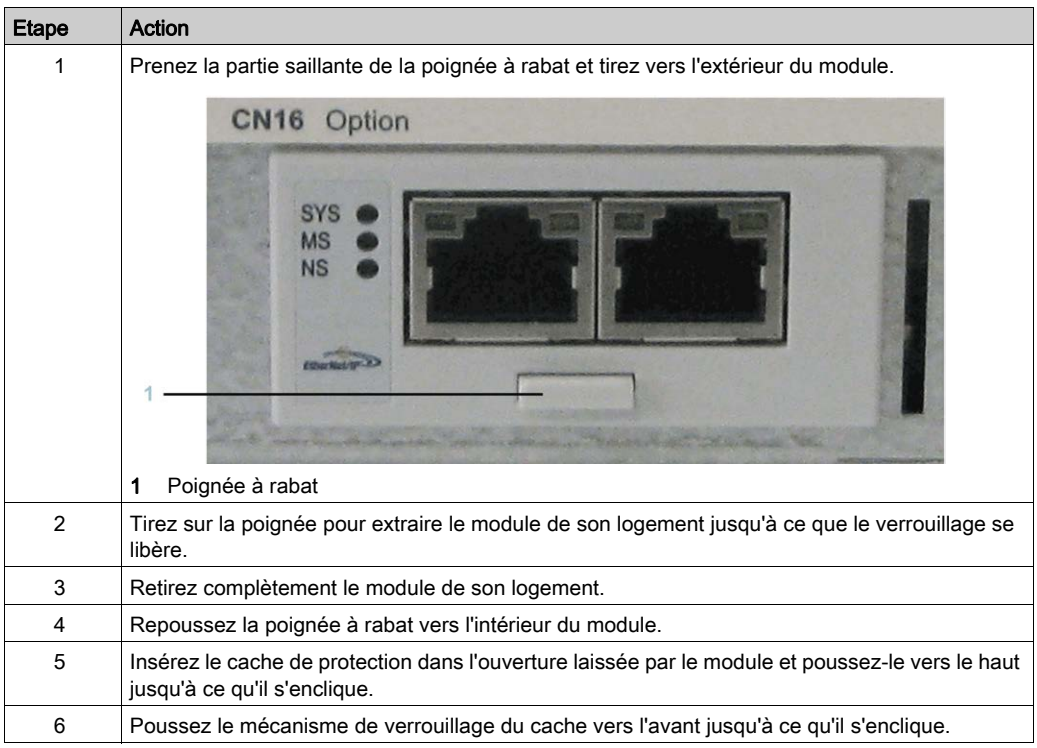

# <span id="page-120-0"></span>Raccordements électriques

## Détails concernant les connexions du module de communication Realtime Ethernet

NOTE : Le module de communication Realtime Ethernet peut être programmé de plusieurs manières. En fonction du protocole sélectionné, vous devez apposer une étiquette sur les voyants LED. Reportez-vous à la section Etiquettes des voyants du module de communication Realtime Ethernet [\(voir](#page-116-1) page 117).

Realtime Ethernet - Détails des connexions

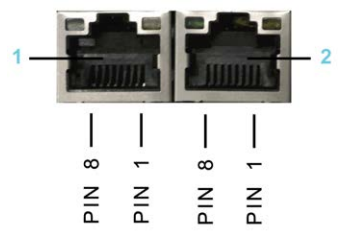

1 Voie Ethernet 0

2 Voie Ethernet 1

Sortie Ethernet

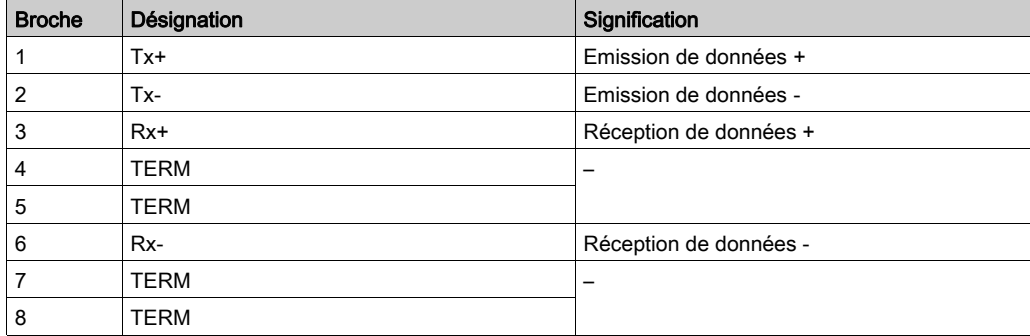

## Description des voyants PROFINET

Voyants PROFINET

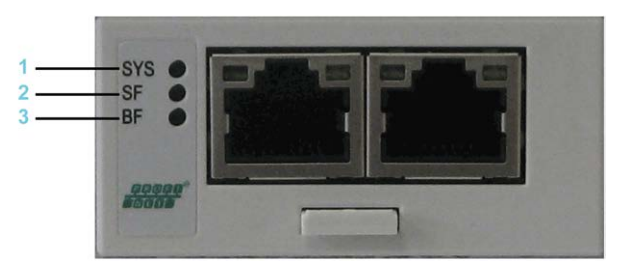

- 1 SYS = Voyant système
- 2 **SF** = Erreur système
- $3$  BF = Erreur de bus

#### Voyant système

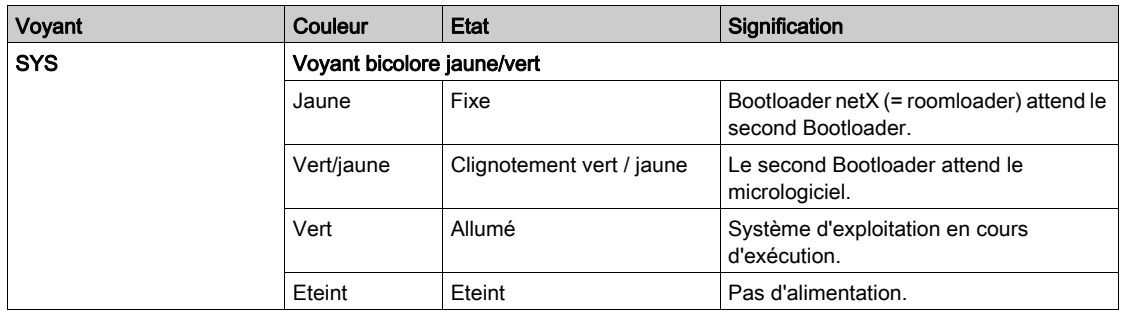

## Voyants PROFINET IO RT

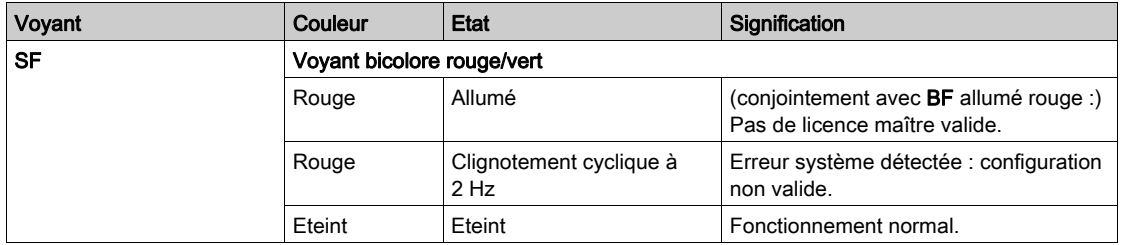

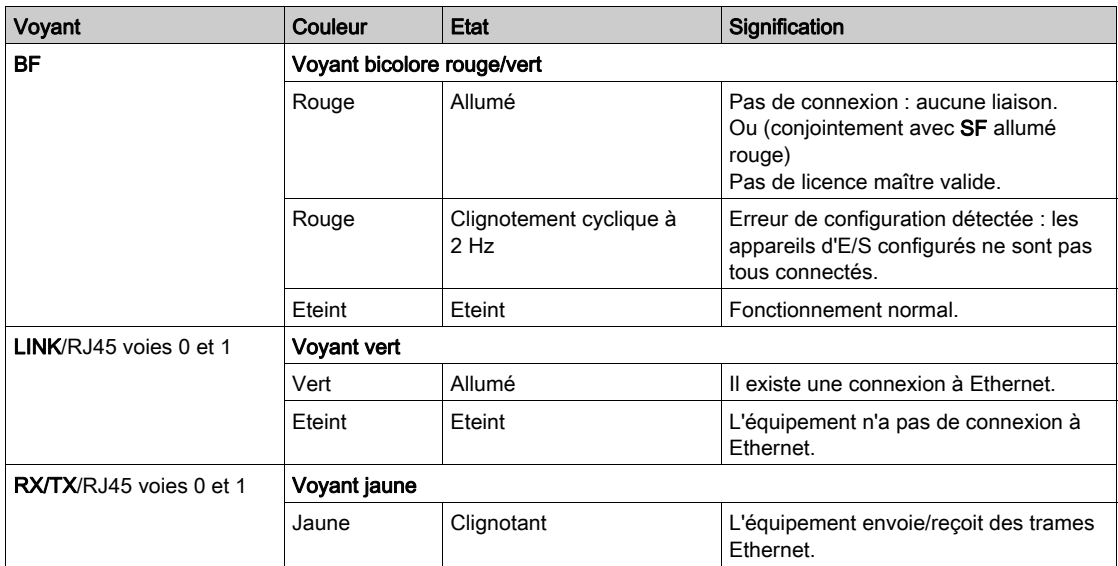

## Voyants PROFINET IO RT

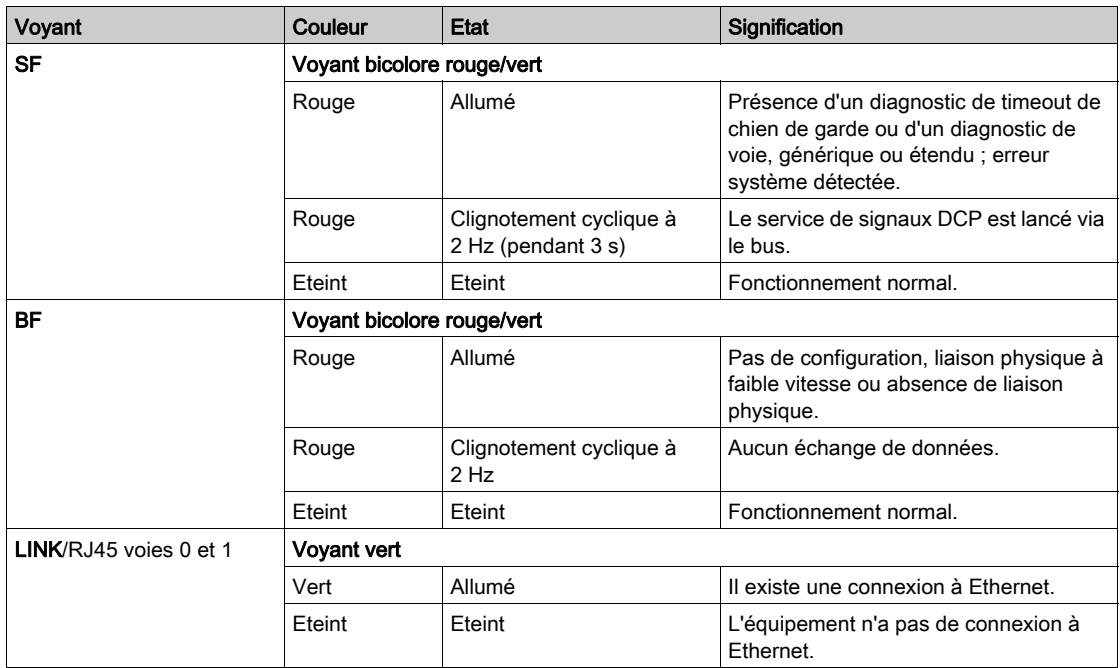

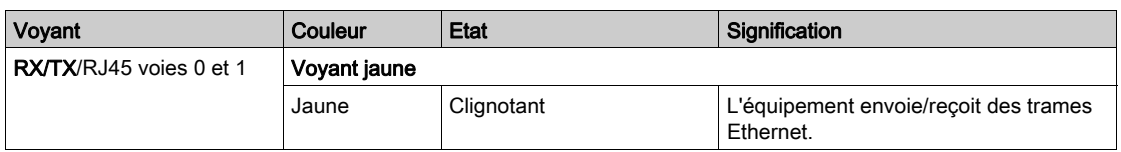

## Description des voyants EtherNet/IP

Voyants EtherNet/IP

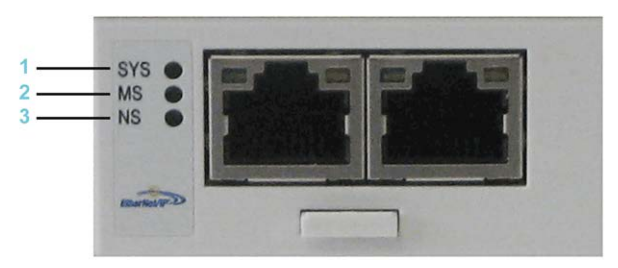

- 1 SYS = Voyant système
- 2 MS = Etat du module
- 3 NS = Etat du réseau

Voyant système

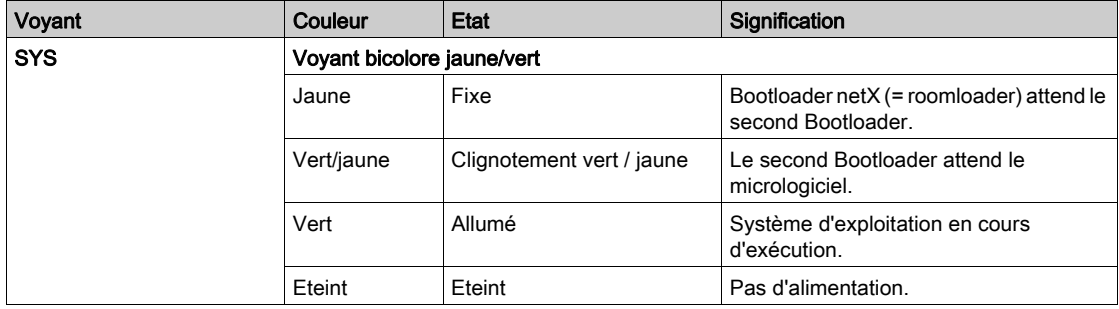

Voyants du scrutateur (maître) EtherNet/IP

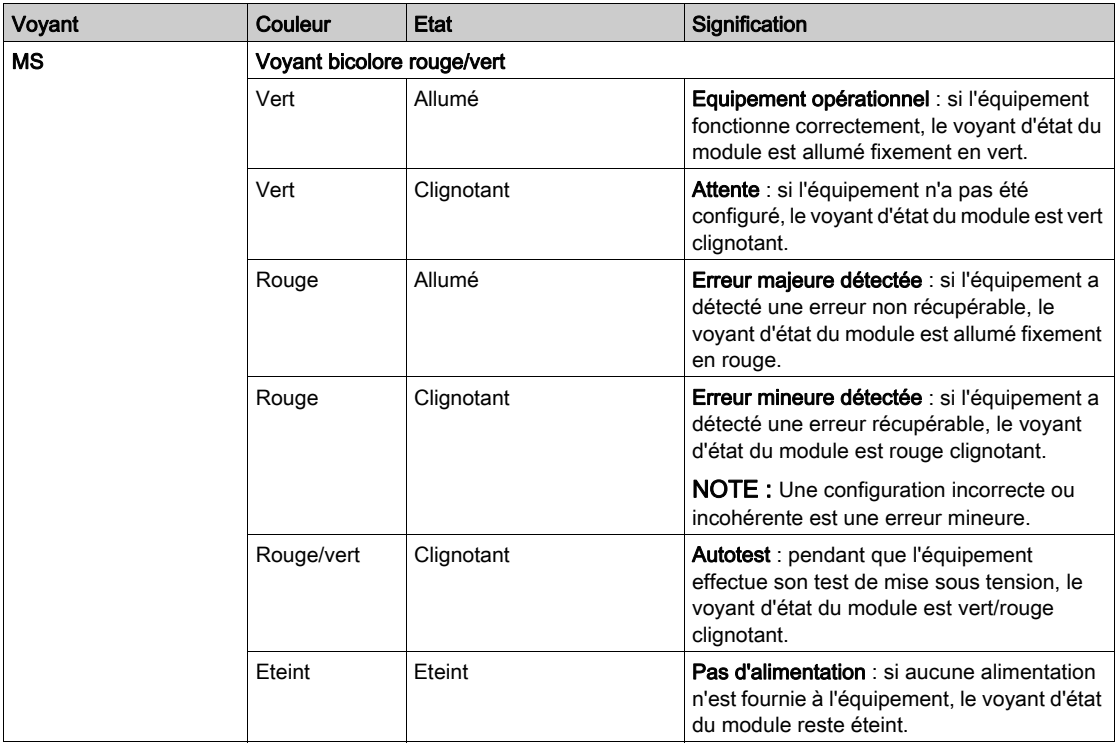

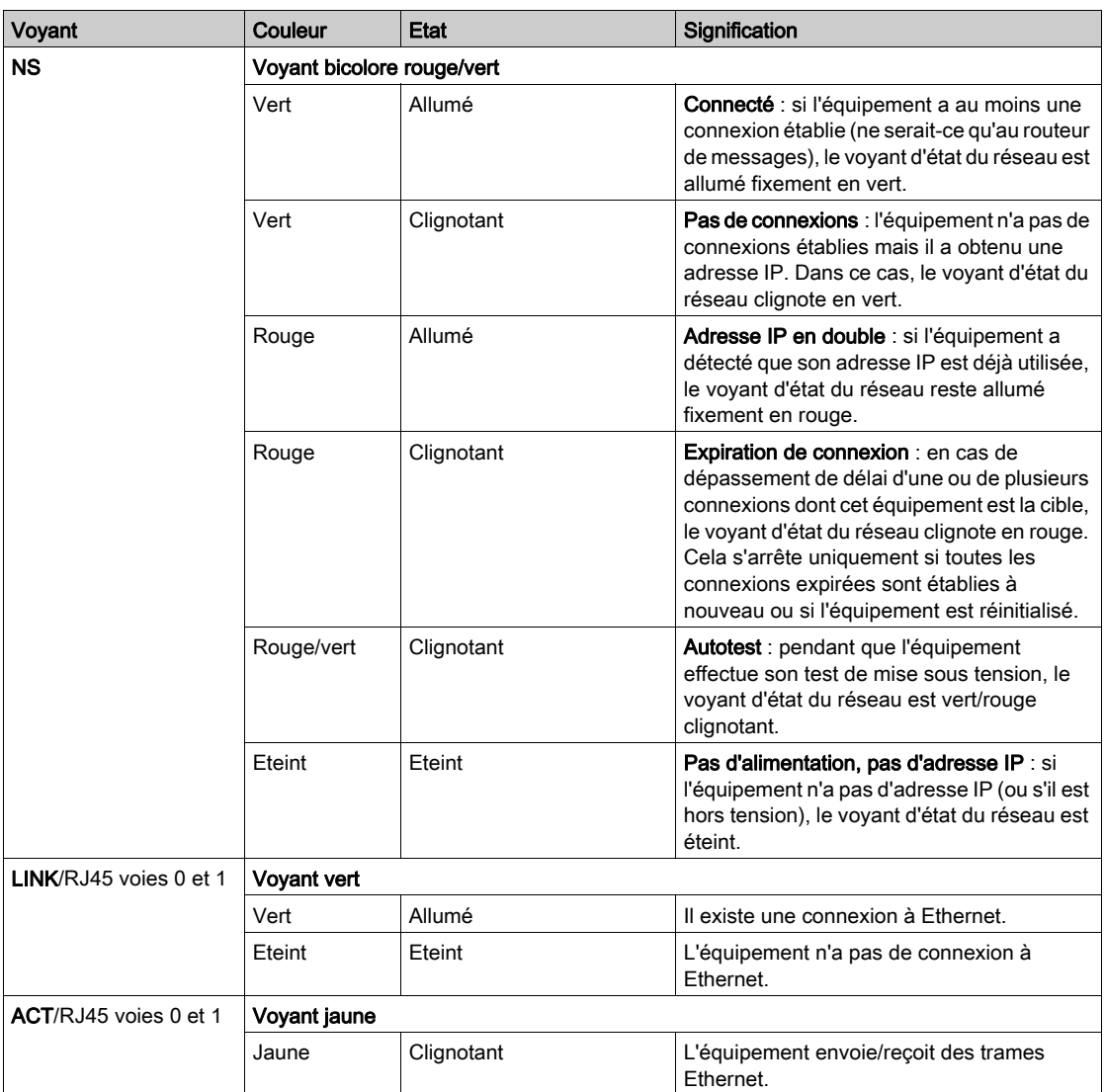

# Voyants de l'adaptateur (esclave) EtherNet/IP

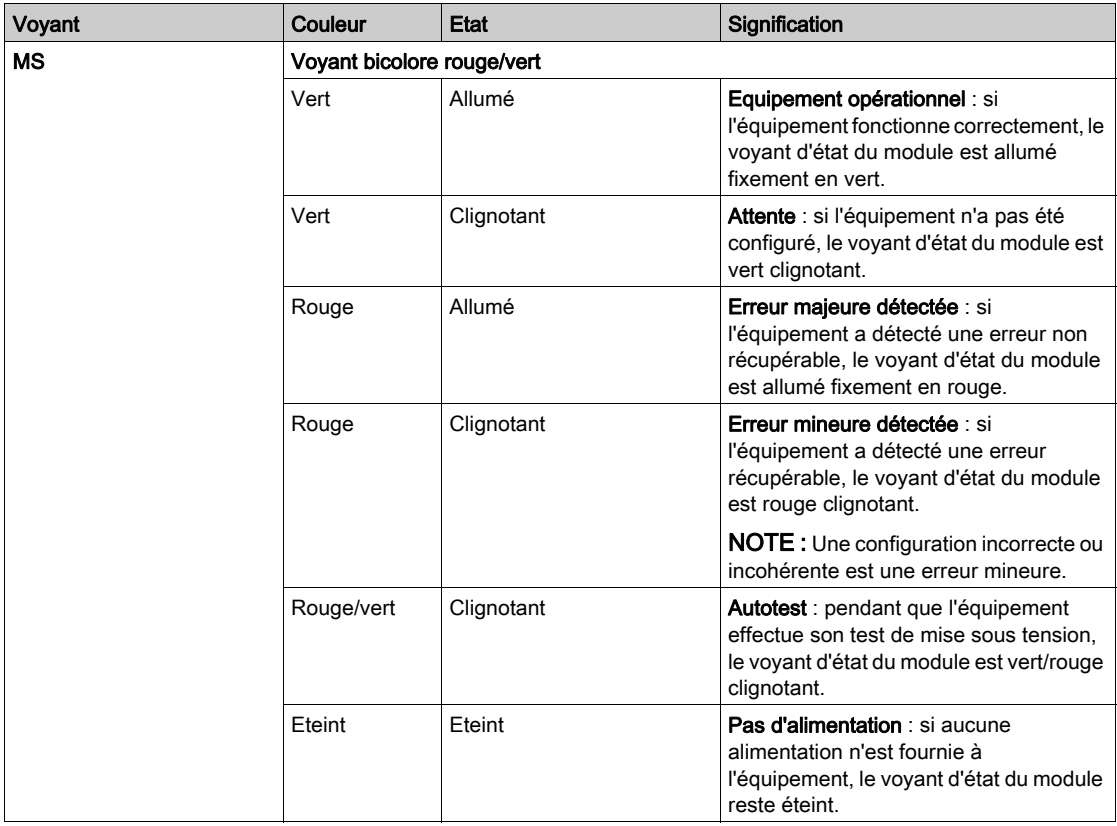

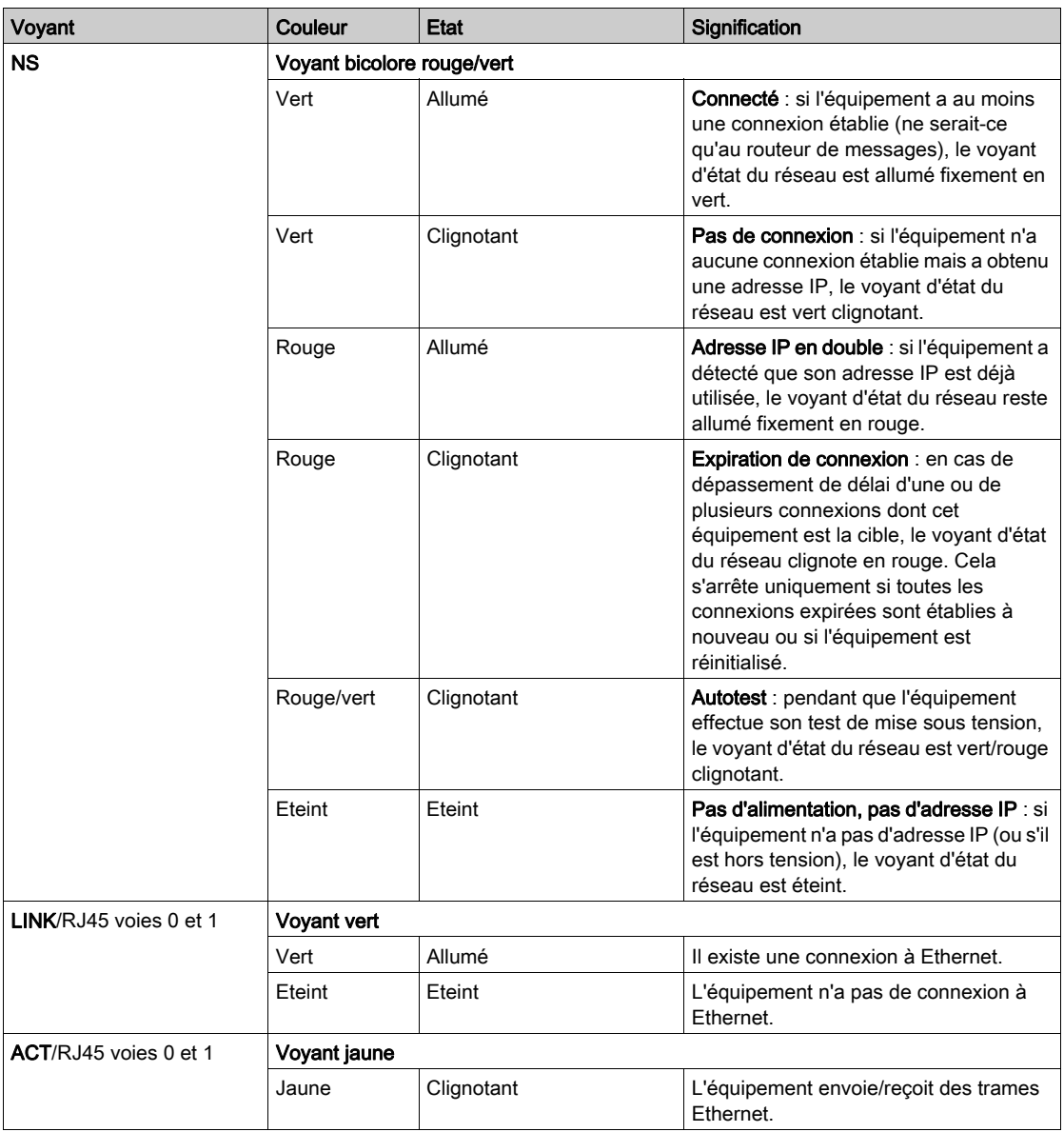

## Description des voyants EtherCat-esclave

Voyants EtherCAT-esclave

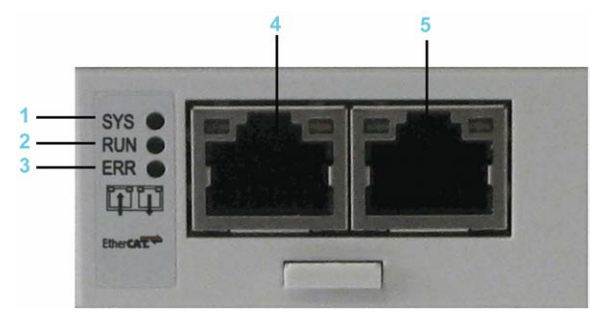

- 1 SYS = Voyant système
- 2 RUN = Exécution
- 3 ERR = Erreur
- 4 Ethernet channel 0 input port\*
- 5 Ethernet channel  $0$  output port\*<br> $\frac{1}{2}$  les ports d'entrée et de sortie sou
- Les ports d'entrée et de sortie sont prédéterminés par le micrologiciel et ne peuvent pas être configurés.

Voyant système

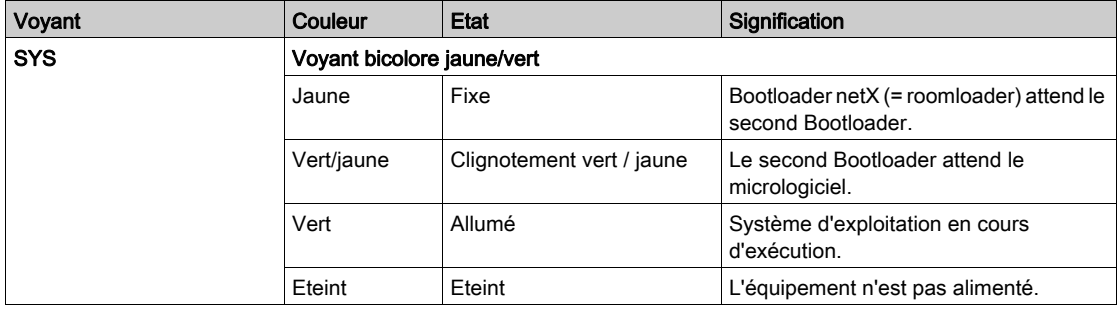

Voyants EtherCAT-esclave

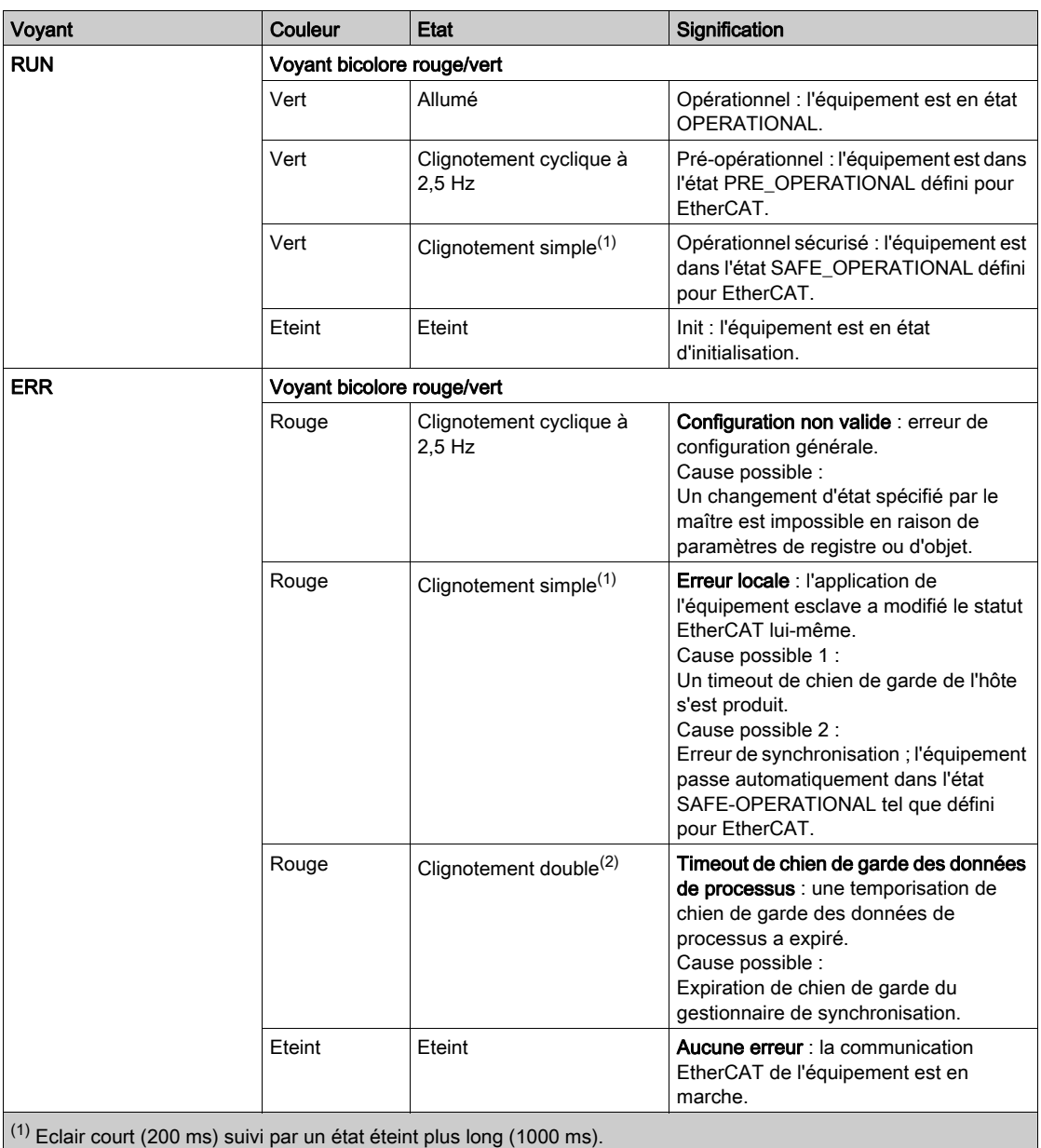

 $(2)$  Séquence de deux éclairs courts (200 ms chacun) séparés par un état éteint court (200 ms). La séquence se termine par un état éteint plus long (1000 ms).

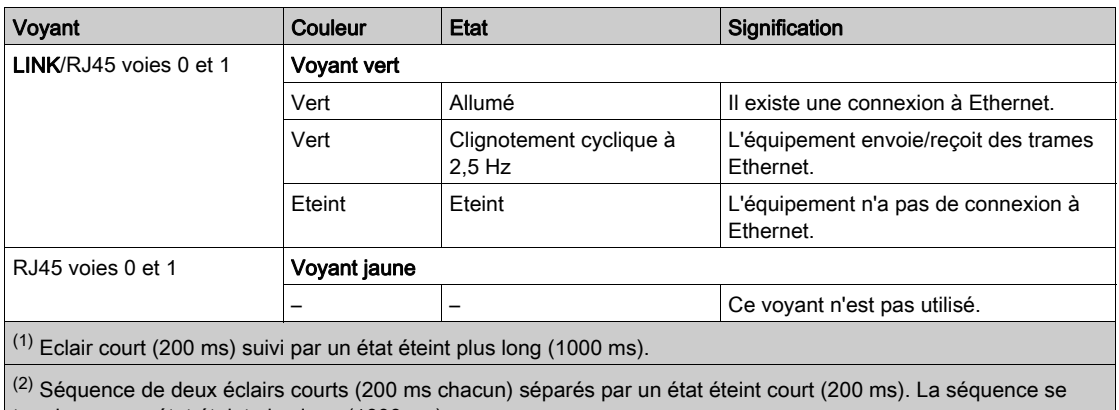

termine par un état éteint plus long (1000 ms).

# <span id="page-131-0"></span>Sous-chapitre 8.2 Module de communication PROFIBUS DP

## Contenu de ce sous-chapitre

Ce sous-chapitre contient les sujets suivants :

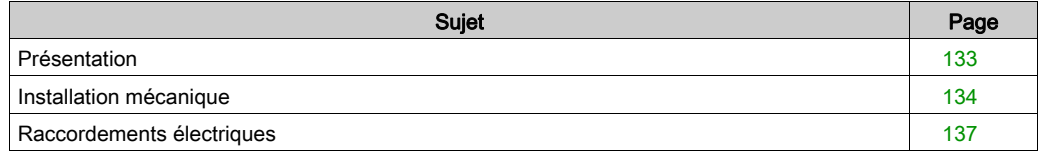

# <span id="page-132-0"></span>Présentation

## Informations générales

Le module de communication PROFIBUS DP fournit une interface PROFIBUS.

Module de communication PROFIBUS DP - connexion

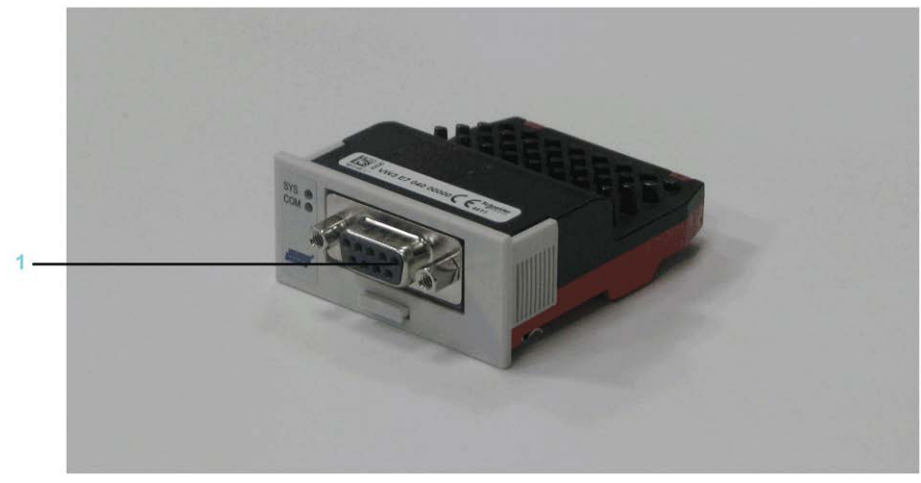

1 Connexion de PROFIBUS DP

Une fois installé, ce module optionnel est détecté automatiquement par le contrôleur. Vous devez ensuite le configurer en utilisant la configuration d'automate dans SoMachine Motion Logic Builder.

# <span id="page-133-0"></span>Installation mécanique

### **Considérations**

# AVIS

## EQUIPEMENT INOPERANT

Ne touchez pas les contacts du module de facultatif lors de son retrait de l'emballage ou de son installation.

#### Le non-respect de ces instructions peut provoquer des dommages matériels.

### Ouverture du contrôleur

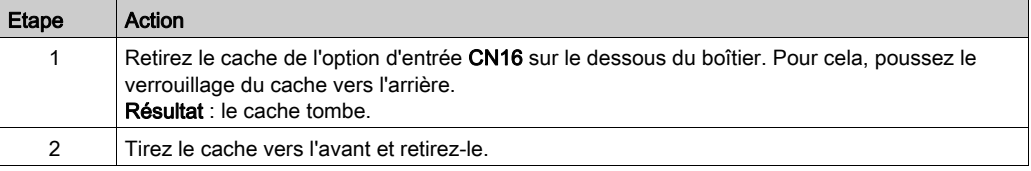

#### Installation du module optionnel

# AVIS INSERTION INCORRECTE DU MODULE OPTIONNEL Ne pas insérer le module optionnel lorsque le contrôleur est sous tension.

 Lors de l'insertion du module dans l'emplacement prévu, vérifier que les ressorts sur la face inférieure se situent côté carte de circuit imprimé.

#### Le non-respect de ces instructions peut provoquer des dommages matériels.

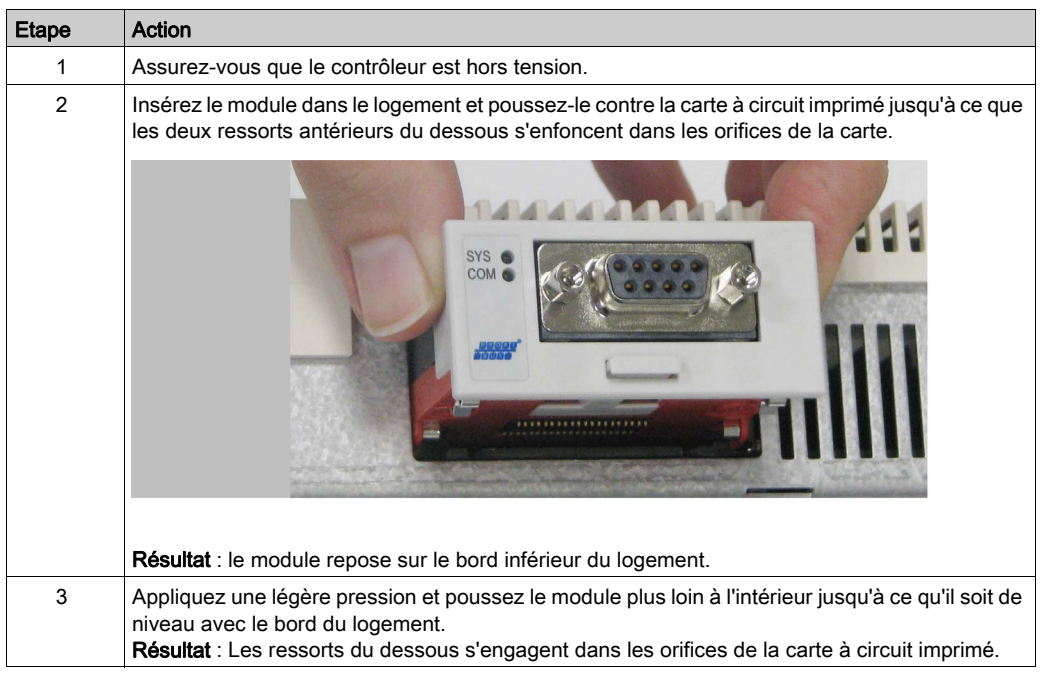

NOTE : S'assurer que le module affleure au niveau des bords.

## Extraction du module optionnel

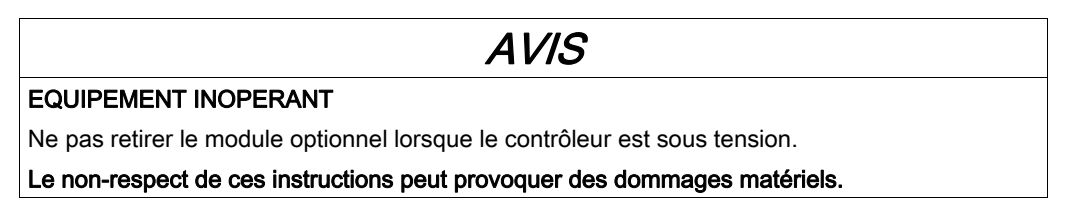

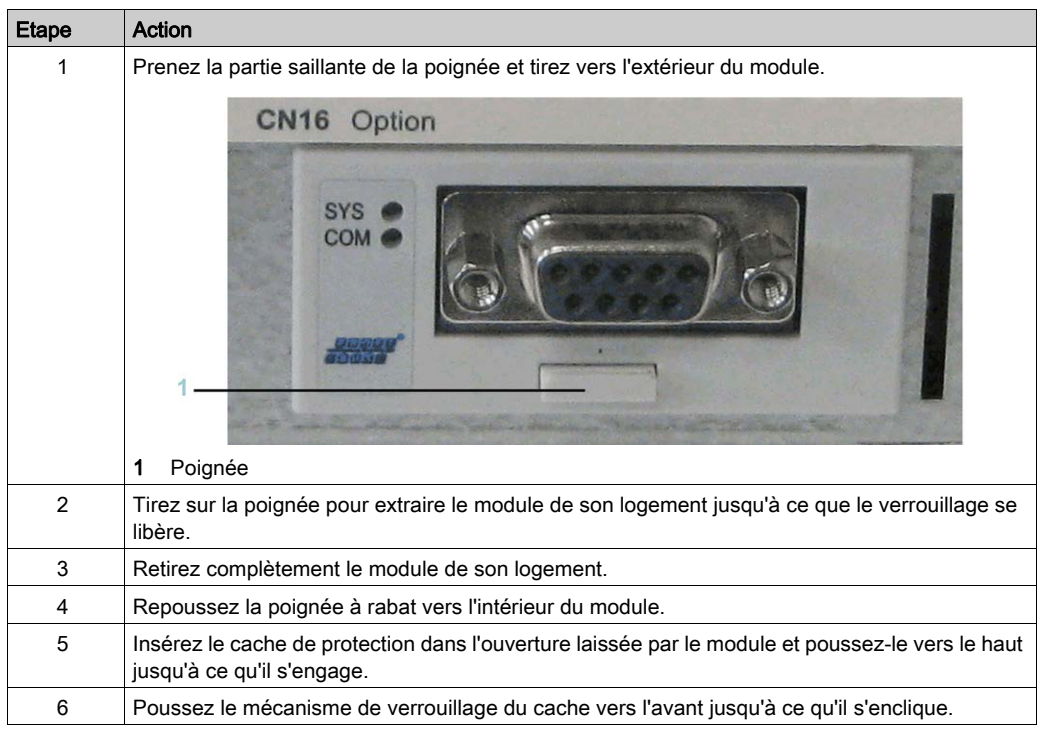

# <span id="page-136-0"></span>Raccordements électriques

### Détails de connexion du module de communication PROFIBUS DP

Détails de connexion - PROFIBUS DP

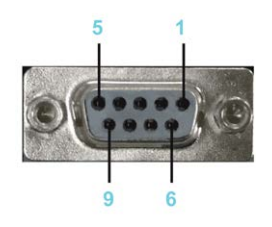

#### Brochage du module PROFIBUS DP

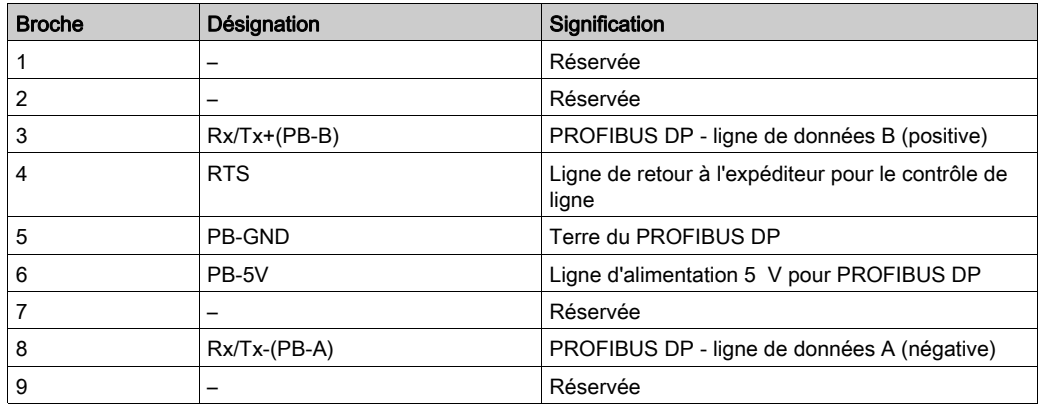

## Description des voyants PROFIBUS DP

Voyants PROFIBUS DP

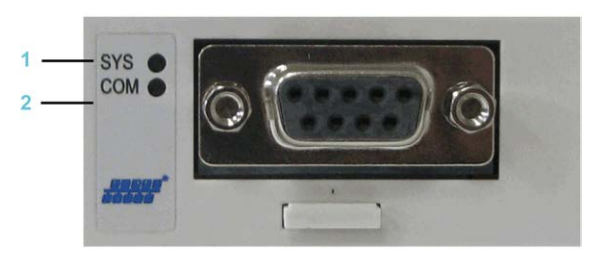

- 1 SYS = Voyant système
- 2 COM = Communication

## Voyant système

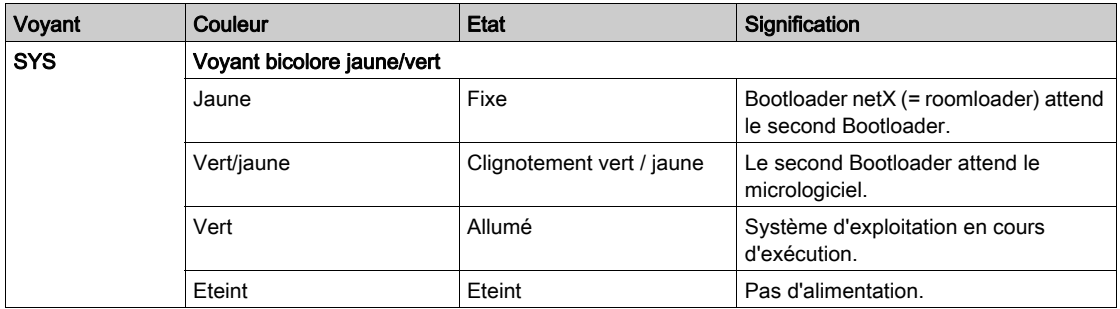

Voyants du maître PROFIBUS DP - 1 voyant de communication (version matérielle actuelle)

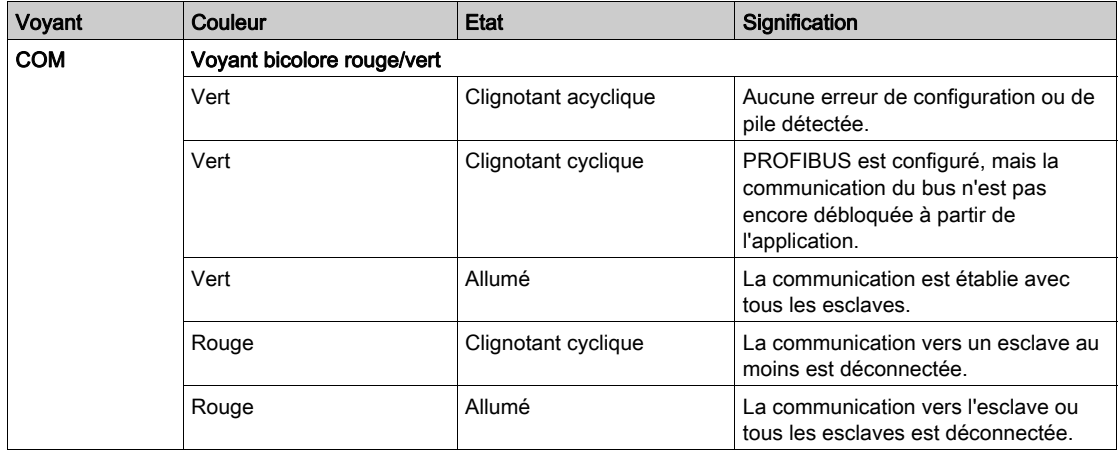

Voyants de l'esclave PROFIBUS DP - 1 voyant de communication (version matérielle actuelle)

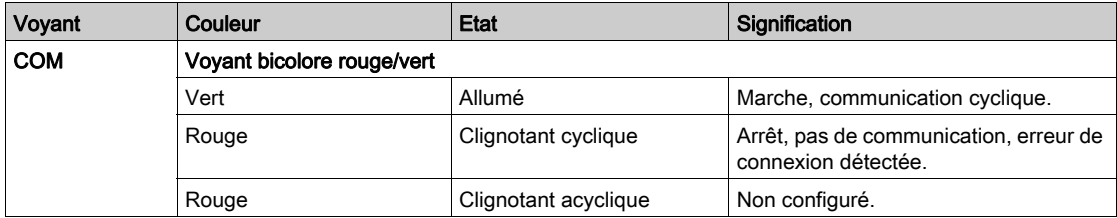

# Annexes

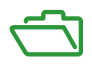

# Contenu de cette annexe

Cette annexe contient les chapitres suivants :

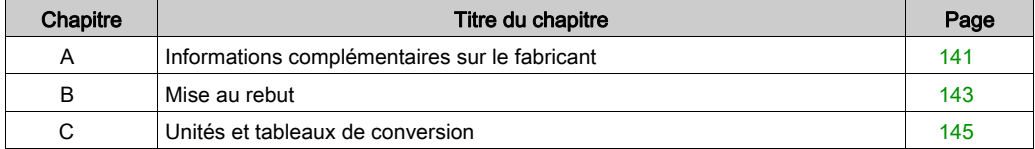

# <span id="page-140-0"></span>Annexe A Informations complémentaires sur le fabricant

## Contenu de ce chapitre

Ce chapitre contient les sujets suivants :

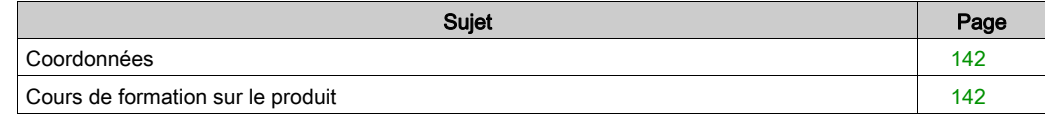

# <span id="page-141-0"></span>Coordonnées

### Schneider Electric Automation GmbH

Schneiderplatz 1 97828 Marktheidenfeld, Allemagne Téléphone : +49 (0) 9391 / 606 - 0 Télécopie : +49 (0) 9391 / 606 - 4000 Adresse e-mail : info-marktheidenfeld@schneider-electric.com Site Internet : [www.schneider-electric.com](http://www.schneider-electric.com)

### Service Solutions d'automatisme

Schneiderplatz 1 97828 Marktheidenfeld, Allemagne Téléphone : +49 (0) 9391 / 606 - 3265 Télécopie : +49 (0) 9391 / 606 - 3340 Adresse e-mail : automation.support.de@schneider-electric.com Site Internet : [www.schneider-electric.com](http://www.schneider-electric.com)

#### Autres coordonnées

Vous trouverez d'autres coordonnées sur la page d'accueil :

[www.schneider-electric.com](http://www.schneider-electric.com)

## <span id="page-141-1"></span>Cours de formation sur le produit

#### Cours de formation sur le produit

Schneider Electric dispense une série de cours de formation sur le produit.

Les instructeurs Schneider Electric vous accompagnent pour que vous puissiez tirer parti des multiples possibilités du système.

Pour plus d'informations et pour connaître le planning des séminaires, reportez-vous au site Web [www.schneider-electric.com](http://www.schneider-electric.com).

# <span id="page-142-0"></span>Annexe B Mise au rebut

# Mise au rebut

### Informations concernant la mise au rebut des produits Schneider Electric

NOTE : Les composants sont constitués de matériaux différents, qui exigent un processus de recyclage et de mise au rebut spécifique.

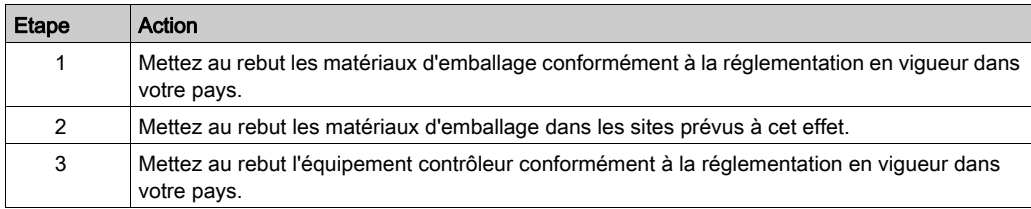
# Annexe C Unités et tableaux de conversion

## Unités et tableaux de conversion

#### Longueur

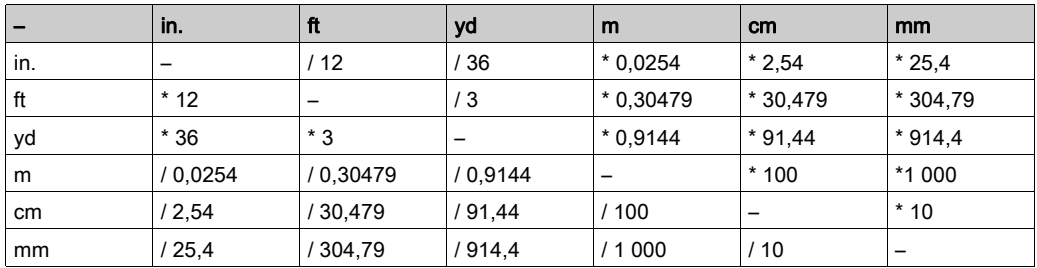

#### **Masse**

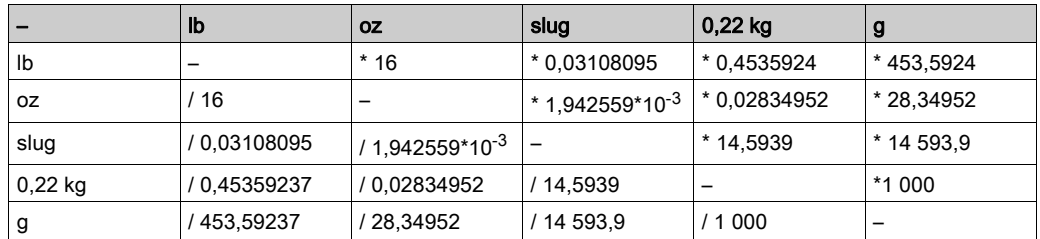

#### **Force**

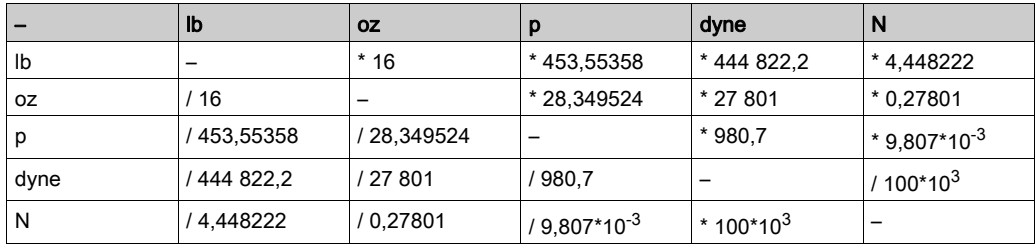

#### Puissance

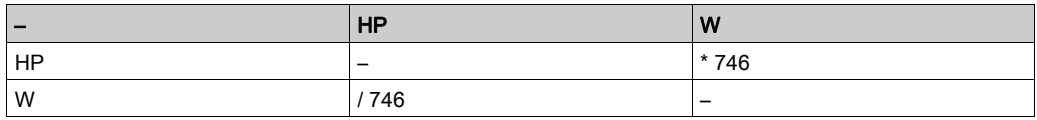

#### Rotation

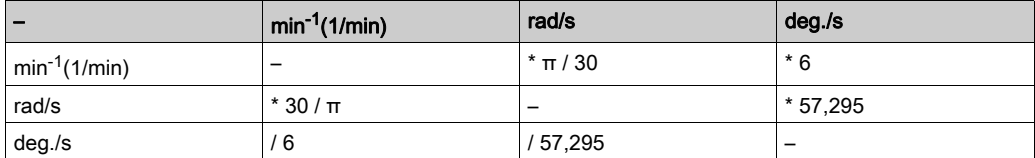

#### **Couple**

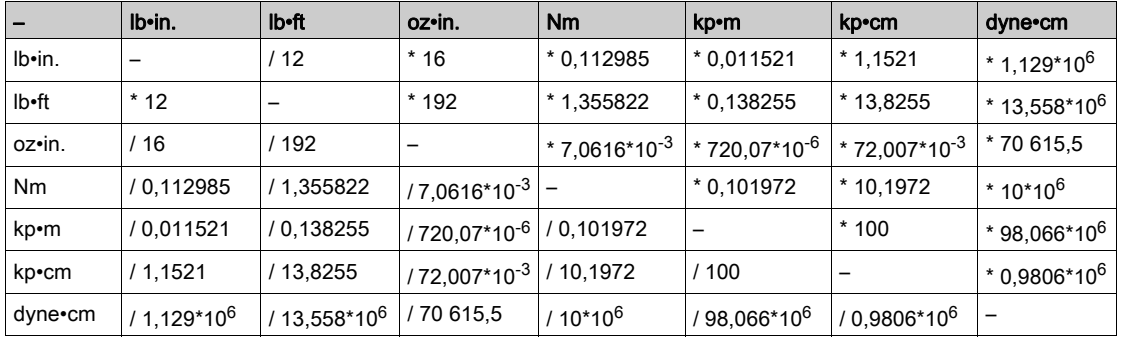

#### Moment d'inertie

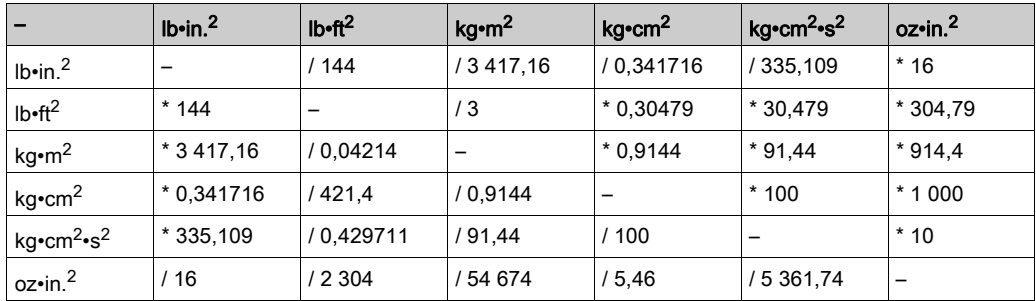

#### **Température**

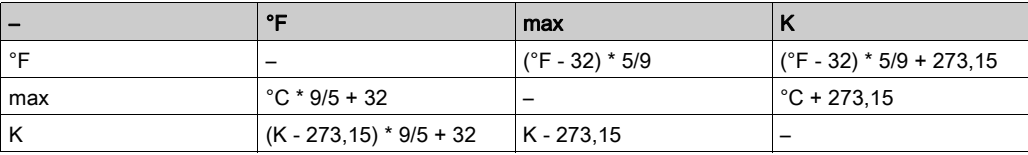

#### Section des conducteurs

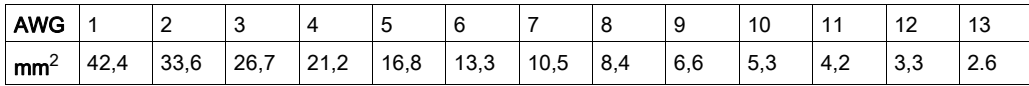

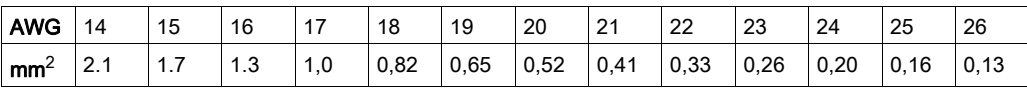

# Index

## A

adresse des services, [142](#page-141-0) Appareils domestiques, [19](#page-18-0) Atmosphères explosives dangereuses, [19](#page-18-0)

## B

Boîtier de connexion en guirlande, [26](#page-25-0)

## C

Câblage, [44](#page-43-0) Câblage en guirlande, [26](#page-25-0) Certifications, [109](#page-108-0) condensation, [41](#page-40-0) Conditions climatiques, [40](#page-39-0) Conditions mécaniques, [40](#page-39-0) coordonnées, [142](#page-141-0) cours de formation, [142](#page-141-0)

## D

Degré de protection, [39](#page-38-0)

## E

Environnements souterrains, [19](#page-18-0)

## I

Informations concernant le produit, [14](#page-13-0) IP, [39](#page-38-0)

## M

Mise à la terre de la machine, [44](#page-43-0)

## P

page d'accueil, [142](#page-141-0)

## Q

qualification du personnel, [8](#page-7-0)

## S

Sections de câble minimum, [44](#page-43-0) séminaires, [142](#page-141-0) Systèmes de support de vie, [19](#page-18-0) Systèmes flottants, [19](#page-18-0) Systèmes mobiles, [20](#page-19-0) Systèmes portables, [20](#page-19-0)

## T

température limite, [41](#page-40-0)

## U

unités de refroidissement, [41](#page-40-0) utilisation prévue, [8](#page-7-1)